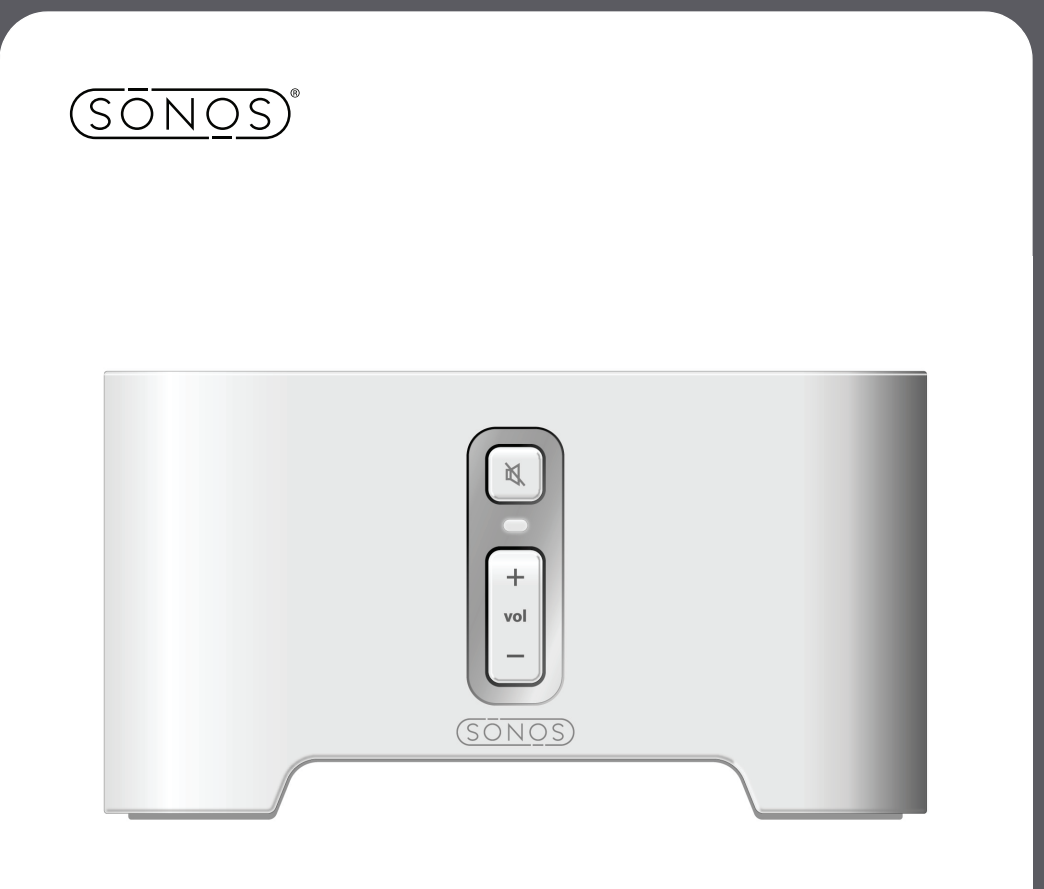

# Sonos® Digital Music System

# ZonePlayer ZP80

Setup Guide • Installatiehandleiding • Installationshandbok • Guide d'Installation Guida all'installazione · Installationshandbuch · Guía de configuración

Sonos® ZonePlayer ZP80 Setup Guide. For use with the Sonos Digital Music System

THIS DOCUMENT CONTAINS INFORMATION THAT IS SUBJECT TO CHANGE WITHOUT NOTICE. No part of this publication may be reproduced or transmitted in any form or by any means, electronic or mechanical, including but not limited to photocopying, recording, information retrieval systems, or computer network without the written permission of Sonos, Inc.

Sonos is a registered trademark of Sonos, Inc. in the United States, and a trademark of Sonos, Inc. in other countries. Sonosnet and all Sonos logos are trademarks of Sonos, Inc. in the United States and/or other countries.

Macintosh® and Mac OS® are trademarks of Apple Computer, Inc., registered in the U.S. and other countries. Windows® XP and Windows® 2000 are either registered trademarks or trademarks of Microsoft Corporation in the United States and/or other countries.

This product includes technology owned by Microsoft Corporation and under a license from Microsoft Licensing, GP. Use or distribution of such technology outside of this product is prohibited without a license from Microsoft Corporation and/or Microsoft Licensing, GP as applicable.

MPEG Layer-3 audio decoding technology licensed from Fraunhofer IIS and Thomson.

Sonos uses MSNTP software, which was developed by N.M. Maclaren at the University of Cambridge. © Copyright, N.M. Maclaren, 1996, 1997, 2000; © Copyright, University of Cambridge, 1996, 1997, 2000. All other products and services mentioned may be trademarks or service marks of their respective owners.

© 2004-2006 by Sonos, Inc. All rights reserved.

For the latest product documentation, go to **www.sonos.com/support** and click **Documents**.

ZP80 Setup Guide Version: 060801 August, 2006 E5A10282MBMF

# Sonos® ZonePlayer ZP80

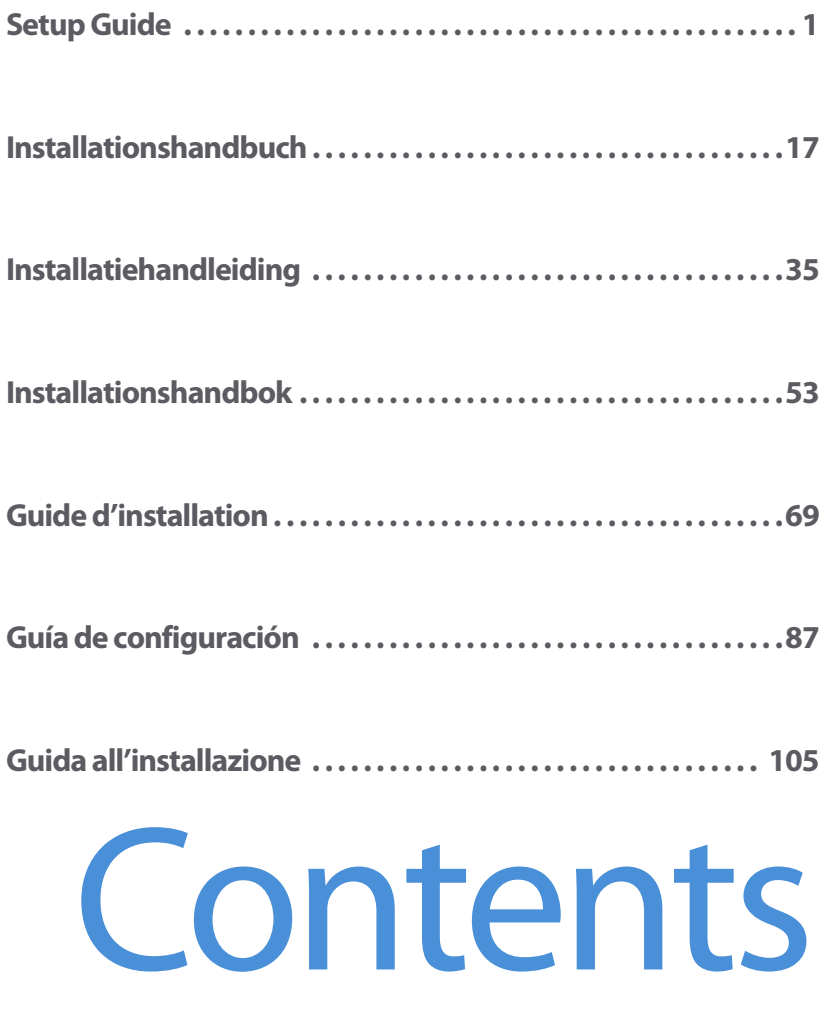

Download from Www.Somanuals.com. All Manuals Search And Download.

## **Regulation Information**

#### **Europe**

[This product complies with the requirements of the R&TTE Directive \(1999/5/ED\). A copy of the full](http://eu.sonos.com)  Declaration of Conformance may be obtained at http://eu.sonos.com.

**Attention** In France, operation is limited to indoor use within the band 2.454-2.4835 GHz. (**Attention**. En France, l'utilisation en intérieur est limitée à la bande de fréquences 2,454-2,4835 GHz.)

#### **USA**

This equipment has been tested and found to comply with the limits for a Class B digital device, pursuant to part 15 of the FCC Rules. These limits are designed to provide reasonable protection against harmful interference in a residential installation. This equipment generates, uses and can radiate radio frequency energy and, if not installed and used in accordance with the instructions, may cause harmful interference to radio communications. However, there is no guarantee that interference will not occur in a particular installation. If this equipment does cause harmful interference to radio or television reception, which can be determined by turning the equipment off and on, the user is encouraged to try to correct the interference by one or more of the following measures:

- Reorient or relocate the receiving antenna.
- Increase the separation between the equipment and receiver.
- Connect the equipment into an outlet on a circuit different from that to which the receiver is connected.
- Consult the dealer or an experienced audio technician for help. Modifications not expressly approved by the manufacturer may void the user's authority to operate the equipment under FCC rules.

#### **Canada**

This Class B digital apparatus complies with Canadian ICES-003 and RSS-210.

#### **Industry Canada**

The installer of this radio equipment must ensure that the antenna is located or pointed such that it does not emit RF field in excess of Health Canada limits for the general population; consult Safety Code 6, obtainable from Health Canada's Web site <www.hc-sc.gc.ca/rpb>.

#### **RF Exposure Requirements**

To comply with FCC and EU exposure essential requirements, a minimum separation distance of 20cm (8 inches) is required between the equipment and the body of the user or nearby persons.

#### **Recycling Information**

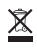

This symbol on the product or on its packaging indicates that this product shall not be treated as household waste. Instead please deliver it to the applicable collection point for the recycling of electrical and electronic equipment. By recycling this product correctly, you will help conserve natural resources and prevent potential negative environmental consequences. For more detailed information about recycling of this product, please contact your local city office, your household waste disposal service or the shop where you purchased the product.

# <span id="page-4-0"></span>Setup Guide

Download from Www.Somanuals.com. All Manuals Search And Download.

## **The ZonePlayer ZP80**

The ZonePlayer ZP80 is designed to be used with an external amplifier. It contains both analog and digital outputs so that you can easily connect it to your existing audio equipment.

- **•** Use a ZonePlayer ZP80 to create a music zone in a room where you already have an amplifier, such as your home theater system or the stereo system in your family room.
- **•** Use a ZonePlayer ZP80 to create a music zone in your home office where you already have a computer or a pair of powered speakers.
- **•** Use a ZonePlayer ZP80 if you have a distributed audio system that is driven from an amplifier in one central location with speaker wires home-run to this central location.
- **•** Use a ZonePlayer ZP80 to extend the wireless range of your Sonos® Digital Music System. All ZonePlayers, including the ZP80, can be used as wireless extenders by using the Hidden Zone feature. For more information on this feature, you can go to the online help system included with your Desktop Controller software.

## **Your Computer Network**

To play the digital music files stored on your computer, your computer network must meet the following requirements:

#### **Network requirements**

- **•** You must have an Ethernet network interface connection in your computer. If you do not have one, you will need to buy and install a Network Interface Card (NIC) before proceeding.
- **•** DSL/cable modem, or LAN-based, high-speed Internet connection.
- **•** If you currently have a cable or DSL modem connected directly to your computer, **you should install a router between your modem and your computer** to enhance your computer's security, and to share the Internet connection with your Sonos Digital Music System and other devices. If you do not have a router, you should purchase and install one before proceeding.

**Note:** Your network must have a high-speed Internet connection, as the Sonos Digital Music System is designed to provide you with online software updates. Your Sonos system must be registered to receive these updates, so be sure to register during the setup process. We do not share your e-mail address with other companies.

#### **Sonos ZonePlayer ZP80 Setup Guide 3**

#### **Compatible operating systems**

- **•** Windows® XP, including Windows® XP Media Center
- **•** Windows® 2000
- **•** Macintosh® OS X, version 10.3 or later

#### **For additional information**

- **•** [For the latest product documentation, as well as the Sonos License Agreement and Lim](http://www.sonos.com/support/documents/)[ited Warranty, go to](http://www.sonos.com/support/documents/) **www.sonos.com/support** [and click](http://www.sonos.com/support/documents/) **Documents**.
- **•** To access the online help system included with your software, select **Sonos System Help**  from the **Help** menu.
- **•** [For answers to common or uncommon questions, visit our Web site at](http://faq.sonos.com)  **www.sonos.com/support** and click .**FAQs**.
- **•** [For the latest Sonos Digital Music System product news, go to](http://www.sonos.com.Technical) **http://www.sonos.com.**

#### **Technical support**

**• Web site** 

For help with troubleshooting and support issues, visit our Web site at **[www.sonos.com/support](http://www.sonos.com/support).** There you can visit our Forums, browse our Frequently Asked Questions (FAQ) pages, or request assistance.

**• Telephone** 

[Visit our Web site at](http://www.sonos.com/support/phone_support/index.htm) **www.sonos.com/support** [and click](http://www.sonos.com/support/phone_support/index.htm) **Phone Support** to find the correct telephone number for your country.

## **1-2-3 Setup**

**Note:** The first ZonePlayer you install must connect to your home network using a standard Ethernet cable (supplied). If you should experience any difficulty during the setup process, please go to **www.sonos.com/support**for additional help.

#### **IF you are setting up a new Sonos system**

- Attach the power cord and plug in the ZonePlayer ZP80. **1**
	- Connect a standard Ethernet cable (supplied) from either of the two (2) Ethernet switch connectors on the back of your ZonePlayer ZP80 to an open port on your router (see **A** in the diagram below). Do not connect the ZonePlayer directly to your cable or DSL modem unless your modem has a built-in router.
		- **•** If you don't have a router, go to **<http://faq.sonos.com/norouter>** for instructions.

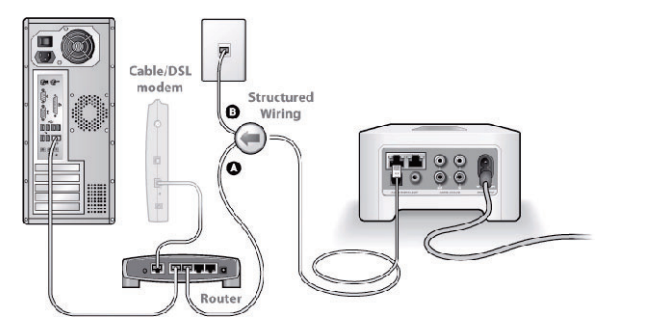

If you have structured (built-in) wiring, connect the Ethernet cable into a live wall plate (see B in the diagram).

**•** If you don't have an open port on your router, you can disconnect your computer from the router and connect it to the ZonePlayer ZP80 instead. Then connect the ZonePlayer

**2**

#### **Sonos ZonePlayer ZP80 Setup Guide 5**

into the router port the computer was previously plugged into.

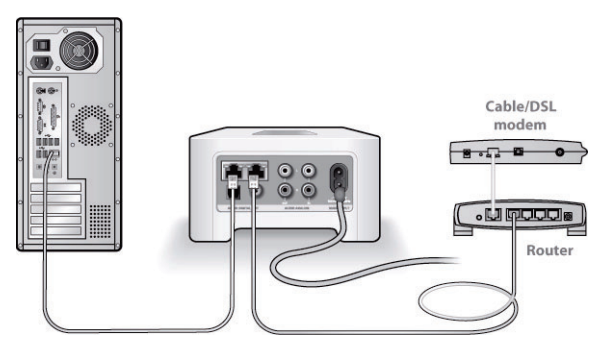

If your router has only 1 port or no unused ports, go to **[http://faq.sonos.com/](http://faq.sonos.com/norouterport ) [norouterport](http://faq.sonos.com/norouterport )** for additional information.

**3** Insert the Sonos System Setup CD-ROM (included with your ZonePlayer) and follow the prompts to connect your ZonePlayer ZP80 and set up access to your music files.

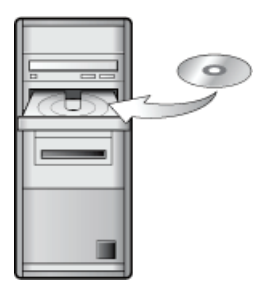

For use with:

- Windows XP, including Windows XP Media Center
- Windows 2000
- Mac OS X

If your operating system is not one of these, go to **<http://faq.sonos.com/nodcr>** for setup assistance.

**Note:** Firewall software such as Norton Internet Security™, McAfee™ Personal Firewall, Windows® Service Pack 2, or Mac OS X built-in firewall, can block the operation of your Sonos Desktop Controller software. During installation, you may see prompts from your firewall software indicating that the Sonos application is attempting to perform certain operations. **You should always allow full access to the Sonos application.** You may also need to change the settings of your firewall software to ensure that Windows file sharing is not blocked. Please go to our Web site at **<http://faq.sonos.com/firewall>** for detailed instructions.

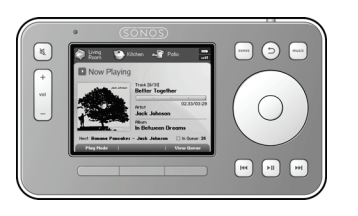

Plug your Sonos Controller into the power adapter and follow the prompts on the Controller's screen to add it to your music system. You can use the Controller while it is charging.

Now that your Sonos system is set up, you can connect the ZonePlayer ZP80 to an external amplifier such as your home theater or your computer (see ["Using Line-Out" on page 7.](#page-10-0))

## **IF you are adding to an existing Sonos system**

**Important:** If you want to replace the wired ZonePlayer in your music system with a ZonePlayer ZP80, first add the new ZonePlayer ZP80 to your music system (steps below). You can then unplug the wired ZonePlayer, replace it with the ZP80, and move the original ZonePlayer to a new location[.](www.sonos.com/support)

Attach the power cord and plug in the ZonePlayer ZP80. **1**

If you are making a wired connection, connect a standard Ethernet cable. If you are making a wireless connection, skip this step and continue. **2**

Choose one of the following options: **3**

- **•** Use the Sonos Controller to add the ZonePlayer ZP80 to your music system by selecting **System Settings**→**Add a ZonePlayer** from the **Music** menu. Or,
- **•** Use the Desktop Controller software to add the ZonePlayer ZP80 to your music system by selecting **Zones**→**Set Up Zones**→**Add**.

During the setup process, you will be asked to press and release the **Mute** and **Volume Up** buttons simultaneously on the ZonePlayer you are adding to your music system.

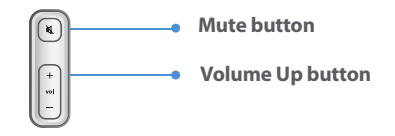

Now you are ready to connect the ZonePlayer ZP80 to an external amplifier, such as your home theater or computer (see ["Using Line-Out" on page 7.](#page-10-0))

## <span id="page-10-0"></span>**Using Line-Out**

Use the ZonePlayer's audio outputs to connect a home theater, computer, powered speakers, or an amplifier to the ZonePlayer ZP80.

#### **Connecting to a home theater or amplifier**

For additional information on connecting audio devices, please go to our Web site at **<http://faq.sonos.com/cables>**.

**1.** If you have digital inputs on your home theater or amplifier, you can use either a TOSLINK optical audio cable or a digital coaxial cable to connect the ZonePlayer ZP80's digital output to the digital input on the receiver.

If you have analog inputs on your home theater or amplifier, use a standard RCA audio cable to connect the ZonePlayer ZP80's analog audio output to the audio inputs on the receiver.

**2.** Select the proper input channel on the receiver.

#### **Controlling the volume from your home theater or amplifier**

To control the volume exclusively from your home theater or amplifier, you can change the lineout level on this ZonePlayer to **Fixed** by selecting one of the following options:

- **•** Using the Sonos Controller, from the **Music** menu, select **System Settings**. Select **Zone-Player Settings**, and use the scroll wheel to highlight the ZonePlayer attached to the receiver. Select **Line-Out Level**, and choose **Fixed**.
- **•** Using the Desktop Controller software, select **Set Up Zones** from the **Zones** menu. Select the ZonePlayer attached to the receiver, and then click **Settings**. Click the **Line-Out** tab, and choose **Fixed**.

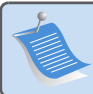

**Note:** When you change the line-out level to **Fixed** on your ZonePlayer ZP80, you will not be able to adjust the volume or the equalization settings using your Sonos Controller.

#### **Controlling the volume from your Sonos system**

- **1.** Adjust your home theater or amplifier's volume to typical listening volume.
- **2.** If the line-out level on this ZonePlayer is not currently set to **Variable**, you will need to change it:
	- **•** Using the Sonos Controller, from the **Music** menu, select **System Settings**. Select **Zone-Player Settings**, and use the scroll wheel to highlight the ZonePlayer attached to the receiver. Select **Line-Out Level**, and choose **Variable**.
	- **•** Using the Desktop Controller software, select **Set Up Zones** from the **Zones** menu. Select

the ZonePlayer attached to the receiver, and then click **Settings**. Click the **Line-Out** tab, and choose **Variable**.

- **3.** Use the Sonos Controller to adjust the volume on your Sonos system so you can hear music. This may be at the high end of the volume scale.
- **4.** If desired, you can readjust the volume on your home theater system or amplifier so that the volume range for the Controller falls within your typical listening range.

#### **Connecting to a computer or powered speakers**

- **•** If you are connecting to your computer: You will need a stereo mini to RCA Y-adapter audio cable (one 1/8-inch stereo miniplug to dual RCA male connectors) to connect the Zone-Player's analog audio output to the computer's audio input.
- **•** If you are connecting to powered speakers: You may need a Y-adapter audio cable (one 1/8-inch stereo miniplug to dual RCA male connectors) to connect the computer's speakers to the audio outputs on the ZonePlayer. If your speakers have a male 1/8-inch stereo plug, you will need to attach a female-to-female coupler between the speaker plug and the Y-adapter audio cable.

## **Using Line-In**

You can easily stream an external source such as a CD player or portable music player through your Sonos Digital Music System using the audio-in connections on your ZonePlayer. The device will be automatically detected as soon as you plug it in.

- **1.** Use a standard RCA cable to plug an external source like a CD player into the analog **Audio In** connections on the back of your ZonePlayer ZP80.
	- **•** If you are connecting a portable music player to the ZonePlayer ZP80, you will need a 1/8 inch mini-stereo to RCA audio cable instead. Plug the mini-stereo end into the portable device and the RCA end into the **Audio In** connection on the ZonePlayer.
- **2.** Choose one of the following options:
	- **•** From the Sonos Controller, select **Line-In Sources** from the **Music** menu. Click **Setup** to select a source name for this device. Once setup is complete, simply select **Line-In Sources** from the **Music** menu, and touch **Play** any time you want to play music from this device.
	- **•** From the Desktop Controller software, select the **Line-In** tab from the **Music Library**. Select **Edit Name** to select a source name for this device. Once setup is complete, simply select **Line-In Sources** from the **Music Library**, and press **Play Now** any time you want to play music from this device.

#### **Sonos ZonePlayer ZP80 Setup Guide 9**

A default (typical) line-in level is automatically assigned when you select a source name. If the volume sounds too low, you can select a higher line level for this device. You may experience clipping at higher volume levels if you set the level too high.

#### **Line-in encoding settings**

When you have line-in music sources attached to a ZonePlayer, line-in encoding determines how the Sonos Digital Music System will encode the data coming in from these sources. For multi-room audio, we recommend using the **Compressed** setting. For the highest quality sound, you can select **Uncompressed** encoding, but this selection requires more network bandwidth than compressed audio. For TV or DVD audio, we recommend using the **Uncompressed** setting.

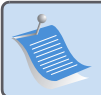

**Note:** You will notice a delay when a line-in source is in use. When the **Uncompressed** encoding setting is selected, this delay is significantly reduced.

## **Adding More Sonos Components**

**Note:** Thick walls, 2.4 GHz cordless telephones, and the presence of other wireless devices can interfere with or block the wireless network signals from your Sonos Digital Music System. If you are experiencing difficulty, it is advisable to relocate the ZonePlayer, change the wireless channel your music system is operating on, or make a wired connection (Ethernet cable) either from your router to the ZonePlayer, or from one ZonePlayer to another. For more information on wireless connections, go to **www.sonos.com/support**.

#### **Add a ZonePlayer**

You can connect the ZonePlayer ZP80 using a wired or a wireless connection.

- **1.** Connect to an external amplifier and plug in your ZonePlayer.
- **2.** Choose one of the following options:
	- **•** Using the Sonos Controller, select **System Settings**→**Add a ZonePlayer** from the **Music**  menu.
	- **•** Using the Desktop Controller software, select **Zones**→**Set Up Zones**→**Add**.

#### **Add a Controller**

You should charge your new Sonos Controller when you remove it from the packaging. Plug it into the power adapter, and then follow the Controller's on-screen prompts to add it to your music system (you can use the Controller while it is charging.)

## **ZonePlayer ZP80 Front**

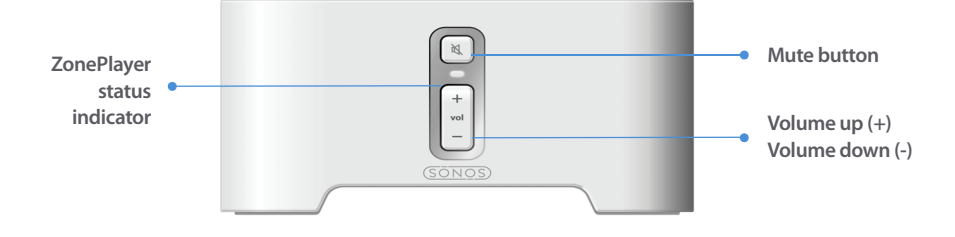

#### **On/Off**

• Using the Sonos Controller, select **Pause All** from the **Zone** menu. • Using the Desktop Controller software, select **Pause All** from the **Play** menu.

#### **ZonePlayer status indicator**

- Flashes white when powering up or connecting to your Sonos Digital Music System.
- Solid white when powered up and connected to your Sonos Digital Music System (normal operation).

#### **Mute button**

- Lights solid green when sound is muted.
- Flashes green rapidly when household
- mute or unmute is about to take place. • Flashes green slowly when ZonePlayer is
- connecting to your music system.

Your Sonos Digital Music System is designed to be always on; the system uses minimal electricity whenever it is not playing music. To stop streaming music in all zones, you can use the **Pause All** feature.

Indicates the current status of the ZonePlayer. When the ZonePlayer is in normal operation, you can turn the white status indicator light on and off. For additional information, see the online help system included with your Desktop Controller software. For a complete list of status indications, please go to **<http://faq.sonos.com/led>**.

**To mute/unmute this ZonePlayer**: Press the **Mute** button to mute or unmute this ZonePlayer.

**To mute/unmute all ZonePlayers**: Press and hold the **Mute** button for 3 seconds to mute all ZonePlayers in your household. Press and hold for 3 seconds to unmute all ZonePlayers.

**Volume up (+) Volume down (-)** Press these buttons to adjust the volume up and down.

## **Rear Panel Connectors**

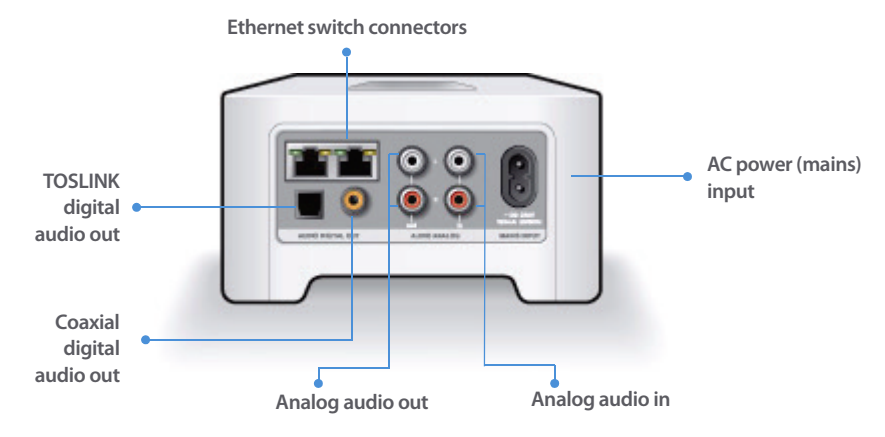

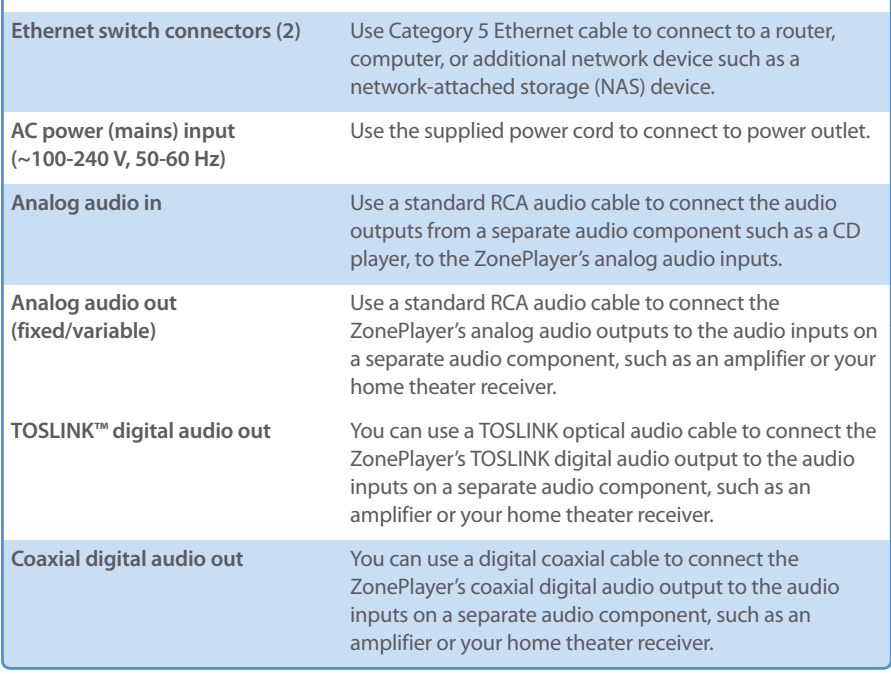

## **Basic Troubleshooting**

**Warning:** Under no circumstances should the product be repaired by anyone other than an authorized Sonos repair center, as this will invalidate the warranty. Please contact the Sonos Customer Service Center to locate an authorized repair center in your area. Do not open the system as there is a risk of electric shock.

If a problem occurs, you can try the troubleshooting suggestions listed below. If one of these doesn't remedy the problem, or you are not sure how to proceed, please contact the Sonos Customer Service Center and we'll be happy to help.

**• Web site**

Visit our Web site at **www.sonos.com/support.** There you can visit our Forums, browse our Frequently Asked Questions (FAQ) pages, or request assistance.

**• Telephone**

Visit our Web site at **[www.sonos.com/support](http://www.sonos.com/support/phone_support/index.htm)** and click **Phone Support** to find the correct telephone number for your country.

## **ZonePlayer not detected during setup**

A network problem may be preventing the ZonePlayer from associating with the Desktop Controller software. If this is a wireless ZonePlayer, try moving the ZonePlayers closer together, or wire the ZonePlayer temporarily to see if the problem is related to wireless interference.

If you encounter this message when installing the first wired ZonePlayer, you can try the steps below to resolve this issue:

#### **1. Check the firewall**

Firewall software installed on the computer may be blocking the ports that Sonos uses to operate. First, disable all your firewalls and try to connect again. If this resolves the problem, then you should configure your firewall to work with the Sonos music system. You can go to our Website at **<http://faq.sonos.com/firewall>** for additional information. If this does not resolve the problem, you can try step 2.

#### **Sonos ZonePlayer ZP80 Setup Guide 13**

#### **2. Check the router**

You can bypass your router's switch to determine whether there are any router configuration issues (note that the ZonePlayer and the computer still have Internet access in this configuration):

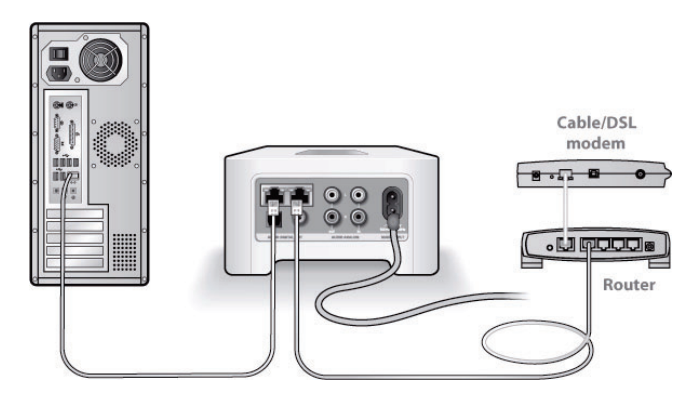

- **•** Be sure that your cable/DSL modem is connected to the router's WAN (Internet) port.
- **•** Temporarily remove any other components that are wired to your network.
- **•** Connect an Ethernet cable from the computer directly to the back of the ZonePlayer, and then connect another Ethernet cable from the ZonePlayer directly to one of the LAN ports on your router.
- **•** When you make a change to your network configuration, you may need to power cycle the ZonePlayer by unplugging the power cord, and then plugging it back in.
- **•** [If you are not using a router, see](http://faq.sonos.com/norouter.3.Check) **http://faq.sonos.com/norouter**.

#### **3. Check the wiring**

Check the link/activity lights on both the router and the ZonePlayer. They should be green, and there should be blinking activity lights.

- **•** If the green link lights are not lit, try connecting to a different port.
- **•** If the link lights still do not light, try connecting a different Ethernet cable.

If you are still experiencing problems, please contact the Sonos Customer Service Center.

## **When adding the handheld Sonos Controller, it fails to detect the ZonePlayer(s)**

Wireless interference or a network problem may be preventing the Controller from joining your Sonos Digital Music System.

#### **1. Verify that this is not a DHCP or network problem.**

- **•** Disconnect the Ethernet cables from the back of the ZonePlayer so that it is not connected to your network.
- **•** Unplug the ZonePlayer's power cord and then plug it back in.
- **•** Once the status indicator light stops blinking white, try adding your Controller again.

If it works, your router's DHCP server may have run out of available IP addresses to assign to the Controller. In most cases you can log into your router by typing <http://192.168.1.1> into your browser's address line (the IP address of your router may be different). Check the DHCP settings and increase the number of IP addresses available in the DHCP scope.

If your Controller still does not recognize the ZonePlayer after completing this step, you can try step 2.

#### **2. Turn off any 2.4GHz cordless phones.**

Some 2.4GHz cordless telephones can cause wireless interference. If turning off your 2.4GHz cordless phone resolves the problem, you should consider switching to a 5.8Ghz or 900Mhz phone (or change the wireless channel your Sonos system is operating on - see step 4 below.)

#### **3. Put 108 Mbps wireless routers into 54 Mbps mode.**

Sonos cannot function properly when a router is operating in "turbo" mode. In order to double the speed from 54 Mbps to 108 Mbps, the router goes into a wide bandwidth mode which utilizes most of the 2.4 GHz spectrum that the FCC has set aside for 802.11b/g devices. This means that interference (RF noise) will occur with any other 2.4 GHz device that is not operating on the same channel as the 108 Mbps device (usually channel 6). While it is possible to put all of your wireless devices on channel 6, it is unwise. The devices will have to compete for available bandwidth, and your entire Wi-Fi network will become sluggish and bogged down.

#### **4. Change the wireless channel your Sonos system is operating on.**

- **•** Using the Desktop Controller software for Windows: From the **File** menu, select **Preferences**. Click the **Advanced** tab, and then select another wireless channel from the **Wireless Channel** list.
- **•** Using the Desktop Controller software for Macintosh: From the **Sonos** menu, select **Preferences**. Click the **Advanced** tab, and then select another wireless channel from the **Wireless Channel** list.

It may take several seconds for the switch to take effect. If you have music playing, a short music dropout will occur during the wireless channel change.

#### **Sonos ZonePlayer ZP80 Setup Guide 15**

## **Important Safety Information**

- **1.** Read these instructions.
- **2.** Keep these instructions.
- **3.** Heed all warnings.
- **4.** Follow all instructions.
- **5.** Do not use this apparatus near water.

**6.** Clean only with dry soft cloth. Household cleaners or solvents can damage the finish on your ZonePlayers or Controllers.

**7.** Do not block any ventilation openings. Install in accordance with the manufacturer´s instructions.

**8.** Do not install near any heat sources such as radiators, heat registers, stoves, or other apparatus that produce heat.

**9.** Protect the power cable from being walked on or pinched, particularly at plugs, convenience receptacles, and the point where they exit from the apparatus.

**10.** Only use attachments/accessories specified by the manufacturer.

**11.** Unplug this apparatus during lightning storms or when unused for long periods of time.

**12.** Refer all servicing to qualified service personnel. Servicing is required when the apparatus has been damaged in any way, such as power-supply cable or plug is damaged, liquid has been spilled or objects have fallen into the apparatus, the apparatus has been exposed to rain or moisture, does not operate normally, or has been dropped.

**13.** The Mains plug should be readily available to disconnect the equipment.

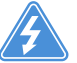

**14. Warning**: To reduce the risk of fire or electric shock, do not expose this apparatus to rain or moisture.

**15.** Do not expose apparatus to dripping or splashing and do not place objects filled with liquids, such as vases, on the apparatus.

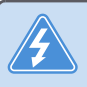

**Warning:** To avoid damage to speakers, turn off the external amplifier before unplugging your ZonePlayer ZP80.

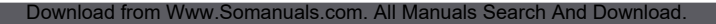

# Installationshandbuch

<span id="page-20-0"></span>Sonos ZonePlayer ZP80. Zur Verwendung mit dem Sonos Digital Music System.

ÄNDERUNGEN DER IN DIESEM DOKUMENT ENTHALTENEN INFORMATIONEN VORBEHALTEN. Die Inhalte des vorliegenden Dokuments dürfen ohne schriftliche Genehmigung der Sonos, Inc. weder in elektronischer oder mechanischer noch in anderer Form reproduziert oder übertragen werden. Dies gilt insbesondere für die Erstellung von Fotokopien, die Aufzeichnung und die Speicherung in Informationssystemen oder Computernetzwerken.

Sonos ist eine eingetragene Marke der Sonos, Inc. in den Vereinigten Staaten und eine Marke der Sonos, Inc. in anderen Ländern. Sonosnet und alle Sonos-Logos sind Marken der Sonos, Inc. in den Vereinigten Staaten und/oder anderen Ländern.

Alle weiteren in diesem Dokument genannten Produkte und Dienstleistungen sind gegebenenfalls Marken oder Dienstleistungsmarken der jeweiligen Rechtsinhaber.

© 2004-2006 by Sonos, Inc. Alle Rechte vorbehalten. Version: 060801 August 2006

Download from Www.Somanuals.com. All Manuals Search And Download.

## **Der ZonePlayer ZP80**

Verwenden Sie den ZonePlayer ZP80 mit einem externen Verstärker. Über die analogen und digitalen Ausgänge kann er problemlos an Ihr vorhandenes Audiosystem angeschlossen werden.

- **•** Verwenden Sie einen ZonePlayer ZP80, um eine Musikzone in Räumen einzurichten, in denen Sie bereits über einen Verstärker (z. B. ein Heimkino oder eine Stereoanlage) verfügen.
- **•** Verwenden Sie einen ZonePlayer ZP80, um eine Musikzone in Ihrem Heimbüro einzurichten, in dem Sie über einen Computer oder Aktivlautsprecher verfügen.
- **•** Verwenden Sie einen ZonePlayer ZP80, wenn Sie über ein verteiltes Audiosystem mit zentralem Verstärker verfügen, der mit den Lautsprechern innerhalb des Hauses verkabelt ist.
- **•** Verwenden Sie einen ZonePlayer ZP80, um den Wireless-Bereich Ihres Sonos® Digital Music Systems zu erweitern. Alle ZonePlayer, einschließlich des Modells ZP80, können über die Funktion Ausgeblendete Zone als Wireless-Erweiterung eingesetzt werden. Weitere Informationen zu dieser Funktion finden Sie in der Online-Hilfe Ihrer Desktop Controller-Software.

## **Ihr Computernetzwerk**

Um die auf Ihrem Computer gespeicherten digitalen Musikdateien wiedergeben zu können, muss Ihr Computernetzwerk die folgenden Anforderungen erfüllen:

#### **Netzwerkanforderungen**

- **•** Ihr Computer muss über eine Ethernet-Netzwerkschnittstelle verfügen. Ist dies nicht der Fall, muss zunächst eine Netzwerkkarte installiert werden.
- **•** DSL-/Kabelmodem oder LAN-basierte Hochgeschwindigkeits-Internetverbindung.
- **•** Falls ein DSL- oder Kabelmodem direkt an Ihren Computer angeschlossen ist, **sollten Sie einen Router zwischen Modem und Computer installieren**, um die Sicherheit Ihres Computers zu verbessern und die Internetverbindung mit Ihrem Sonos Digital Music System und anderen Geräten zu teilen. Falls Sie keinen Router besitzen, sollten Sie einen Router erwerben und installieren, bevor Sie fortfahren.

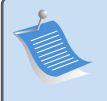

**Hinweis:** Ihr Netzwerk muss über eine Hochgeschwindigkeits-Internetverbindung verfügen, da für Ihr Sonos Digital Music System Online-Software-Updates bereitgestellt werden. Um diese Updates zu erhalten, müssen Sie das System registrieren. Führen Sie daher bei der Einrichtung die erforderlichen Registrierungsschritte aus. Ihre E-Mail-Adresse wird nicht an andere Unternehmen weitergegeben.

#### **Kompatible Betriebssysteme**

- **•** Windows® XP, einschließlich Windows® XP Media Center
- **•** Windows® 2000
- **•** Macintosh® OS X, Version 10.3 oder höher

#### **Weitere Informationen**

- **•** [Unsere aktuelle Produktdokumentation sowie die Sonos-Lizenzvereinbarung und Haf](http://www.sonos.com/support/documents/)[tungsbeschränkung finden Sie auf unserer Website unter](http://www.sonos.com/support/documents/) **www.sonos.com/support**[.](http://www.sonos.com/support/documents/)  [Klicken Sie dort auf](http://www.sonos.com/support/documents/) **Dokumentation**.
- **•** Um die Online-Hilfe Ihrer Software aufzurufen, klicken Sie im Menü **Hilfe** auf **Sonos-Systemhilfe**.
- **•** Antworten auf häufig gestellte oder auch ungewöhnliche Fragen finden Sie auf unsere Website unter: **www.sonos.com/support**. Klicken Sie dort auf **FAQs**.
- **•** Produktneuheiten zu Ihrem Sonos Digital Music System finden Sie unter **[h](http://www.sonos.com)ttp://www.sonos.com.**

#### **[Technischer Support](http://www.sonos.com.Technischer)**

**• Website**

Unterstützung bei der Behandlung von Fehlern und anderen Problemen erhalten Sie auf unserer Website unter folgender Adresse: **[www.sonos.com/support](http://www.sonos.com/support).** Über diese Seite greifen Sie auf Benutzerforen oder eine Liste mit häufig gestellten Fragen zu und haben die Möglichkeit, selbst eine Frage zu stellen oder Unterstützung anzufordern.

#### **• Telefonischer Support**

[Besuchen Sie unsere Website unter](http://www.sonos.com/support/phone_support/index.htm) **www.sonos.com/support** [und klicken Sie dort auf](http://www.sonos.com/support/phone_support/index.htm)  **[T](http://www.sonos.com/support/phone_support/index.htm)elefonischer Support**, um die richtige Telefonnummer für Ihr Land zu finden.

## **Installationsschritte**

**Hinweis:** Der erste ZonePlayer, den Sie installieren, muss über ein standardmäßiges Ethernet-Kabel (im Lieferumfang enthalten) mit Ihrem Heimnetzwerk verbunden werden. Falls während des Setupvorgangs Probleme auftreten, erhalten Sie Hilfe unter der folgenden Adresse: **www.sonos.com/support**.

## **Einrichten eines neuen Sonos-Systems**

- Verbinden Sie das Netzkabel mit dem ZonePlayer ZP80 und schließen Sie ihn an den Strom **1** an.
- Verbinden Sie mithilfe des standardmäßigen Ethernet-Kabels (im Lieferumfang enthalten) **2** einen der zwei (2) Ethernet-Anschlüsse auf der Rückseite des ZonePlayers ZP80 mit einem freien Anschluss an Ihrem Router (siehe Punkt **A** in der nachstehenden Abbildung). Verbinden Sie den ZonePlayer nicht direkt mit Ihrem Kabel- oder DSL-Modem, es sei denn, dieses verfügt über einen integrierten Router.
	- **•** Wenn Sie keinen Router besitzen, finden Sie unter **<http://faq.sonos.com/norouter>** weitere Anweisungen.

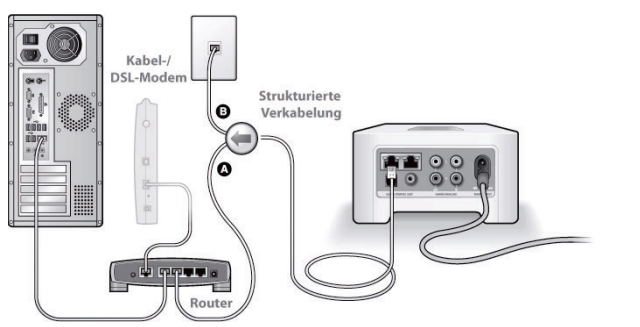

Wenn Sie über eine integrierte Hausverkabelung verfügen, können Sie das Ethernet-Kabel mit einem Wandanschluss verbinden (siehe Punkt **B** in der Abbildung).

**•** Wenn alle Anschlüsse Ihres Routers belegt sind, können Sie Ihren Computer vom Router trennen und stattdessen an den ZonePlayer ZP80 anschließen. Verbinden Sie anschließend den ZonePlayer mit dem Router-Anschluss, an den zuvor der Computer angeschlossen war.

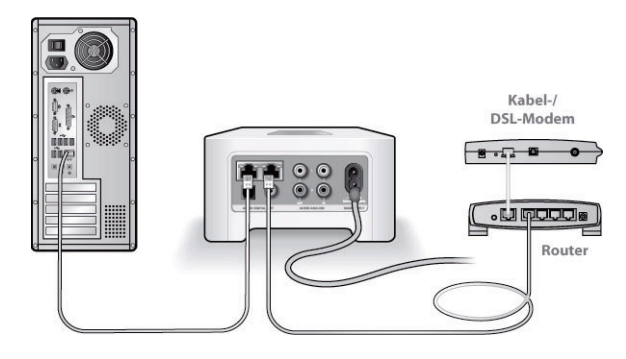

Legen Sie die Sonos Setup-CD-ROM (im Lieferumfang des ZonePlayers enthalten) ein, und **3** befolgen Sie die Anweisungen auf dem Bildschirm, um den ZonePlayer ZP80 zu installieren und den Zugriff auf Ihre Musikdateien einzurichten.

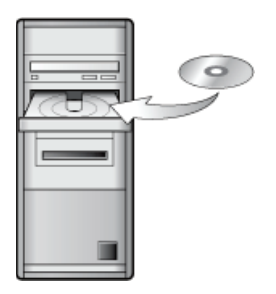

Kompatible Betriebssysteme:

- Windows XP, einschließlich Windows XP Media Center
- Windows 2000
- Mac OS X, Version 10.3 oder höher

Wenn auf Ihrem Computer ein anderes Betriebssystem installiert ist, finden Sie unter **<http://faq.sonos.com/nodcr>** Hilfe bei der Einrichtung unseres Systems.

**Hinweis:** Firewall-Software wie Norton Internet Security™, McAfee™ Personal Firewall, Windows® Service Pack 2 oder Mac OS X Firewall kann den Betrieb Ihrer Sonos Desktop Controller-Software blockieren. Während der Installation werden Sie möglicherweise durch Ihre Firewall-Software darauf hingewiesen, dass die Sonos-Anwendung versucht, bestimmte Operationen durchzuführen. **Sie sollten der Sonos-Anwendung stets vollständigen Zugriff gewähren.** Darüber hinaus müssen Sie möglicherweise die Einstellungen Ihrer Firewall-Software ändern um sicherzustellen, dass die Windows-Dateifreigabe nicht gesperrt ist. Auf unserer Website finden Sie unter**<http://faq.sonos.com/firewall>**detailliertere Anweisungen.

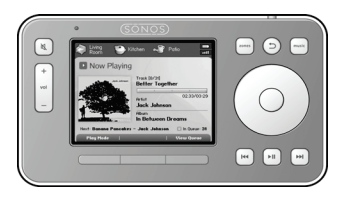

Schließen Sie Ihren Sonos Controller an die Stromversorgung an und befolgen Sie die Anweisungen auf dem Controller-Bildschirm, um ihn dem Musiksystem hinzuzufügen. Sie können den Controller während des Ladevorgangs verwenden.

Nach der Einrichtung Ihres Sonos-Systems können Sie den ZonePlayer ZP80 an einen externen Verstärker, wie z. B. Ihr Heimkino oder Ihren Computer, anschließen. (Informationen hierzu finden Sie unter ["Verwenden eines Ausgangs" auf Seite 24.](#page-27-0))

## **Erweitern eines vorhandenen Sonos-Systems**

**Wichtig:** Wenn Sie den kabelgebundenen ZonePlayer Ihres Musiksystems durch einen ZonePlayer ZP80 ersetzen möchten, fügen Sie Ihrem System zunächst den neuen ZonePlayer ZP80 hinzu (befolgen Sie die nachfolgenden Schritte). Anschließend können Sie den kabelgebundenen ZonePlayer vom Netzwerk trennen, durch den ZP80 ersetzen und den ersten ZonePlayer an einer anderen Stelle platzieren[.](www.sonos.com/support)

Verbinden Sie das Netzkabel mit dem ZonePlayer ZP80 und schließen Sie ihn an den Strom an. **1**

Verwenden Sie für eine kabelgebundene Verbindung ein standardmäßiges Ethernet-Kabel. Wenn Sie eine Wireless-Verbindung herstellen, überspringen Sie diesen Schritt. **2**

Wählen Sie eine der folgenden Optionen: **3**

- **•** Wenn Sie den den ZonePlayer ZP80 über den Sonos Controller Ihrem Musiksystem hinzufügen, wählen Sie im **Musikmenü** die Optionen **Systemeinstellungen**→**ZonePlayer hinzufügen**. Oder:
- **•** Wenn Sie den ZonePlayer ZP80 über die Desktop Controller-Software Ihrem Musiksystem hinzufügen, wählen Sie **Zonen**→**Zonen einrichten**→**Hinzufügen**.

Während der Installation werden Sie aufgefordert, die Tasten **Stumm** und **Lauter** des hinzuzufügenden ZonePlayers gleichzeitig zu drücken und gedrückt zu halten.

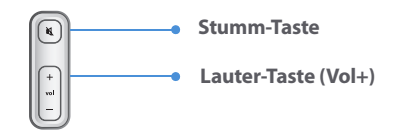

Der ZonePlayer ZP80 kann jetzt an einen externen Verstärker angeschlossen werden, beispielsweise Ihr Heimkino oder Ihren Computer. (Informationen hierzu finden Sie unter ["Verwenden eines Ausgangs" auf Seite 24](#page-27-0).)

## <span id="page-27-0"></span>**Verwenden eines Ausgangs**

Über die Audioausgänge des ZonePlayers können Sie ein Heimkino, einen Computer, Aktivlautsprecher oder einen Verstärker an den ZonePlayer ZP80 anschließen.

#### **Anschließen an ein Heimkino oder einen Verstärker**

Weitere Informationen zum Anschließen von Audiogeräten finden Sie auf unserer Website unter **<http://faq.sonos.com/cables>**.

**1.** Wenn Ihr Heimkino oder der Verstärker über digitale Eingänge verfügt, können Sie den digitalen Ausgang Ihres ZonePlayers ZP80 entweder über ein optisches TOSLINK-Audiokabel oder ein digitales Koaxialkabel an den digitalen Eingang des Receivers anschließen.

Wenn Ihr Heimkino oder Verstärker analoge Eingänge besitzt, verwenden Sie ein standardmäßiges Cinch-Audiokabel, um den analogen Audioausgang des ZonePlayers ZP80 an die Audioeingänge des Receivers anzuschließen.

**2.** Wählen Sie am Receiver den entsprechenden Eingangskanal aus.

#### **Regeln der Lautstärke über das Heimkino oder den Verstärker**

Um die Lautstärke ausschließlich über das Heimkino oder den Verstärker zu regeln, können Sie den Ausgangspegel dieses ZonePlayers über eine der folgenden Methoden in **Festgelegt**  ändern:

- **•** Wählen Sie auf dem Sonos Controller im **Musikmenü** die Option **Systemeinstellungen**. Wählen Sie **ZonePlayer-Einstellungen**, und markieren Sie den an den Receiver angeschlossenen ZonePlayer mithilfe des Scroll-Rades. Wählen Sie **Ausgangspegel** und anschließend **Festgelegt**.
- **•** Wählen Sie in der Desktop Controller-Software im Menü **Zonen** die Option **Zonen einrichten**. Wählen Sie den an den Receiver angeschlossenen ZonePlayer aus, und klicken Sie auf **Einstellungen**. Klicken Sie auf die Registerkarte **Ausgang**, und wählen Sie **Festgelegt**.

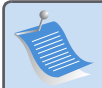

**Hinweis:** Wenn Sie auf Ihrem ZonePlayer ZP80 den Ausgangspegel in **Festgelegt** ändern, können Sie die Lautstärke oder die Equalizer-Einstellungen nicht mehr über den Sonos Controller regeln.

#### **Regeln der Lautstärke über das Sonos-System**

- **1.** Stellen Sie die Lautstärke Ihres Heimkinos oder Verstärkers auf Ihren typischen Hörbereich ein.
- **2.** Wenn für den Ausgangspegel des ZonePlayers nicht **Variabel** festgelegt ist,müssen Sie diese Einstellung ändern:
	- **•** Wählen Sie auf dem Sonos Controller im **Musikmenü** die Option **Systemeinstellungen**. Wählen Sie **ZonePlayer-Einstellungen**, und markieren Sie den an den Receiver angeschlossenen ZonePlayer mithilfe des Scroll-Rades. Wählen Sie **Ausgangspegel** und anschließend **Variabel**.
	- **•** Wählen Sie in der Desktop Controller-Software im Menü **Zonen** die Option **Zonen einrichten**. Wählen Sie den an den Receiver angeschlossenen ZonePlayer aus, und klicken Sie auf **Einstellungen**. Klicken Sie auf die Registerkarte **Ausgang**, und wählen Sie **Variabel**.
- **3.** Stellen Sie mithilfe des Sonos Controllers die Lautstärke Ihres Sonos-Systems so ein, dass Musik hörbar ist. Dies ist unter Umständen erst am oberen Ende des Reglers der Fall.
- **4.** Nach Bedarf kann die Lautstärke am Heimkino oder am Verstärker nachgeregelt werden, sodass der Lautstärkebereich für den Controller in Ihren typischen Hörbereich fällt.

#### **Anschließen an einen Computer oder an Aktivlautsprecher**

- **•** Anschluss an Ihren Computer: Sie benötigen ein Stereo-Miniklinkenstecker-auf-Cinch-Y-Audiokabel (ein 3,5-mm-Stereo-Miniklinkenstecker auf zwei Cinch-Stecker), um den analogen Audioausgang des ZonePlayers an den Audioeingang des Computers anzuschließen.
- **•** Anschluss an Aktivlautsprecher: Sie benötigen möglicherweise ein Y-Adapter-Audiokabel (ein 3,5-mm-Stereo-Miniklinkenstecker auf zwei Cinch-Stecker), um die Lautsprecher des Computers an die Audioausgänge des ZonePlayers anzuschließen. Wenn Ihre Lautsprecher einen 3,5-mm-Stereo-Miniklinkenstecker besitzen, müssen Sie eine Kupplung zwischen dem Lautsprecherstecker und dem Y-Adapter-Audiokabel einfügen.

## **Verwenden eines Eingangs**

Anhand der Audioeingänge an Ihrem ZonePlayer können Sie ganz einfach eine externe Quelle wie einen CD-Player oder tragbaren Musik-Player über Ihr Sonos Digital Music System abspielen. Das Gerät wird automatisch erkannt, sobald Sie es anschließen.

**1.** Verwenden Sie ein standardmäßiges Cinch-Kabel, um eine externe Audioquelle, z. B. einen CD-Player, an den analogen **Audioeingang** auf der Rückseite des ZonePlayers ZP80 anzuschließen.

- **•** Wenn Sie einen tragbaren Musik-Player an den ZonePlayer ZP80 anschließen, benötigen Sie hingegen ein 3,5-mm-Stereo-Miniklinkenstecker-auf-Cinch-Kabel. Stecken Sie das Mini-Stereo-Ende in das tragbare Gerät und das Cinch-Ende in den **Audioeingang** am ZonePlayer ein.
- **2.** Wählen Sie eine der folgenden Optionen:
	- **•** Wählen Sie auf dem Sonos Controller im **Musikmenü** die Option **Eingang** aus. Klicken Sie auf **Name bearbeiten**, um einen Quellnamen für dieses Gerät auszuwählen. Nach Abschluss des Vorgangs wählen Sie im **Musikmenü** einfach die Option **Eingang** und drücken **Wiedergabe**, wenn Sie Musik von diesem Gerät abspielen möchten.
	- **•** Wählen Sie in der Desktop Controller-Software in der **Musikbibliothek** die Registerkarte **Eingang**.

Wählen Sie **Einstellung**, um einen Quellennamen für dieses Gerät auszuwählen. Sobald der Vorgang abgeschlossen ist, wählen Sie in der **Musikbibliothek** einfach die Option **Eingang** und klicken auf **Jetzt abspielen**, wenn Sie Musik von diesem Gerät abspielen möchten.

Ein standardmäßiger Eingangspegel wird automatisch zugewiesen, wenn Sie einen Quellennamen auswählen. Wenn die Lautstärke zu niedrig ist, können Sie einen höheren Eingangspegel für dieses Gerät wählen. Wenn der Pegel zu hoch eingestellt wird, kann es bei hohen Lautstärken jedoch zu Verzerrungen (Clipping) kommen.

#### **Einstellungen zur Eingangscodierung**

Wenn Sie externe Eingangsquellen an einen ZonePlayer angeschlossen haben, wird über die Eingangscodierung festgelegt, wie das Sonos Digital Music System die eingehenden Daten von diesen Quellen codiert. Für Musik in mehreren Zonen empfehlen wir die Einstellung **Komprimiert**. Höchste Qualität erzielen Sie mit der Codierung **Nicht komprimiert**, für diese Auswahl ist jedoch mehr Netzwerkbandbreite erforderlich. Für TV- oder DVD-Klang empfehlen wir die Einstellung **Unkomprimiert**.

**Hinweis:** Sie werden eine zeitliche Verzögerung feststellen, wenn eine Eingangsquelle verwendet wird. Wenn Sie die Codierungseinstellung **Nicht komprimiert** auswählen, wird diese Verzögerung erheblich verringert.

## **Hinzufügen weiterer Sonos-Komponenten**

**Hinweis:** Dicke Wände, 2,4-GHz-Schnurlostelefone oder das Vorhandensein anderer drahtloser Geräte kann zu Interferenzen oder einer vollständigen Unterdrückung der Wireless-Signale von Ihrem Sonos Digital Music System führen. Sollten Probleme auftreten, empfiehlt es sich, die ZonePlayer an anderer Stelle zu platzieren, den Wireless-Kanal für das Musiksystem zu ändern oder eine kabelgebundene Verbindung (per Ethernet-Kabel) zwischen Router und ZonePlayer oder zwischen zwei ZonePlayern einzurichten. Weitere Informationen zu Wireless-Verbindungen finden Sie unter **www.sonos.com/support**.

#### **ZonePlayer hinzufügen**

Der ZonePlayer ZP80 kann über eine kabelgebundene oder eine kabellose Verbindung angeschlossen werden.

- **1.** Verbinden Sie den ZonePlayer mit einem externen Verstärker, und schließen Sie ihn über das Netzkabel an das Stromnetz an.
- **2.** Wählen Sie eine der folgenden Optionen:
	- **•** Auf dem Sonos Controller wählen Sie im **Musikmenü** die Optionen **Systemeinstellungen**→**ZonePlayer hinzufügen**.
	- **•** In der Desktop Controller-Software wählen Sie **Zonen**→**Zonen einrichten**→**Hinzufügen**.

#### **Hinzufügen eines Controllers**

Packen Sie Ihren neuen Sonos Controller aus, und laden Sie ihn anschließend auf. Schließen Sie das Netzteil an, und folgen Sie den Bildschirmanweisungen, um den Controller Ihrem Musikzusystem hinzuzufügen (Sie können den Controller während des Ladevorgangs verwenden).

## **ZonePlayer ZP80 – Vorderseite**

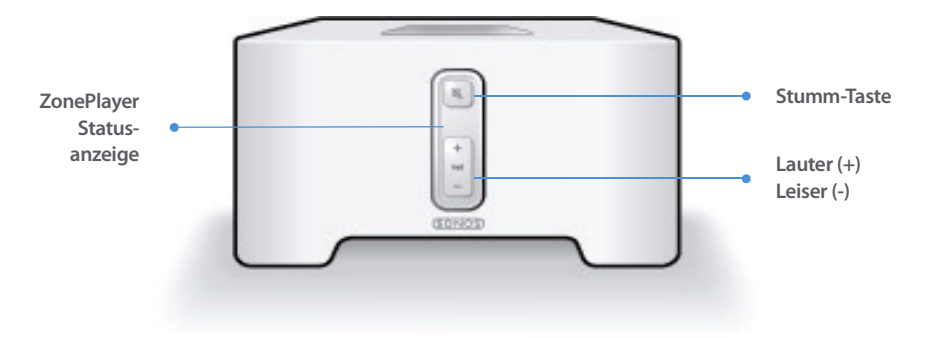

#### **Ein/Aus**

- Wählen Sie über den Sonos Controller im **Zonenmenü** die Option **Alle anhalten**.
- Wählen Sie über die Desktop Controller-Software im Menü **Wiedergabe** die Option **Alle anhalten**.

#### **Statusanzeige des ZonePlayers**

- Blinkt weiß, wenn der ZonePlayer eingeschaltet oder an das Sonos Digital Music System angeschlossen wird.
- Leuchtet konstant weiß, wenn der ZonePlayer eingeschaltet ist oder an das Sonos Digital Music System angeschlossen wurde (Normalbetrieb).

Ihr Sonos Digital Music System ist darauf ausgelegt, immer aktiv zu sein; das System verbraucht sehr wenig Strom, wenn keine Musik abgespielt wird. Um die Wiedergabe von Musik in allen Zonen zu beenden, können Sie die Funktion **Alle anhalten** verwenden.

Zeigt den aktuellen Status des ZonePlayers an. Wenn sich der ZonePlayer im Normalbetrieb befindet, können Sie die weiße Statusanzeige ein- und ausschalten. Zusätzliche Informationen hierzu finden Sie im Onlinehilfesystem, das in Ihrer Desktop Controller-Software enthalten ist.

Eine vollständige Liste an Statusanzeigen finden Sie unter **<http://faq.sonos.com/led>**.

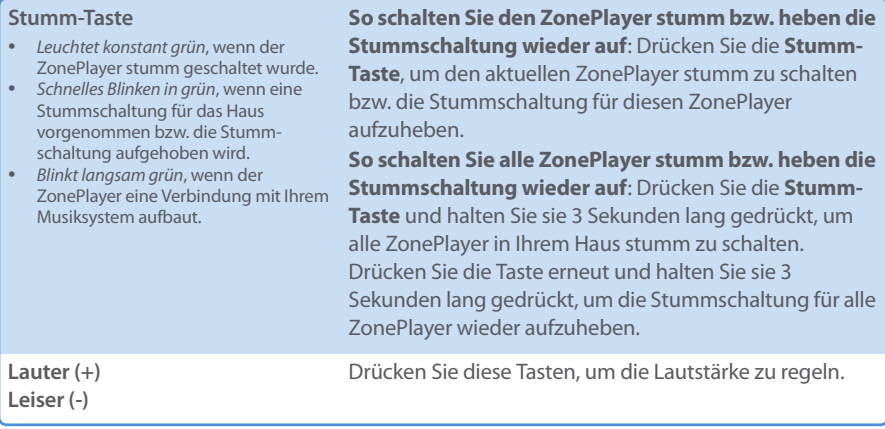

## **Anschlüsse auf der Rückseite**

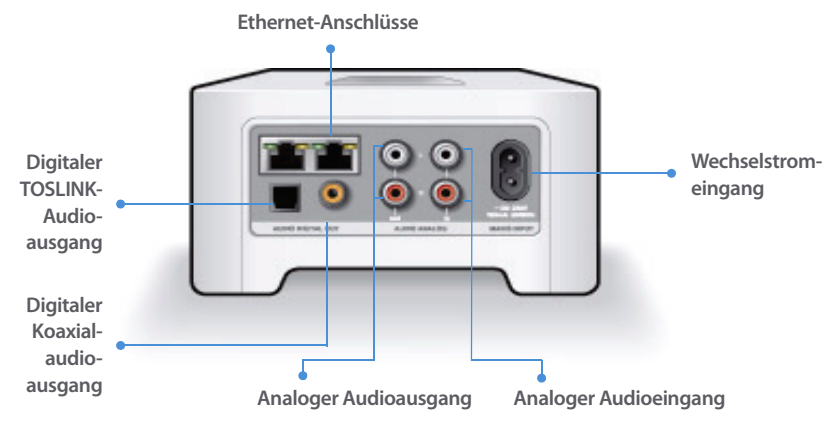

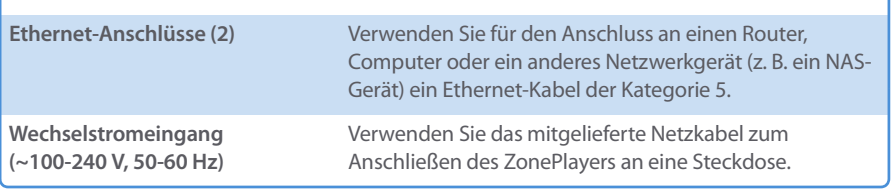

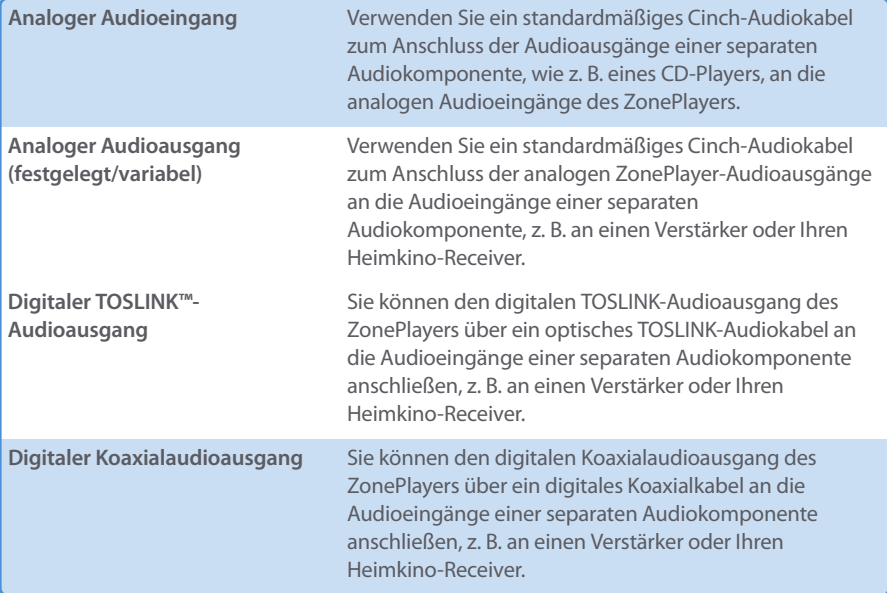

## **Grundlegende Problembehandlung**

**Warnung:** Unter keinen Umständen sollte System von jemand anderem repariert werden als von einem autorisierten Sonos-Reparaturcenter, da in diesem Fall jegliche Garantieansprüche erlöschen. Ein autorisiertes Reparaturcenter in Ihrer Nähe nennt Ihnen der Sonos-Kundendienst. Öffnen Sie keinesfalls das System, da das Risiko eines Stromschlags besteht.

Wenn ein Problem auftritt, können Sie die nachfolgend aufgeführten Vorschläge zur Problembehandlung ausprobieren. Wenn das Problem durch keinen dieser Vorschläge gelöst werden kann oder wenn Sie nicht sicher sind, wie Sie vorgehen sollten, wenden Sie sich bitte an den Sonos Kundendienst, wir sind Ihnen gerne behilflich.

#### **• Website**

Besuchen Sie unsere Website unter **www.sonos.com/support.** Über diese Seite greifen Sie auf Benutzerforen oder eine Liste mit häufig gestellten Fragen zu und haben die Möglichkeit, selbst eine Frage zu stellen oder Unterstützung anzufordern.

#### **• Telefonischer Support**

Klicken Sie auf unserer Website unter **[www.sonos.com/support](http://www.sonos.com/support/phone_support/index.htm)** auf **Telefonischer Support**, um die Telefonnummern für die verschiedenen Länder anzuzeigen.

## **ZonePlayer wird beim Setup nicht erkannt**

Ein Netzwerkproblem verhindert möglicherweise die Verbindung zwischen ZonePlayer und Desktop Controller-Software. Falls der ZonePlayer über eine Wireless-Verbindung angeschlossen ist, platzieren Sie den ZonePlayer näher am Computer, oder schließen Sie den ZonePlayer temporär über ein Ethernet-Kabel an, um Funkinterferenzen als Problemursache auszuschließen.

Wenn bei der Installation des ersten über Kabel verbundenen ZonePlayers die nachfolgend gezeigte Meldung angezeigt wird, können Sie zur Beseitigung des Problems die folgenden Schritte ausführen:

#### **1. Prüfen Sie die Firewall**

Die auf dem Computer installierte Firewall-Software blockiert möglicherweise die für den Betrieb des Sonos-Systems benötigten Ports. Deaktivieren Sie zunächst alle Firewalls und versuchen Sie erneut, eine Verbindung herzustellen. Wird das Problem auf diese Weise nicht gelöst, sollten Sie Ihre Firewall zur Zusammenarbeit mit dem Sonos-Musiksystem konfigurieren. Weitere Informationen hierzu finden Sie auf unserer Website unter

**<http://faq.sonos.com/firewall>**. Bleibt das Problem weiterhin bestehen, fahren Sie mit Schritt 2 fort.

#### **2. Prüfen Sie den Router**

Sie können den Router umgehen, um die Routerkonfiguration als Problemursache auszuschließen (beachten Sie, dass ZonePlayer und Computer in dieser Konfiguration weiterhin auf das Internet zugreifen können):

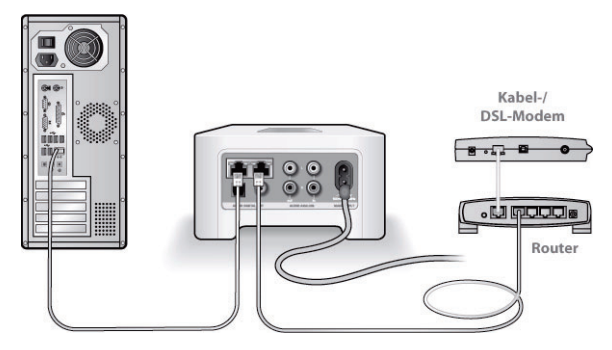

- **•** Stellen Sie sicher, dass Ihr Kabel-/DSL-Modem an den WAN-Port (Internet) des Routers angeschlossen ist.
- **•** Entfernen Sie temporär alle weiteren Komponenten, die an Ihr Netzwerk angeschlossen sind.
- **•** Schließen Sie den Computer über ein Ethernet-Kabel direkt an die Rückseite des Zone-Players an, und verbinden Sie den ZonePlayer über ein weiteres Ethernet-Kabel direkt mit einem der LAN-Ports an Ihrem Router.
- **•** Wenn Sie Ihre Netzwerkkonfiguration ändern, müssen Sie möglicherweise den Zone-Player zurücksetzen, indem Sie das Stromkabel herausziehen und wieder einstecken.
- **•** Wenn Sie keinen Router verwenden, finden Sie weitere Informationen unter **<http://faq.sonos.com/norouter>**.

#### **3. Prüfen Sie die Verkabelung**

Prüfen Sie die Anzeigeleuchten zu Verbindungsstatus/Aktivität an Router und ZonePlayer. Die Anzeigen sollten grün leuchten bzw. durch Blinken auf Aktivität hinweisen.

- **•** Sollten die Anzeigen nicht grün leuchten, schließen Sie ihn an einen anderen Port an.
- **•** Wenn die Anzeigen noch immer nicht leuchten, verwenden Sie ein anderes Ethernet-Kabel.

Wenn noch immer Probleme auftreten, wenden Sie sich bitte an den Sonos Kundendienst.

#### **Beim Hinzufügen des Sonos Controllers werden die ZonePlayer nicht erkannt**

Funkinterferenzen oder ein Netzwerkproblem verhindern möglicherweise, dass der Controller an Ihr Sonos Digital Music System angeschlossen werden kann.

- **1. Stellen Sie sicher, dass es sich nicht um ein DHCP- oder Netzwerkproblem handelt.**
	- **•** Trennen Sie die Ethernet-Kabel von der Rückseite des ZonePlayers, sodass er nicht mehr mit dem Netzwerk verbunden ist.
	- **•** Ziehen Sie das Stromkabel des ZonePlayers ab und stecken Sie es wieder ein.
	- **•** Sobald die Statusanzeige nicht mehr weiß blinkt, versuchen Sie erneut, den Controller hinzuzufügen.

Wenn diese Vorgehensweise Erfolg zeigt, standen dem DHCP-Server Ihres Routers möglicherweise keine IP-Adressen mehr zur Verfügung, die er dem Controller hätte hinzufügen können. In den meisten Fällen können Sie sich an Ihrem Router anmelden, indem Sie in der Adresszeile Ihres Browsers ["http://192.168.1.1"](http://192.168.1.1) eingeben. (Die IP-Adresse Ihres Routers könnte anders lauten). Prüfen Sie die DHCP-Einstellungen und erhöhen Sie die Anzahl von IP-Adressen, die im DHCP-Bereich verfügbar sind.
### **Sonos ZonePlayer ZP80 – Installationshandbuch 33**

Wenn der Controller den ZonePlayer nach Abschluss dieses Vorgangs noch immer nicht erkennt, können Sie mit Schritt 2 fortfahren.

### **2. Schalten Sie alle schnurlosen 2,4-GHz-Telefone aus.**

Einige schnurlose 2,4-GHz-Telefone können Funkinterferenzen verursachen. Wenn das Problem durch Ausschalten Ihres schnurlosen 2,4-GHz-Telefons gelöst werden kann, sollten Sie die Umstellung auf ein 5,8-GHz- oder 900-MHz-Telefons in Betracht ziehen (oder den Funkkanal ändern, der von Ihrem Sonos-System verwendet wird – siehe Schritt 4).

### **3. Stellen Sie 108-MBit/s-Router auf den 54-MBit/s-Modus um.**

Sonos funktioniert nicht ordnungsgemäß, wenn ein Router im "Turbomodus" betrieben wird. Um die Geschwindigkeit von 54 MBit/s auf 108 MBit/s zu verdoppeln, schaltet der Router auf einen Breitbandmodus, der den größten Teil des 2,4-GHz-Spektrums nutzt, den das FCC für 802.11b/g-Geräte vorgesehen hat. Das heißt, dass Interferenzen (RF-Rauschen) mit anderen 2,4- GHz-Geräten auftreten, die nicht auf demselben Kanal betrieben werden wie das 108-MBit/s-Gerät (normalerweise Kanal 6). Zwar ist es möglich, alle schnurlosen Geräte auf Kanal 6 einzustellen, es ist jedoch nicht empfehlenswert. Die Geräte konkurrieren um die verfügbare Bandbreite, und das gesamte Wi-Fi-Netzwerk reagiert träge.

### **4. Ändern Sie den Funkkanal, den Ihr Sonos-System verwendet.**

- **•** Unter Verwendung der Desktop Controller-Software für Windows: Klicken Sie im Menü **Datei** auf **Einstellungen**. Klicken Sie auf die Registerkarte **Erweitert** und wählen Sie anschließend einen anderen Wireless-Kanal in der Liste **Wireless-Kanal** aus.
- **•** Unter Verwendung der Desktop Controller-Software für Macintosh: Wählen Sie im Menü **Sonos** die Option **Einstellungen**. Klicken Sie auf die Registerkarte **Erweitert** und wählen Sie anschließend einen anderen Wireless-Kanal in der Liste **Wireless-Kanal** aus.

Die Übernahme der neuen Einstellung kann einige Sekunden in Anspruch nehmen. Wenn Sie gerade Musik hören, kann während des Kanalwechsels ein kurzer Signalabfall auftreten.

# **Wichtige Sicherheitsinformationen**

**1.** Lesen Sie diese Anweisungen.

**2.** Bewahren Sie diese Anweisungen auf.

**3.** Beachten Sie alle Warnungen.

**4.** Befolgen Sie alle Anweisungen.

**5.** Verwenden Sie das Gerät nicht in der Nähe von Wasser.

**6.** Reinigen Sie die Geräte nur mit einem trockenen, weichen Tuch. Haushaltsreiniger oder Lösungsmittel können die Oberfläche Ihrer ZonePlayer oder Controller angreifen.

**7.** Blockieren Sie keine Lüftungsöffnungen. Befolgen Sie bei der Installation die Anweisungen des Herstellers.

**8.** Installieren Sie das Produkt nicht in der Nähe von Wärmequellen, wie z. B. Heizkörpern, Warmluftauslässen, Öfen oder anderen Geräten, die Wärme produzieren.

**9.** Verhindern Sie, dass auf das Netzkabel getreten oder dass es geklemmt wird. Dies gilt insbesondere für Stecker und den Austrittsort der Kabel am Gerät.

**10.** Verwenden Sie ausschließlich die durch den Hersteller spezifizierten Zubehörprodukte.

**11.** Trennen Sie das Gerät bei Gewitter oder längeren Nutzungspausen von der Stromversorgung.

**12.** Lassen Sie alle Wartungsarbeiten von qualifiziertem Service-Personal durchführen. Eine Wartung ist erforderlich, wenn das Gerät beschädigt wurde, z. B. bei beschädigten Netzkabeln oder Steckern, wenn Flüssigkeit über dem Produkt verschüttet wurde oder Objekte hineingefallen sind, das Gerät Feuchtigkeit oder Regen ausgesetzt war, nicht ordnungsgemäß funktioniert oder heruntergefallen ist.

**13.** Der Netzstecker sollte gut zugänglich sein, um das Gerät jederzeit von der Stromversorgung trennen zu können.

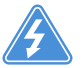

**14. Warnung**: Setzen Sie das Gerät nicht Regen oder Feuchtigkeit aus, um das Risiko eines Brandes oder Stromschlags zu reduzieren.

**15.** Platzieren Sie keine mit Flüssigkeit gefüllten Behälter, wie z. B. Vasen, auf dem Gerät, um es vor Spritzwasser zu schützen.

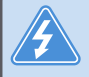

**Warnung:** Um Beschädigungen der Lautsprecher zu verhindern, schalten Sie den externen Verstärker aus, bevor Sie die Verbindung mit dem ZonePlayer ZP80 trennen.

# Installatiehandleiding

Sonos ZonePlayer ZP80. Voor gebruik met het Sonos Digital Music System.

DIT DOCUMENT BEVAT INFORMATIE DIE ZONDER VOORAFGAANDE KENNISGEVING KAN WORDEN GEWIJZIGD. Niets uit deze uitgave mag worden vermenigvuldigd of overgedragen in enige vorm of via enige methode, elektronisch of mechanisch, met inbegrip van maar niet beperkt tot fotokopieën, opnamen, zoekmachines of computernetwerken, zonder schriftelijke toestemming van Sonos, Inc. Sonos is een gedeponeerd handelsmerk van Sonos, Inc. in de Verenigde Staten en een handelsmerk van Sonos, Inc. in andere landen. Sonosnet en alle Sonos-logo's zijn handelsmerken van Sonos, Inc. in de Verenigde Staten en/of andere landen.

Alle andere genoemde producten en diensten kunnen handelsmerken of servicemerken van de respectievelijke eigenaars zijn.

© 2004-2006 door Sonos, Inc. Alle rechten voorbehouden. Versie: 060801 Augustus 2006

Download from Www.Somanuals.com. All Manuals Search And Download.

# **De ZonePlayer ZP80**

De ZonePlayer ZP80 is bedoeld voor gebruik met een externe versterker. De ZP80 heeft zowel analoge als digitale uitgangen, dus u kunt het apparaat eenvoudig aansluiten op uw bestaande audioapparatuur.

- **•** U kunt een ZonePlayer ZP80 gebruiken om een muziekzone te maken in een kamer waarin al een versterker staat, zoals de versteker van uw thuisbioscoop of die van het stereosysteem in uw woonkamer.
- **•** U kunt een ZonePlayer ZP80 gebruiken om een muziekzone te maken in uw thuiskantoor als u daar al een computer en speakers hebt.
- **•** U kunt een ZonePlayer ZP80 gebruiken als u een gedistribueerd audiosysteem hebt dat wordt aangedreven door één versterker op een centrale locatie, waarop speakers in verschillende ruimtes zijn aangesloten.
- **•** U kunt een ZonePlayer ZP80 gebruiken om het draadloze bereik van uw Sonos® Digital Music System te vergroten. Alle ZonePlayers, inclusief de ZP80, kunnen worden gebruikt om draadloze signalen te versterken via de voorziening Hidden Zone. Voor meer informatie over deze voorziening raadpleegt u het on line Help-systeem dat bij uw Desktop Controller-software is geleverd.

# **Uw computernetwerk**

Om de digitale muziekbestanden op uw computer af te kunnen spelen, moet uw computernetwerk aan de volgende vereisten voldoen:

### **Netwerkvereisten**

- **•** In uw computer moet een ethernetkaart zijn geïnstalleerd. Als dat niet het geval is, moet u een Network Interface Card (NIC) kopen en installeren voordat u verder gaat.
- **•** Een breedbandverbinding met het internet via een DSL- of kabelmodem of een LAN.
- **•** Als u een DSL- of kabelmodem hebt die direct op uw computer is aangesloten, **moet u een router installeren tussen uw modem en uw computer** om de beveiliging van de computer te verbeteren en om de internetverbinding te delen met het Sonos Digital Music System en andere apparaten. Als u geen router hebt, koopt u er een en installeert u die voordat u verder gaat.

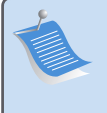

**Opmerking:** Uw netwerk moet een breedbandverbinding met het internet hebben, aangezien het Sonos Digital Music System u kan voorzien van online software-updates. U ontvangt deze updates alleen als u het Sonos-systeem hebt geregistreerd, dus vergeet niet om tijdens het installatieproces het systeem te registreren. We zullen uw e-mailadres niet doorgeven aan andere bedrijven.

### **Compatibele besturingssystemen**

- **•** Windows® XP, inclusief Windows® XP Media Center
- **•** Windows® 2000
- **•** Macintosh® OS X, versie 10.3 of later

### **Aanvullende informatie**

- **•** [Voor de meest recente productdocumentatie en voor de Sonos-gebruiksrechtovereen](http://www.sonos.com/support/documents/)[komst en beperkte-garantieverklaring gaat u naar](http://www.sonos.com/support/documents/) **www.sonos.com/support** [en klikt u](http://www.sonos.com/support/documents/)  [op](http://www.sonos.com/support/documents/) **Documents**.
- **•** Om toegang te krijgen tot het online Help-systeem van uw software, selecteert u **Sonos System Help** in het menu **Help**.
- **•** [Voor antwoorden op veelgestelde of minder vaak gestelde vragen bezoekt u onze web](http://faq.sonos.com)[site op](http://faq.sonos.com) **www.sonos.com/support** en klikt u op**FAQs**.
- **•** Voor de laatste productinformatie over Sonos Digital Music System gaat u naar **[h](http://www.sonos.com)ttp://www.sonos.com.**

### **[Technische ondersteunin](http://www.sonos.com.Technische)g**

**• Website** 

Voor hulp bij het oplossen van problemen en voor ondersteuning kunt u onze website bezoeken op **[www.sonos.com/support](http://www.sonos.com/support).** U kunt daar onze Forums bezoeken, de veelgestelde vragen (FAQ) raadplegen, of hulp aanvragen.

**• Telefoon** 

[Bezoek onze website op](http://www.sonos.com/support/phone_support/index.htm) **www.sonos.com/support** [en klik op](http://www.sonos.com/support/phone_support/index.htm) **Phone Support** om het juiste telefoonnummer voor uw land te achterhalen.

# **Installatie in drie stappen**

**Opmerking:** De eerste ZonePlayer die u installeert, moet worden aangesloten op uw thuisnetwerk met een standaard ethernetkabel (meegeleverd). Als u problemen ondervindt tijdens het installatieproces, gaat u naar **www.sonos.com/support** voor ondersteuning.

### **Als u een nieuw Sonos-systeem installeert**

- Sluit het netsnoer aan op de ZonePlayer ZP80 en steek de stekker in het stopcontact. **1**
- Sluit een standaard ethernetkabel (meegeleverd) aan op een van de twee (2) **2** ethernetconnectoren op het achterpaneel van de ZonePlayer en sluit het andere eind van de kabel aan op een vrije poort van uw router (zie **A** in onderstaande afbeelding). Sluit de ZonePlayer niet rechtstreeks aan op uw kabel- of DSL-modem, tenzij uw modem een geïntegreerde router heeft.
	- **•** Als u geen router hebt, gaat u naar **<http://faq.sonos.com/norouter>** voor instructies.

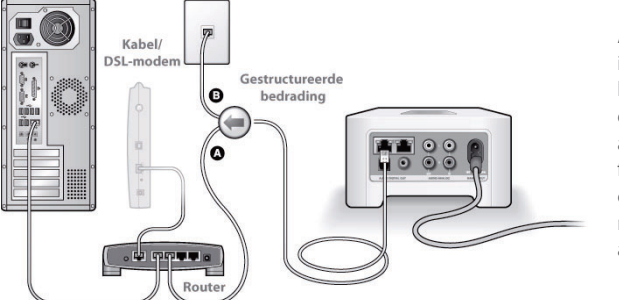

Als de bekabeling is ingebouwd in uw huis, kunt u de ethernetkabel aansluiten op een functionerend contactpunt in de muur (zie **B** in de afbeelding).

### **Installatiehandleiding Sonos ZonePlayer ZP80 39**

**•** Als u geen vrije poort op uw router hebt, kunt u de computer loskoppelen van de router en in plaats daarvan op de ZonePlayer ZP80 aansluiten. Sluit vervolgens de ZonePlayer aan op de vrijgekomen routerpoort.

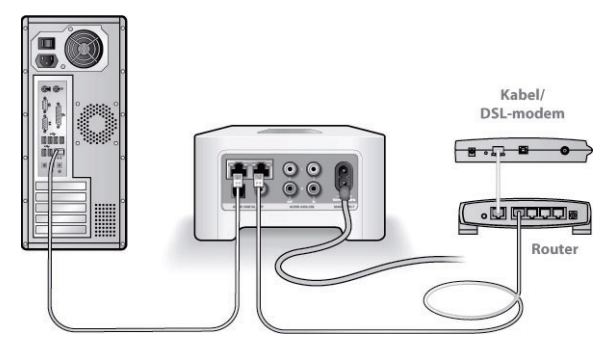

Plaats de cd Sonos System Setup (meegeleverd met de ZonePlayer) en volg de **3** aanwijzingen op om uw ZonePlayer ZP80 aan te sluiten en toegang te krijgen tot uw muziekbestanden.

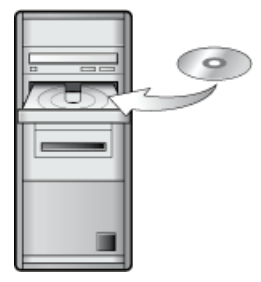

Voor gebruik met:

- Windows XP, inclusief Windows XP Media Center
- Windows 2000
- Mac OS X, versie 10.3 of later

Als u geen van deze besturingssystemen hebt, gaat u naar **<http://faq.sonos.com/nodcr>** voor hulp bij de installatie.

**Opmerking:** Firewall-software, zoals Norton Internet Security™, McAfee™ Personal Firewall, Windows® Service Pack 2 en de geïntegreerde firewall van Mac OS X, kan de werking van de software van de Sonos Desktop Controller blokkeren. Tijdens de installatie kan de firewall melden dat de Sonos-toepassing probeert om bepaalde taken uit te voeren. **U moet de Sonos-toepassing altijd alle rechten toekennen.**Het is ook mogelijk dat u de instellingen van uw firewall moet wijzigen, om ervoor te zorgen dat bestandsdeling niet wordt geblokkeerd in Windows. Ga naar onze website op **<http://faq.sonos.com/firewall>**voor gedetailleerde instructies.

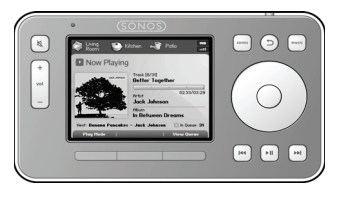

Sluit de Sonos Controller aan op de stroomadapter en volg de aanwijzingen op het scherm van de Controller om deze aan uw muzieksysteem toe te voegen. U kunt de Controller gebruiken terwijl deze wordt opgeladen.

Nu uw Sonos-systeem is geïnstalleerd, kunt u de ZonePlayer ZP80 aansluiten op een externe versterker, zoals de versterker van uw thuisbioscoop, of uw computer (zie ["Uitgangen gebruiken"](#page-45-0)  [op pagina 42\)](#page-45-0).

### **Als u de ZonePlayer toevoegt aan een bestaand Sonos-systeem**

**Belangrijk:** Als u de bekabelde ZonePlayer in uw muzieksysteem wilt vervangen door de ZonePlayer ZP80, moet u eerst de nieuwe ZonePlayer ZP80 toevoegen aan uw muzieksysteem (stappen hieronder). Vervolgens kunt u de bekabelde ZonePlayer loskoppelen, deze vervangen door de ZP80 en de oorspronkelijke ZonePlayer verplaatsen naar een nieuwe locatie[.](www.sonos.com/support)

- Sluit het netsnoer aan op de ZonePlayer ZP80 en steek de stekker in het stopcontact. **1**
- Als u een bekabelde verbinding wilt maken, sluit u een standaard ethernetkabel aan. Als u een draadloze verbinding wilt maken, slaat u deze stap over en gaat u verder. **2**

Kies een van de volgende opties: **3**

- **•** Gebruik de Sonos Controller om de ZonePlayer ZP80 toe te voegen aan uw muzieksysteem door **System Settings**→**Add a ZonePlayer** te selecteren in het menu **Music**. Of
- **•** Gebruik de software van de Desktop Controller om de ZonePlayer ZP80 toe te voegen aan uw muzieksysteem door **Zones**→**Set Up Zones**→**Add** te selecteren.

Tijdens het installatieproces, wordt u gevraagd om op de ZonePlayer die u toevoegt aan uw muzieksysteem tegelijk op de knoppen **Dempen** en **Volume omhoog** te drukken en deze ook tegelijk weer los te laten.

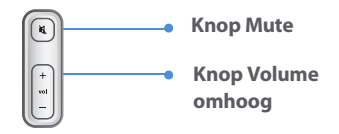

U bent nu klaar om de ZonePlayer ZP80 aan te sluiten op een externe versterker, zoals uw thuisbioscoop of computer (zie ["Uitgangen gebruiken" op pagina 42](#page-45-0)).

# <span id="page-45-0"></span>**Uitgangen gebruiken**

U kunt de audio-uitgangen van de ZonePlayer gebruiken om een thuisbioscoop, computer, speakers met eigen versterking of een versterker aan te sluiten op de ZonePlayer ZP80.

### **Verbinden met een thuisbioscoop of versterker**

Voor aanvullende informatie over het aansluiten van audioapparaten gaat u naar onze website op **<http://faq.sonos.com/led>**.

**1.** Als uw thuisbioscoop of versterker digitale ingangen heeft, kunt u een optische TOSLINKgeluidskabel of een digitale coaxiale kabel gebruiken om de digitale uitgang van de ZonePlayer ZP80 aan te sluiten op de digitale ingang van de receiver.

Als uw thuisbioscoop of versterker analoge ingangen heeft, gebruikt u een standaard RCAgeluidskabel om de analoge audio-uitgangen van de ZonePlayer ZP80 aan te sluiten op de audio-ingangen van de receiver.

**2.** Selecteer het juiste invoerkanaal op de receiver.

### **Het volume regelen met uw thuisbioscoop of versterker**

Als u het volume alleen via uw thuisbioscoop of versterker wilt regelen, kunt u het uitgangsniveau van deze ZonePlayer instellen op **Fixed** door een van de volgende opties te selecteren:

- **•** Gebruik de Sonos Controller en selecteer in het menu **Music** de optie **System Settings**. Selecteer **ZonePlayer Settings** en gebruik het scrollwiel om de ZonePlayer die is aangesloten op de receiver te markeren. Selecteer **Line-Out Level** en kies **Fixed**.
- **•** Gebruik de software voor de Desktop Controller en selecteer **Set Up Zones** in het menu **Zones**. Selecteer de ZonePlayer die is aangesloten op de receiver en klik op **Settings**. Klik op de tab **Line-Out** en kies **Fixed**.

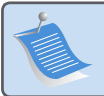

**Opmerking:** Wanneer u het uitgangsniveau op de ZonePlayer ZP80 wijzigt in **Fixed**, kunt u de Sonos Controller niet meer gebruiken om het volume of de instellingen van de equalizer aan te passen.

### **Het volume regelen met uw Sonos-systeem**

**1.** Stel het volume van uw thuisbioscoop of versterker in op het normale luistervolume.

### **Installatiehandleiding Sonos ZonePlayer ZP80 43**

- **2.** Als het uitgaande niveau op deze ZonePlayer niet is ingesteld op **Variable**, moet u die instelling wijzigen:
	- **•** Gebruik de Sonos Controller en selecteer in het menu **Music** de optie **System Settings**. Selecteer **ZonePlayer Settings** en gebruik het scrollwiel om de ZonePlayer die is aangesloten op de receiver te markeren. Selecteer **Line-Out Level** en kies **Variable**.
	- **•** Gebruik de software voor de Desktop Controller en selecteer **Set Up Zones** in het menu **Zones**. Selecteer de ZonePlayer die is aangesloten op de receiver en klik op **Settings**. Klik op de tab **Line-Out Level** en kies **Variable**.
- **3.** Gebruik de Sonos Controller om het volume van uw Sonos-systeem aan te passen,. zodat u muziek hoort. Het is mogelijk dat het geluid dan nogal hard staat.
- **4.** Desgewenst past u het volume aan op uw thuisbioscoop of versterker, zodat het volumebereik voor de Controller binnen uw normale luisterbereik valt.

### **Verbinden met een computer of speakers met eigen versterking**

- **•** Als u verbinding maakt met een computer: U hebt een geluidskabel van het type stereomini naar RCA met Y-adapter nodig (één 1/8-inch stereo miniplug naar twee RCA-stekkers) om de analoge uitgang van de ZonePlayer aan te sluiten op de audio-ingang van de computer.
- **•** Als u verbinding maakt met speakers met eigen versterking:Het is mogelijk dat u een geluidskabel met Y-adapter (1/8-inch stereo miniplug naar twee RCA-stekkers) nodig hebt om de computerspeakers aan te sluiten op de audio-uitgangen van de ZonePlayer. Als uw speakers een 1/8-inch stereostekker hebben, moet u een tussenkoppeling aansluiten tussen de stekker van de speaker en de geluidskabel met Y-adapter.

# **Ingangen gebruiken**

U kunt eenvoudig de muziek van een externe bron, zoals een cd-speler of draagbare muziekspeler, afspelen via uw Sonos Digital Music System door de audio-ingangen van de ZonePlayer te gebruiken. Het apparaat wordt automatisch gedetecteerd. zodra u het inschakelt.

- **1.** Gebruik een standaard RCA-kabel om een externe bron, zoals een cd-speler, aan te sluiten op de analoge ingangen **Audio In** op de achterkant van uw ZonePlayer ZP80.
	- **•** Als u een draagbare muziekspeler aansluit op de ZonePlayer ZP80, hebt u een geluidskabel van het type 1/8-inch mini-stereo naar RCA nodig. Steek het mini-stereo-uiteinde van de kabel in het draagbare apparaat en het RCA-uiteinde op de ingang **Audio In** op de ZonePlayer.
- **2.** Kies een van de volgende opties:
	- **•** Selecteer op de Sonos Controller de optie **Line-In Sources** in het menu **Music**. Klik op **Setup** om een naam te selecteren voor het apparaat. Wanneer de installatie is voltooid, selecteert u **Line-In Sources** in het menu **Music** en drukt u op **Play** wanneer u muziek op dit apparaat wilt afspelen.
	- **•** Selecteer in de Desktop Controller-software het tabblad **Line-In** via de **Music Library**. Selecteer **Edit Name** om een naam te selecteren voor het apparaat. Wanneer de installatie is voltooid, selecteert u **Line-In Sources** in het menu **Music Library** en drukt u op **Play Now** wanneer u muziek op het apparaat wilt afspelen.

Wanneer u een externe bron selecteert, wordt een standaard geluidsniveau toegewezen. Als de muziek te zacht klinkt, kunt u een hoger niveau selecteren voor het apparaat. Als u het volume echter te hoog zet, is het mogelijk dat er "clippen" optreedt.

### **Coderingsinstellingen ingang**

Wanneer u externe muziekbronnen hebt aangesloten op een ingang van een ZonePlayer, bepaalt de coderingsinstelling voor de ingang hoe het Sonos Digital Music System de gegevens van die bronnen codeert. Voor geluid in meerdere kamers raden we de instelling **Compressed** aan. Voor het beste geluid kunt u als codering **Uncompressed** selecteren, maar daarvoor is meer bandbreedte in het netwerk nodig dan voor gecomprimeerd geluid. Voor geluid van een tv of dvd-speler raden we de instelling **Uncompressed** aan.

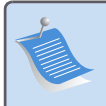

**Opmerking:** U zult merken dat er enige vertraging optreedt wanneer u een externe bron gebruikt. Met de coderingsinstelling **Uncompressed** wordt deze vertraging aanzienlijk verminderd.

# **Meer Sonos-componenten toevoegen**

**Opmerking:** Dikke muren, 2,4-GHz draadloze telefoons en andere draadloze apparaten kunnen interfereren met de draadloze netwerksignalen van uw Sonos Digital Music System of die signalen blokkeren. Als u problemen ondervindt, kunt u proberen om de ZonePlayer te verplaatsen, om het draadloze kanaal waarop uw muzieksysteem speelt, te wijzigen of om een kabelverbinding te maken (ethernetkabel) vanaf de router naar de ZonePlayer, of van de ene ZonePlayer naar een andere. Voor meer informatie over draadloze verbindingen gaat u naar **www.sonos.com/support**.

### **Installatiehandleiding Sonos ZonePlayer ZP80 45**

### **Een ZonePlayer toevoegen**

U kunt de ZonePlayer ZP80 verbinden via een bekabelde of een draadloze verbinding.

- **1.** Verbind de ZonePlayer met een externe versterker en sluit de ZonePlayer aan op een stopcontact.
- **2.** Kies een van de volgende opties:
	- **•** Gebruik de Sonos Controller en selecteer **System Settings**→**Add a ZonePlayer** in het menu **Music**.
	- **•** Gebruik de software van de Desktop Controller en selecteer **Zones**→**Set Up Zones**→**Add**.

### **Een Controller toevoegen**

Wanneer u de nieuwe Sonos Controller hebt uitgepakt, moet u deze eerst opladen. Sluit de Controller aan op de stroomadapter en volg de aanwijzigen op het scherm om de Controller toe te voegen aan uw muzieksysteem (u kunt de Controller gebruiken terwijl deze wordt opgeladen).

# **Voorkant ZonePlayer ZP80**

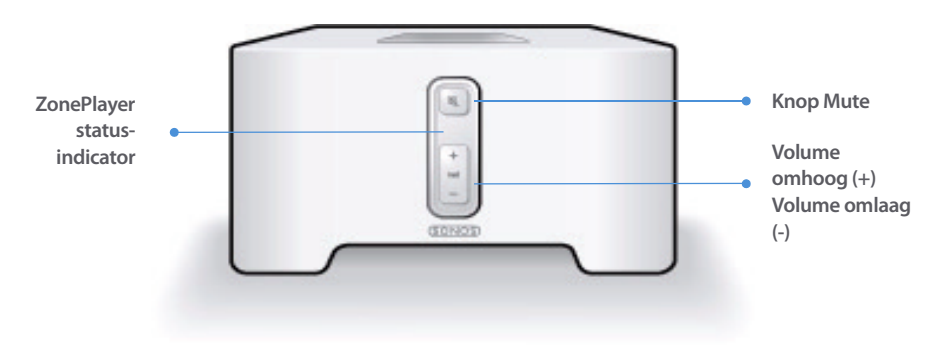

#### **Aan/uit**

- Gebruik de Sonos Controller en selecteer **Pause All** in het menu **Zone**.
- Gebruik de Desktop Controllersoftware en selecteer **Pause All** in het menu **Play**.

Het Sonos Digital Music System kan altijd aan blijven staan. Het systeem gebruikt bijna geen elektriciteit wanneer er geen muziek wordt afgespeeld. Als u het spelen van muziek in alle zones wilt stopzetten, kunt u de voorziening **Pause All** gebruiken.

### **46 Installatiehandleiding Sonos ZonePlayer ZP80**

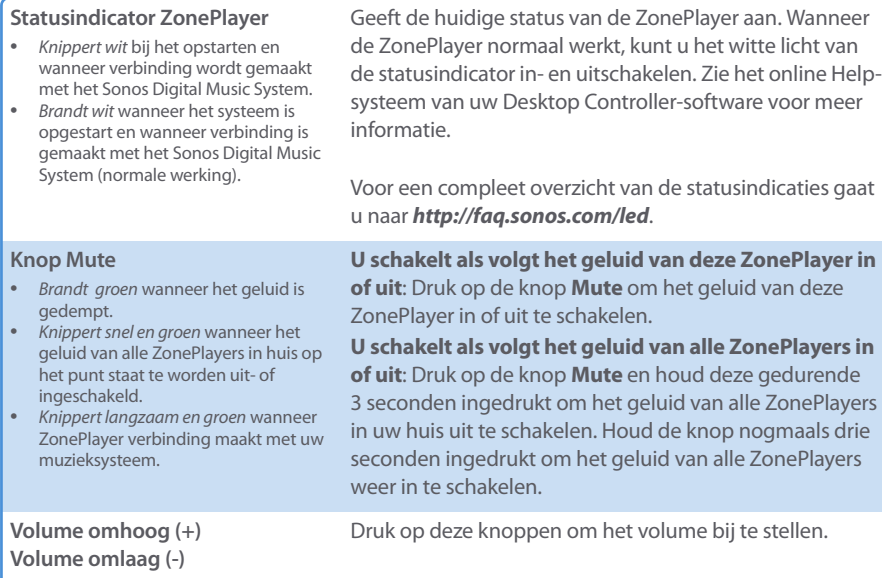

# **Connectoren op achterpaneel**

**Connectoren ethernetswitch** 

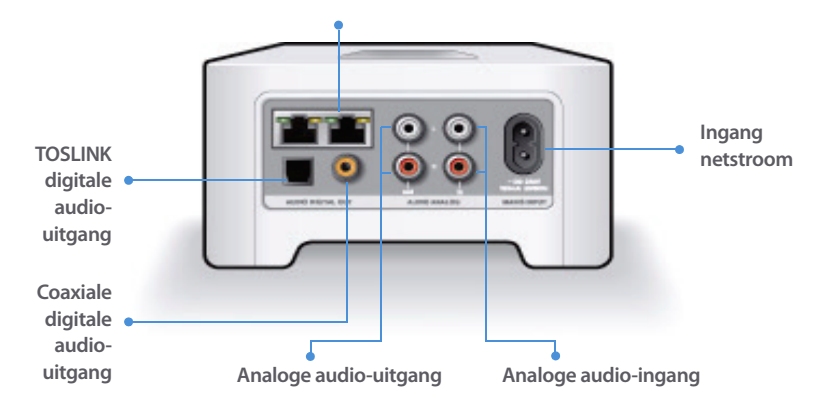

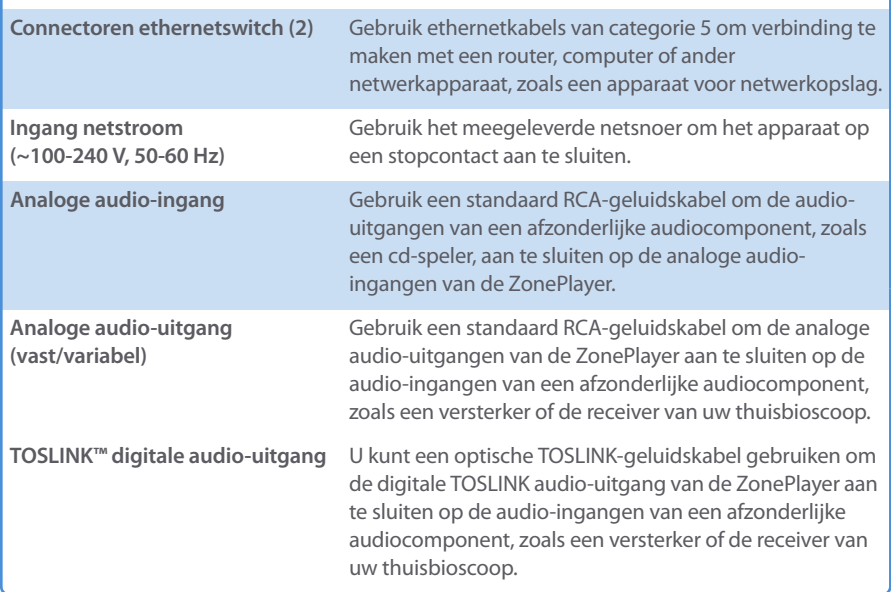

**Coaxiale digitale audio-uitgang** U kunt een digitale coaxiale kabel gebruiken om de coaxiale digitale audio-uitgang van de ZonePlayer aan te sluiten op de audio-ingangen van een afzonderlijke audiocomponent, zoals een versterker of de receiver van uw thuisbioscoop.

# **Eenvoudige problemen oplossen**

**Waarschuwing:** Het product dient in geen enkel geval te worden gerepareerd door iemand anders dan een geautoriseerd Sonos-reparatiecentrum. Gebeurt dat wel, dan vervalt de garantie. Neem contact op met de klantenservice van Sonos om een geautoriseerd reparatiecentrum in uw buurt te vinden. Open het systeem niet, want er is een risico op een elektrische schok.

Als zich een probleem voordoet, kunt u de onderstaande suggesties voor probleemoplossing uitproberen. Als het probleem daarmee niet kan worden verholpen of als u niet zeker weet wat u moet doen, neemt u contact op met de klantenservice van Sonos, die u graag zal helpen.

**• Website**

Bezoek onze website op **www.sonos.com/support.** U kunt daar onze Forums bezoeken, de veelgestelde vragen (FAQ) raadplegen, of hulp aanvragen.

**• Telefoon**

Bezoek onze website op **[www.sonos.com/support](http://www.sonos.com/support/phone_support/index.htm)** en klik op**Phone Support** om het juiste telefoonnummer voor uw land te vinden.

# **ZonePlayer wordt niet gedetecteerd bij de installatie**

Het is mogelijk dat een netwerkprobleem voorkomt dat de ZonePlayer wordt gekoppeld aan de Desktop Controller-software. Als dit een draadloze ZonePlayer is, probeert u de ZonePlayers dichter bij elkaar te plaatsen of sluit u de ZonePlayer tijdelijk aan met kabels om te zien of het probleem te maken heeft met draadloze interferentie.

Als dit probleem zich voordoet bij het installeren van de eerste bekabelde ZonePlayer, kunt u proberen om met de volgende stappen het probleem op te lossen:

### **Installatiehandleiding Sonos ZonePlayer ZP80 49**

### **1. Controleer de firewall**

Firewall-software die is geïnstalleerd op de computer, kan de poorten blokkeren die Sonos gebruikt. Schakel eerst alle firewalls uit en probeer dan opnieuw verbinding te maken. Als het probleem hiermee is opgelost, moet u de firewall zo configureren dat deze kan werken met het Sonos-muzieksysteem. U kunt naar onze website op **<http://faq.sonos.com/firewall>** gaan voor aanvullende informatie. Als het probleem hiermee niet is opgelost, kunt u stap 2 proberen.

### **2. Controleer de router**

U kunt een bypass om de switch van de router leggen om te bepalen of er problemen zijn met de configuratie van de router (de ZonePlayer en computer hebben in deze configuratie nog steeds toegang tot het internet):

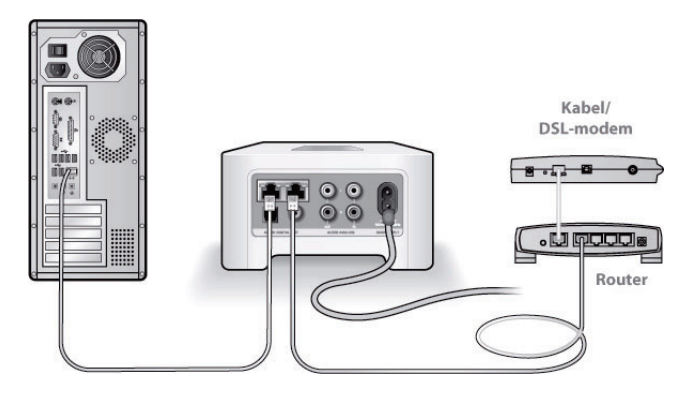

- **•** Zorg ervoor dat uw kabel- of DSL-modem verbonden is met de WAN-poort (internetpoort) van de router.
- **•** Verwijder tijdelijk alle andere componenten die met kabels met het netwerk zijn verbonden.
- **•** Sluit een ethernetkabel aan tussen de computer en de achterkant van de ZonePlayer en sluit een andere ethernetkabel aan tussen de ZonePlayer en een van de LAN-poorten op de router.
- **•** Wanneer u een wijziging aanbrengt in uw netwerkconfiguratie, is het mogelijk dat u de ZonePlayer moet uit- en inschakelen door de stekker uit het stopcontact te halen en er weer in te steken.
- **•** Als u geen router gebruikt, gaat u naar **[http://faq.sonos.com/norouter](http://faq.sonos.com/norouter.)**.

### **3. Controleer de bekabeling**

Controleer de lampjes voor verbinding en activiteit op zowel de router als de ZonePlayer. Die moeten groen branden en het activiteitslampje zou moeten knipperen.

- **•** Als de groene lampjes niet branden, probeert u verbinding te maken via een andere poort.
- **•** Als de lampjes voor de verbinding nog steeds niet branden, probeert u het met een andere ethernetkabel.

Als zich nog steeds problemen voordoen, neemt u contact op met de klantenservice van Sonos.

# **Wanneer de handheld Sonos Controller wordt toegevoegd, detecteert deze de ZonePlayer(s) niet**

Het is mogelijk dat draadloze interferentie of een netwerkprobleem voorkomt dat de Controller deel gaat uitmaken van uw Sonos Digital Music System.

- **1. Controleer of dit geen DHCP- of netwerkprobleem is.**
	- **•** Koppel de ethernetkabels los van de achterkant van de ZonePlayer, zodat deze niet meer is aangesloten op het netwerk.
	- **•** Haal de stekker van het netsnoer van de ZonePlayer uit het stopcontact en steek die er weer in.
	- **•** Wanneer de statusindicator stopt met wit knipperen, probeert u opnieuw de Controller toe te voegen.

Als dit werkt, is het mogelijk dat de DHCP-server in uw router geen beschikbare IP-adressen meer heeft om toe te wijzen aan de Controller. Doorgaans kunt u zich aanmelden bij de router door<http://192.168.1.1> te typen in de adresbalk van uw browser (het is mogelijk dat uw router een ander IP-adres heeft). Controleer de DHCP-instellingen en vergroot het aantal IP-adressen dat beschikbaar is voor DHCP.

Als de Controller de ZonePlayer na deze stap nog steeds niet herkent, kunt u stap 2 proberen.

### **2. Schakel alle 2,.4-GHz draadloze telefoons uit.**

Sommige 2,4-GHz draadloze telefoons kunnen draadloze interferentie veroorzaken. Als het uitschakelen van de 2,4-GHz draadloze telefoons het probleem oplost, kunt u overwegen om over te schakelen op een 5,8-Ghz of 900-Mhz telefoon (of het draadloze kanaal waarop het Sonos-systeem werkt, wijzigen – zie stap 4 hieronder).

### **Installatiehandleiding Sonos ZonePlayer ZP80 51**

### **3. Zet 108-Mbps draadloze routers in de stand voor 54 Mbps.**

Sonos kan niet goed functioneren wanneer een router werkt in de "turbo"-modus. Om de snelheid te verdubbelen van 54 Mbps naar 108 Mbps, gaat de router over naar een stand met een grotere bandbreedte, waarmee een groot deel van het 2,4-GHz spectrum dat is gereserveerd voor 802.11b/g-apparaten, wordt gebruikt. Dat betekent dat er interferentie (RFruis) zal optreden met 2,4-GHz apparaten die niet op hetzelfde kanaal werken als het 108-Mbps apparaat (doorgaans kanaal 6). Het is mogelijk om alle draadloze apparaten in te stellen op kanaal 6, maar dat is niet verstandig. De apparaten zullen moeten vechten om de beschikbare bandbreedte en het hele draadloze netwerk kan er langzamer van worden.

### **4. Wijzig het draadloze kanaal waarop uw Sonos-systeem werkt.**

- **•** Met behulp van de Desktop Controller-software voor Windows: Selecteer in het menu **File** de optie **Preferences**. Klik op de tab **Advanced** en selecteer een ander draadloos kanaal in de lijst **Wireless Channel**.
- **•** Met behulp van de Desktop Controller-software voor Macintosh: Selecteer in het menu **Sonos** de optie **Preferences**. Klik op de tab **Advanced** en selecteer een ander draadloos kanaal in de lijst **Wireless Channel**.

Het kan een aantal seconden duren voordat deze wijziging van kracht wordt. Als u muziek aan het afspelen bent, zal deze kort worden onderbroken wanneer het draadloze kanaal wordt gewijzigd.

# **Belangrijke veiligheidsinformatie**

**1.** Lees deze instructies.

**2.** Bewaar deze instructies.

**3.** Neem alle waarschuwingen in acht.

**4.** Volg alle instructies op.

**5.** Gebruik deze apparatuur niet in de buurt van water.

**6.** Maak de apparaten alleen schoon met een droge, zachte doek. Huishoudelijke schoonmaak- of oplosmiddelen kunnen de afwerking van de ZonePlayers of Controllers beschadigen.

**7.** Blokkeer de ventilatiegaten niet. Installeer apparaten volgens de instructies van de fabrikant.

**8.** Installeer apparaten niet in de buurt van warmtebronnen, zoals radiatoren, ventilatieroosters, kachels of andere apparaten die warmte afgeven.

**9.** Zorg ervoor dat er niet over de stroomkabel kan worden gelopen en dat deze niet bekneld kan raken, vooral niet bij de stekkers, bij stopcontacten en waar deze het apparaat verlaat.

**10.** Gebruik alleen door de fabrikant gespecificeerde accessoires.

**11.** Haal bij onweer of als u het apparaat gedurende een lange periode niet gebruikt de stekker uit het stopcontact.

**12.** Laat alle onderhoud door gekwalificeerd onderhoudspersoneel uitvoeren. Onderhoud is nodig wanneer het apparaat schade heeft opgelopen, bijvoorbeeld wanneer een stroomkabel of een stekker is beschadigd, een vloeistof of een voorwerp in het apparaat is terechtgekomen, het apparaat is blootgesteld aan regen of vocht, het apparaat niet naar behoren functioneert of het apparaat op de grond is gevallen.

**13.** De stekker in het stopcontact moet gemakkelijk bereikbaar zijn om de stroomvoorziening af te kunnen sluiten.

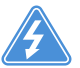

**14. Waarschuwing**: Stel het apparaat niet bloot aan regen of vocht om het risico op brand of elektrische schokken te beperken.

**15.** Stel het apparaat niet bloot aan druppels of spatten en plaats geen met vloeistof gevulde voorwerpen, zoals vazen, op het apparaat.

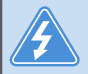

**Waarschuwing:** Om schade aan speakers te voorkomen, schakelt u de externe versterker uit voordat u de ZonePlayer ZP80 loskoppelt.

# Installationshandbok

Sonos ZonePlayer ZP80. För användning med Sonos Digital Music System.

DETTA DOKUMENT INNEHÅLLER INFORMATION SOM KAN ÄNDRAS UTAN FÖREGÅENDE MEDDELANDE. Ingen del av denna publikation får återges eller överföras in någon form eller med några medel, elektroniska eller mekaniska, inkluderande men inte begränsat till fotokopiering, inspelning, informationssökningssystem, eller datanätverk utan skriftligt tillstånd av Sonos, Inc.

Sonos är ett registrerat varumärke som tillhör Sonos, Inc. i USA och ett varumärke som tillhör Sonos, Inc. i andra länder. Sonosnet och all Sonos-logotyper är varumärken som tillhör Sonos, Inc. i USA och/eller andra länder.

Alla andra nämnda produkter kan vara respektive ägares varu- eller produktmärken.

© 2004-2006 Sonos, Inc. Alla rättigheter förbehållna. Version: 060801 Augusti, 2006

Download from Www.Somanuals.com. All Manuals Search And Download.

# **ZonePlayer ZP80**

ZonePlayer ZP80 är utformad för användning med extern förstärkare. Du kan lätt ansluta den till den ljudutrustning du redan har eftersom den innehåller både analoga och digitala utgångar.

- **•** Använd ZonePlayer ZP80 när du vill skapa en musikzon i ett rum där du redan har en förstärkare, så som ditt hemteatersystem eller stereosystemet i vardagsrummet.
- **•** Använd ZonePlayer ZP80 när du vill skapa en musikzon i ditt hemmakontor där du redan har en dator och/eller ett par med strömförsörjda högtalare.
- **•** Använd ZonePlayer ZP80 om du har ett distribuerat ljudsystem som har sitt ursprung i en förstärkare på en central plats med högtalarledningar som har kopplats till den här centrala platsen.
- **•** Använd ZonePlayer ZP80 när du vill utöka den trådlösa räckvidden för ditt digitala musiksystem från Sonos®. Alla ZonePlayer-apparater, inklusive ZP80, kan användas som trådlösa förlängare genom att använda funktionen dold zon. För mer information om den här funktionen kan du gå till det direktanslutna hjälpsystemet som ingår i programvaran Desktop Controller.

# **Ditt datornätverk**

Innan du kan spela de digitala musikfiler du sparat på datorn, måste datornätverket uppfylla följande krav:

### **Krav på nätverket**

- **•** Det måste finnas en Ethernet-nätverksanslutning i datorn. Om du inte har en sådan, måste du inskaffa och installera ett NIC (Network Interface Card) innan du går vidare.
- **•** DSL-/kabelmodem, eller LAN-baserad höghastighetsanslutning till Internet.
- **•** Om du har ett kabel- eller DSL-modem som är direktanslutet till datorn, **ska du installera en router mellan modemet och datorn** för att förbättra datorns säkerhet och för att dela Internet-anslutningen med Sonos digitala musiksystem och andra enheter. Om du inte har en router, ska du inskaffa och installera en sådan innan du går vidare.

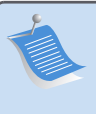

**OBS:** Ditt nätverk måste ha en höghastighetsanslutning till Internet, eftersom Sonos digitala musiksystem är utformat så att det förser dig med programuppdateringar online. Du måste registrera Sonos-systemet för att kunna ta emot dessa uppdateringar, så försäkra dig om att du registrerar dig under installationsprocessen. Vi kommer inte att ge din e-postadress till andra företag.

### **Sonos ZonePlayer ZP80 Installationshandbok. 55**

### **Kompatibla operativsystem**

- **•** Windows® XP, inklusive Windows® XP Media Center
- **•** Windows® 2000
- **•** Macintosh® OS X, version 10.3 eller senare

### **För ytterligare information**

- **•** [För senaste produktdokumentation, såväl som Sonos Licensavtal och Begränsad garanti,](http://www.sonos.com/support/documents/)  [gå till](http://www.sonos.com/support/documents/) **www.sonos.com/support** [och klicka på](http://www.sonos.com/support/documents/) **Documents**.
- **•** Gå till direkthjälpen som finns i programvaran genom att välja **Sonos System Help** på menyn **Help**.
- **•** [För svar på vanliga och ovanliga frågor, gå till vår webbplats på](http://faq.sonos.com) **www.sonos.com/support** och klicka på .**FAQs**.
- **•** För senaste produktnyheterna om Sonos Digital Music System, gå till **[h](http://www.sonos.com)ttp://www.sonos.com.**

### **[Teknisk support](http://www.sonos.com.Teknisk)**

**• Webbsida** 

För hjälp med felsökning och support, besök vår webbsida på **[www.sonos.com/support](http://www.sonos.com/support).** Där kan du besöka våra forum, eller bland de vanligaste frågorna (FAQ), eller begära hjälp.

**• Telefon** 

[Gå till vår webbsida på](http://www.sonos.com/support/phone_support/index.htm) **www.sonos.com/support** [och klicka på](http://www.sonos.com/support/phone_support/index.htm) **Phone Support** för att hitta rätt telefonnummer för ditt land.

# **1-2-3-installation**

**OBS:** Den första ZonePlayer du installerar måste ansluta till ditt nätverk med en standard Ethernet-kabel (medföljer). Om du skulle få problem under installationen, gå till **www.sonos.com/support**för ytterligare hjälp.

### **OM du installerar ett nytt Sonos-system**

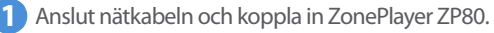

- Anslut en standard Ethernet-kabel (medföljer) från en av de två (2) Ethernet-**2** anslutningskontakterna på baksidan av ZonePlayer ZP80 till en öppen port på routern (se **A** i schemat nedan). Anslut inte ZonePlayer direkt till ditt kabel- eller DSL-modem, såvida det inte har en inbyggd router.
	- **•** Om du inte har en router, gå till **<http://faq.sonos.com/norouter>** för instruktioner.

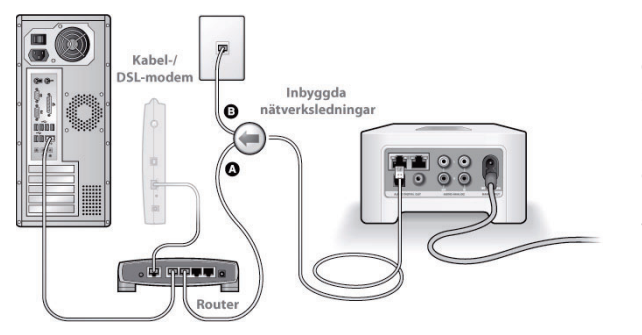

Om du har strukturerad (inbyggd) kabeldragning kan du ansluta Ethernetkabeln till en aktiv vägganslutning (se **B** i schemat).

**•** Om du inte har en öppen port på routern, kan du koppla bort datorn från routern och ansluta den till ZonePlayer ZP80 istället. Anslut sedan ZonePlayer till den routerport som

#### **Sonos ZonePlayer ZP80 Installationshandbok. 57**

datorn var ansluten till tidigare.

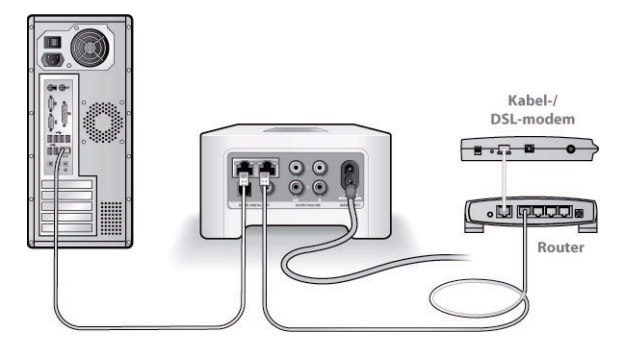

Sätt in CD-skivan Sonos System Setup (medföljer din ZonePlayer) och följ anvisningarna för **3** att ansluta ZonePlayer ZP80 och installera åtkomst till dina musikfiler.

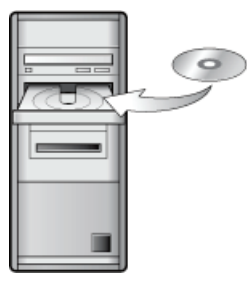

För användning med:

- Windows XP, inklusive Windows XP Media Center
- Windows 2000
- Mac OS X, version 10.3 eller senare

Om ditt operativsystem är ett annat än dessa, gå till **<http://faq.sonos.com/nodcr>** för hjälp med installationen.

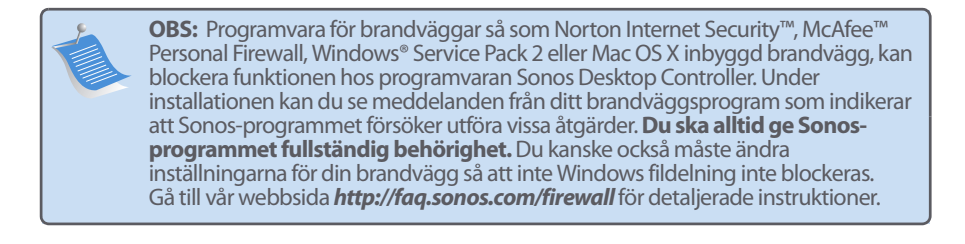

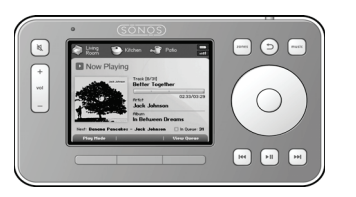

Koppla in din Sonus Controller i strömadaptern och följa anvisningarna på Controller-skärmen för att lägga till den till ditt musiksystem. Du kan använda Controllern när den laddas.

Nu när Sonos-systemet är installerat, kan du ansluta ZonePlayer ZP80 till en extern förstärkare så som din hemteater eller dator (se ["Använda Line-Out" på sida 59\)](#page-62-0).

# **OM du gör ett tillägg i ett Sonos-system du redan har**

**Viktigt:** Om du vill byta ut en kabeldragen ZonePlayer i ditt musiksystem mot en ZonePlayer ZP80, ska du först lägga till den nya ZonePlayer ZP80 i ditt musiksystem (stegen finns nedan). Du kan sedan koppla bort den kabeldragna Zone[Player, byta](www.sonos.com/support)  ut den mot ZP80 och flytta den ursprungliga ZonePlayer till en ny plats.

Anslut nätkabeln och koppla in ZonePlayer ZP80. **1**

- Anslut en standard Ethernet-kabel om du skapar en kabeldragen anslutning. Hoppa över detta steg och fortsätt om du skapar en trådlös anslutning. **2**
- Välj ett av följande alternativ: **3**
	- **•** Använd Sonos Controller för att lägga till en ZonePlayer ZP80 till Sonos digitala musiksystem genom att välja **System Settings**→**Add a ZonePlayer** på menyn **Music**. Eller
	- **•** Använd programmet Desktop Controller för att lägga till ZonePlayer ZP80 till ditt musiksystem genom att välja **Zones**→**Set Up Zones**→**Add**.

Under installationen ombeds du att samtidigt trycka på och släppa upp knapparna **Ljud av** och **Volym upp** på den ZonePlayer du håller på att lägga till i musiksystemet.

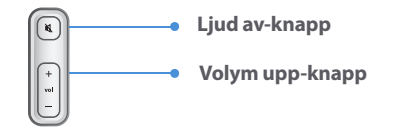

Nu är du klar att ansluta ZonePlayer ZP80 till en extern förstärkare så som din hemteater eller dator (se ["Använda Line-Out" på sida 59](#page-62-0)).

# <span id="page-62-0"></span>**Använda Line-Out**

Använd ljudutgångarna på ZonePlayer för att ansluta en hemteater, dator, strömförsörjda högtalare eller en förstärkare till ZonePlayer ZP80.

### **Ansluta till hemteater eller förstärkare**

För ytterligare information om hur du ansluter ljudenheter, gå till vår webbplats på **<http://faq.sonos.com/cables>**.

**1.** Om du har digitala ingångar på hemteatern eller förstärkaren, kan du använda antingen en optisk TOSLINK-ljudkabel eller en digital koaxial kabel för att ansluta ZonePlayer ZP80 enhtens digitala utgång till den digitala ingången på receivern.

Om du har analoga ingångar på hemteatern eller förstärkaren, använd en standard RCAljudkabel för att ansluta ZonePlayer ZP80-enhetens *analoga* ljudutgång till ljudingångarna på receivern.

**2.** Välj korrekt ingångskanal på mottagaren.

### **Styra volymen från hemteatern eller förstärkaren**

Du kan styra volymen helt och hållet från hemteatern eller förstärkaren genom att ändra LINE OUT-nivån på denna ZonePlayer till **Fixed** genom att välja ett av följande alternativ:

- **•** Använd Sonos Controller och välj **System Settings** på menyn **Music**. Välj **ZonePlayer Settings** och använd rullhjulet för att markera den ZonePlayer som är ansluten till mottagaren. Välj **Line-Out Level** och välj **Fixed**.
- **•** Använda programmet Desktop Controller och välj **Set Up Zones** på menyn **Zones**. Markera den ZonePlayer som är ansluten till mottagaren och klicka sedan på **Settings**. Klicka på fliken **Line-Out** och välj **Fixed**.

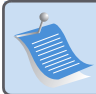

**OBS:** När du ändrar LINE OUT-nivån till **Fixed** på ZonePlayer ZP80, kan du inte justera volymen eller frekvenskorrigeringsinställningarna med Sonos Controller.

### **Styra volymen från ditt Sonos-system**

- **1.** Justera hemteaterns eller förstärkarens volym till normal lyssningsvolym.
- **2.** Om LINE OUT-nivån på denna ZonePlayer-enhet inte är inställd till **Variable**,behöver du inte ändra den:
	- **•** Använd Sonos Controller och välj **System Settings** på menyn **Music**. Välj **ZonePlayer Settings** och använd rullhjulet för att markera den ZonePlayer som är ansluten till mottagaren. Välj **Line-Out Level** och välj **Fixed**.
- **•** Använda programmet Desktop Controller och välj **Set Up Zones** på menyn **Zones**. Markera den ZonePlayer som är ansluten till mottagaren och klicka sedan på **Settings**. Klicka på fliken **Line-Out** och välj **Variable**.
- **3.** Använd Sonos Controller när du vill justera volymen på Sonos-systemet så att du kan höra musiken. Detta kan vara vid den övre delen av volymskalan.
- **4.** Om du vill kan du justera volymen igen på hemteatersystemet eller förstärkaren så att volymintervallet för Controller faller inom ditt normala lyssningsintervall.

### **Ansluta till dator eller strömförsörjda högtalare**

- **•** Om du ansluter till datorn: Du kommer att behöva en ljudkabel för stereo mini till RCA Yadapter (en 1/8-tums stereo minikontakt till dubbla RCA-hankontakter) för att ansluta ZonePlayer-enhetens analoga ljudutgång till datorns ljudingång.
- **•** Om du ansluter till strömförsörjda högtalare: Du kan behöva en Y-adapterljudkabel (en 1/8-tums stereo miniplug till dubbla RCA-hankontakter) för att ansluta datorns högtalare till ljudutgångarna på ZonePlayer. Om högtalarna har en 1/8-tums hanstereokontakt, behöver du ansluta en hona-till-hona-kopplare mellan högtalarkontakten och Y-adapterljudkabeln.

# **Använda Line-In**

Du kan lätt strömma en fristående källa så som en CD-spelare eller bärbar musikspelare via ditt Sonos Digital Music System med ljud-in-anslutningarna på ZonePlayer-enheten. Enheten identifieras automatiskt så snart du kopplar in den.

- **1.** Använd standard-RCA-kabel för att ansluta en fristående källa så som en CD-spelare i de analoga **Audio In**-anslutningarna på baksidan av din ZonePlayer ZP80.
	- **•** Om du ansluter en bärbar musikspelare till ZonePlayer ZP80 behöver du en 1/8-tums mini-stereo-till-RCA-ljudkabel istället. Anslut mini-stereoänden till den bärbara enheten och RCA-änden till **Audio In**-anslutningen på ZonePlayer.
- **2.** Välj ett av följande alternativ:
	- **•** Från Sonos Controller väljer du **Line-In Sources** från **Music**-menyn. Klicka på **Setup** för att välja ett källnamn för den här enheten. När installationen är klar, välj **Line-In Sources** från **Music**-menyn och vidrör **Play** när du vill spela musik från den här enheten.
	- **•** Från Desktop Controller väljer du fliken **Line-In** från **Music Library**. Välj **Edit Name** för att välja ett källnamn för den här enheten. När installationen är klar väljer du helt enkelt **Line-In Sources** från **Music Library** och trycker på **Play Now** när du vill spela musik från den här enheten.

### **Sonos ZonePlayer ZP80 Installationshandbok. 61**

En standardnivå (normal) för Line-In utses automatiskt när du väljer ett källnamn. Om volymen är alltför låg, välj en högre linjenivå för den här enheten. Du kan erfara "klippning" vid högre volymer om du ställer in nivån alltför högt.

### **Kodningsinställningar för Line-In**

När du har line-in-musikkällor anslutna till en ZonePlayer, fastställer Line-In-kodningen hur Sonos Digital Music System kommer att koda data som kommer in från dessa källor. För ljud i flera rum rekommenderar vi att du använder inställningen **Compressed**. För ljud av högsta kvalitet kan du välja ej komprimerad (**Uncompressed**) kodning, men detta alternativ kräver mer nätverksbandbredd än komprimerat ljud. För TV- eller DVD-ljud rekommenderar vi att du använder inställningen **Uncompressed**.

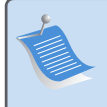

**OBS:** Du kommer att märka en fördröjning när en line-in-källa används. När kodningsinställningen **Uncompressed** är markerad, förminskas denna fördröjning avsevärt.

# **Lägga till fler Sonos-komponenter**

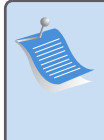

**OBS:** Tjocka väggar, 2,4 GHz trådlösa telefoner och/eller andra trådlösa apparater kan störa eller blockera de trådlösa nätverkssignalerna från Sonos digitala musiksystem. Om du har problem rekommenderar vi att du flyttar ZonePlayer, ändrar den kanal systemet använder eller gör en kabelanslutning (med Ethernetkabel) antingen från routern till ZonePlayer, eller från en ZonePlayer till en annan. För mer information om trådlösa anslutningar, gå till **www.sonos.com/support**.

### **Lägga till ZonePlayer**

Du kan ansluta ZonePlayer ZP80 med kabeldragen eller trådlös anslutning.

- **1.** Anslut till en extern förstärkare och anslut ZonePlayer.
- **2.** Välj ett av följande alternativ:
	- **•** Använd Sonos Controller och välj **System Settings**→**Add a ZonePlayer** på menyn **Music**.
	- **•** Använd programmet Desktop Controller och välj **Zones**→**Set Up Zones**→**Add**.

### **Lägg till Controller**

Du måste ladda din nya Sonos Controller när du tar ut den ur emballaget. Anslut den till strömadaptern och följ sedan Controller-anvisningarna på skärmen för att lägga till den i musiksystemet (du kan använda Controller när den laddas).

# **ZonePlayer ZP80 - framsidan**

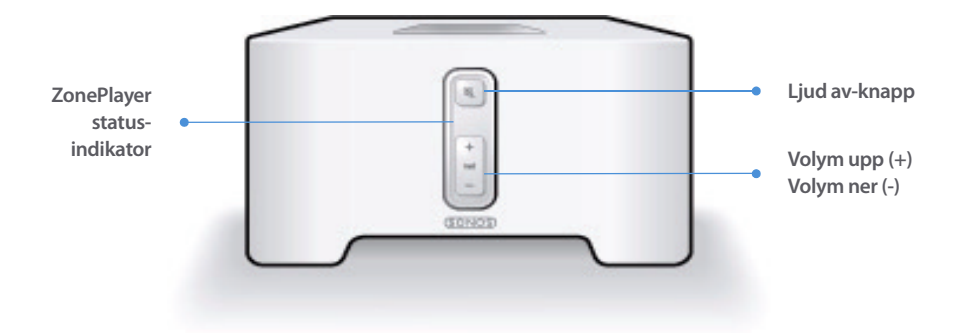

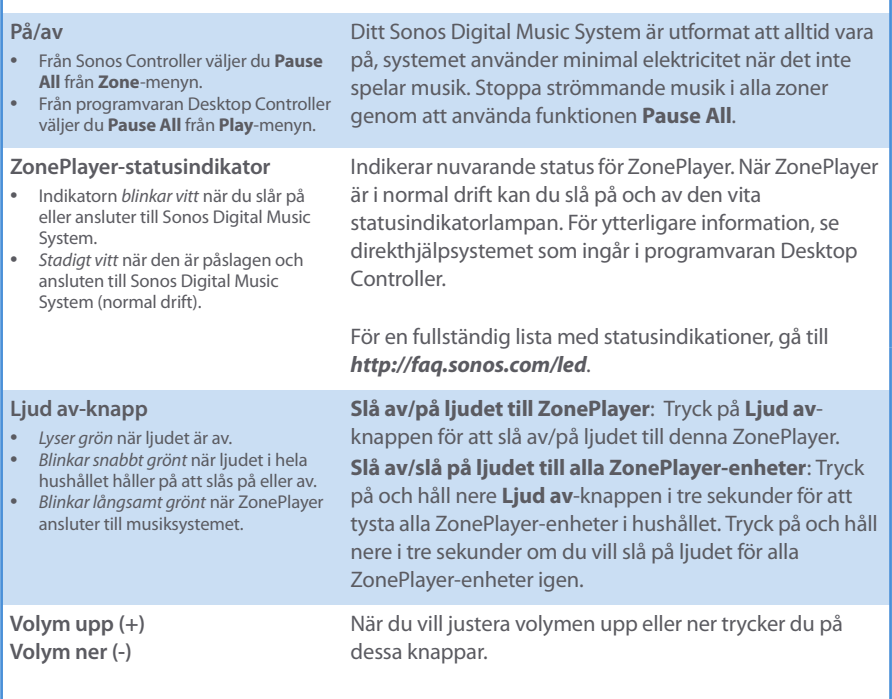

**Sonos ZonePlayer ZP80 Installationshandbok. 63**

# **Kontakter på bakpanelen**

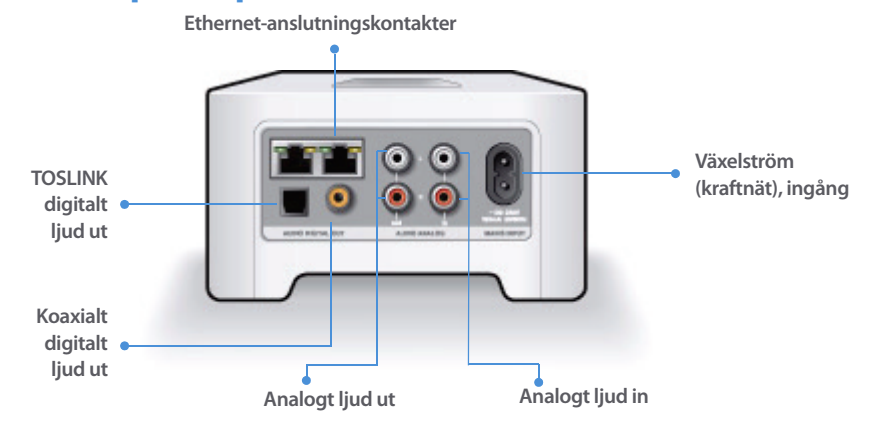

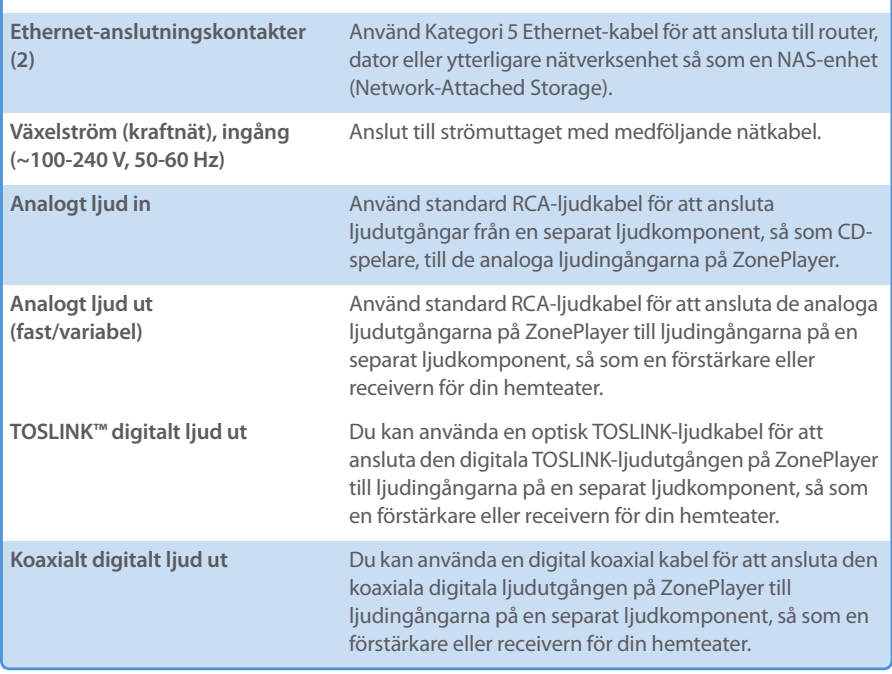

# **Grundläggande felsökning**

**Varning:** Under inga omständigheter skall produkten repareras av någon annan än ett auktoriserat Sonos-reparationscenter, eftersom detta ogiltigförklarar garantin. Kontakta Sonos kundservicecenter för att hitta ett auktoriserat reparationscenter i ditt område. Öppna inte systemet eftersom det då blir risk för elektrisk chock.

Om det uppstår problem kan du prova de felsökningsförslag som visas nedan. Om något av dessa inte löser problemet, eller om du inte är säker på hur du vill fortsätta, kontakta Sonos kundservicecenter och vi kan hjälpa dig.

**• Webbsida**

Gå till vår webbsida **www.sonos.com/support.** Där kan du besöka våra forum, eller bland de vanligaste frågorna (FAQ), eller begära hjälp.

**• Telefon**

Gå till vår webbsida på **[www.sonos.com/support](http://www.sonos.com/support/phone_support/index.htm)** och klicka på **Phone Support** för att hitta korrekt telefonnummer för ditt land.

### **ZonePlayer identifierades inte under installationen**

Det kan finnas ett nätverksproblem som förhindrar att ZonePlayer associeras med programvaran Desktop Controller. Om detta är en trådlös ZonePlayer, försök flytta ZonePlayer-enheterna närmare varandra eller dra kabel till ZonePlayer temporärt för att se om problemet är relaterat till trådlös störning.

Om du påträffar detta meddelande när du installerar den första kabeldragna ZonePlayerenheten kan du prova stegen nedan för att lösa detta problem:

### **1. Kontrollera brandväggen**

Brandväggsprogram som installeras på datorn kan blockera de portar som Sonos använder för att fungera. Först inaktiverar du alla dina brandväggar och provar anslutningen igen. Om detta löser problemet ska du konfigurera brandväggen så att den fungerar med musiksystemet Sonos. Du kan gå till vår webbsida **<http://faq.sonos.com/firewall>** för ytterligare information. Du kan prova steg 2 om detta inte löser problemet.

### **Sonos ZonePlayer ZP80 Installationshandbok. 65**

### **2. Kontrollera routern**

Du kan förbigå routeromkopplaren för att fastställa om det finns problem med routerkonfigurationen (observera att ZonePlayer och datorn fortfarande har åtkomst till Internet i den här konfigurationen):

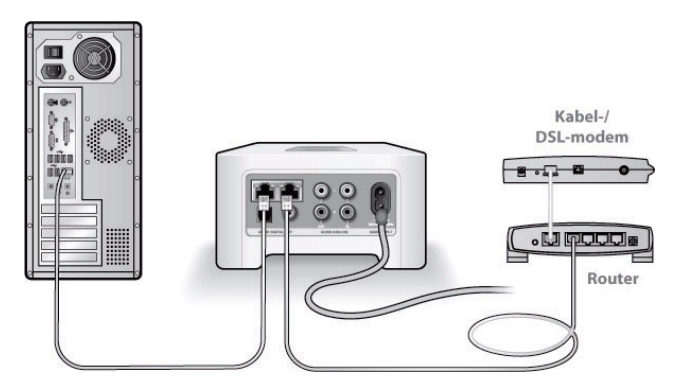

- **•** Se till att din kabel/ditt DSL-modem är anslutet till routerns WAN-port (Internet).
- **•** Avlägsna temporärt alla andra komponenter som är kabeldragna till nätverket.
- **•** Anslut en Ethernet-kabel från datorn direkt till baksidan på ZonePlayer, och anslut sedan ytterligare en Ethernet-kabel från ZonePlayer direkt till en av LAN-portarna på routern.
- **•** När du gör en förändring i nätverkskonfigurationen kan du behöva cykla strömmen till ZonePlayer genom att ta ut nätsladden och sedan ansluta den igen.
- **•** [Om du inte använder en router, gå till](http://faq.sonos.com/norouter.3.Kontrollera) **http://faq.sonos.com/norouter**.

### **3. Kontrollera kablarna**

Kontrollera länk-/aktivitetslamporna på både routern och ZonePlayer. De ska vara gröna och det ska finnas blinkande aktivitetslampor.

- **•** Om de gröna länklamporna inte är tända, försök ansluta till en annan port.
- **•** Om länken ändå inte tänds, prova med att ansluta en annan Ethernet-kabel.

Om du ändå har problem, kontakta Sonos kundservicecenter.

# **När du lägger till den handhållna Sonos Controller identifierar den inte en eller flera ZonePlayer-enheter**

Trådlös störning eller ett nätverksproblem kan förhindra att Controller kommer med i Sonos Digital Music System.

### **1. Verifiera att detta inte är ett DHCP- eller nätverksproblem.**

- **•** Frånkoppla Ethernet-kablarna från baksidan på ZonePlayer så att den inte är ansluten till nätverket.
- **•** Ta ut nätsladden för ZonePlayer och anslut den sedan igen.
- **•** När statusindikatorlampan stoppar blinka vitt, försök lägga till din Controller igen.

Om det fungerar kan din routers DHCP-server ha slut på tillgängliga IP-adresser att allokera till Controller. I flertalet fall kan du logga in till routern genom att skriva<http://192.168.1.1> i adressraden i webbläsaren (IP-adressen för din router kan vara annorlunda). Kontrollera DHCPinställningarna och öka antalet tillgängliga IP-adresser i DHCP-omfattningen.

Om din Controller fortfarande inte känner igen ZonePlayer efter att ha slutfört detta steg, kan du prova steg 2.

### **2. Stäng av alla 2,4 GHz sladdlösa telefoner.**

Vissa 2,4 GHz trådlösa telefoner kan orsaka störning i trådlösa anslutningar. Om du löser problemet genom att stänga av din 2,4 GHz sladdlösa telefon, bör du överväga att byta till en 5,8 GHz- eller 900 MHz-telefon (eller att ändra den trådlösa kanal ditt Sonos-system används på - se steg 4 nedan).

### **3. Sätt 108 Mbit/s trådlösa routrar i läget 54 Mbit/s.**

Sonos kan inte fungera korrekt när en router använder "turboläge". I avsikt att fördubbla hastigheten från 54 Mbit/s till 108 Mbit/s går routern till ett brett bandbreddsläge som använder det mesta av det 2,4 GHz-spektrum som FCC håller för 802.11b/g-enheter. Detta innebär att störningen (RF-bruset) sker med eventuell annan 2,4 GHz-enhet som inte används på samma kanal som 108 Mbit/s-enheten (vanligtvis kanal 6). Även om det är möjligt att sätta alla dina trådlösa enheter på kanal 6 är det inte en bra idé. Enheterna måste konkurrera om tillgänglig bandbredd och hela ditt Wi-Fi-nätverk blir trögt och kör fast.

### **Sonos ZonePlayer ZP80 Installationshandbok. 67**

### **4. Ändra den trådlösa kanal som ditt Sonos-system används på.**

- **•** Använda programvaran Desktop Controller för Windows: Från menyn **File** (Arkiv), välj **Preferences** (Inställningar). Klicka på fliken **Advanced** (Avancerat) och markera sedan en annan trådlös kanal från listan **Wireless Channel** (trådlös kanal).
- **•** Använda programvaran Desktop Controller för Macintosh: Från menyn **Sonos**, välj **Preferences** (Inställningar). Klicka på fliken **Advanced** (Avancerat) och markera sedan en annan trådlös kanal från listan **Wireless Channel** (trådlös kanal).

Det kan ta flera sekunder innan bytet träder i kraft. Om du har musik som spelas kan det hända att den försvinner under bytet av trådlös kanal.

# **Viktig säkerhetsinformation**

**1.** Läs dessa instruktioner.

**2.** Behåll dessa instruktioner.

**3.** Beakta alla varningar.

**4.** Följ alla instruktioner.

**5.** Använd inte apparaten nära vatten.

**6.** Rengör endast med torr, mjuk trasa. Rengöringsmedel eller lösningsmedel för hushållsbruk kan skada ytfinishen på ZonePlayer-enheten eller Controller.

**7.** Blockera inte ventilationsöppningarna. Installera enligt tillverkarens instruktioner.

**8.** Installera inte i närheten av värmekällor så som element, spisar och/eller andra apparater som avger värme.

**9.** Skydda nätkabeln från tramp och klämning, särskilt vid kontakterna, uttag eller på andra ställen där de kommer ut ur apparaten.

**10.** Använd endast tillbehör som specificerats av tillverkaren

**11.** Koppla bort apparaten från nätet under åskväder eller om den inte skall användas under längre tid.

**12.** All service skall utföras av kvalificerad servicepersonal. Service är nödvändig om apparaten har skadats, exempelvis om nätkabeln eller stickproppen är skadad, om vätska har spillts eller föremål har kommit in i apparaten, om den utsatts för regn eller fukt, inte fungerar normalt eller har tappats.

**13.** Nätkontakten skall vara lätt tillgänglig för urkoppling av apparaten.

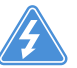

**14. Varning**: Minska risken för brand eller elektriska stötar genom att inte utsätta apparaten för regn eller fukt.

**15.** Utsätt inte apparaten för dropp eller stänk och placera inte föremål fyllda med vätska, så som vaser, på apparaten.

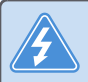

**Varning:** Undvik skada på högtalarna genom att stänga av den externa förstärkaren innan du kopplar bort ZonePlayer ZP80.
# Guide d'installation

Sonos ZonePlayer ZP80. À utiliser avec le lecteur de musique numérique Sonos.

CE DOCUMENT CONTIENT DES INFORMATIONS SUSCEPTIBLES D'ÊTRE MODIFIÉES SANS PRÉAVIS. Aucun extrait de cette publication ne peut être reproduit ou distribué sous quelque forme et par quelque moyen que ce soit, électronique ou mécanique, y compris, sans s'y limiter, la photocopie, l'enregistrement, les systèmes de recherche d'information et les réseaux informatiques, sans l'autorisation écrite préalable de Sonos, Inc.

Sonos est une marque déposée de Sonos, Inc. aux États-Unis et une marque commerciale de Sonos, Inc. dans d'autres pays. Sonosnet et tous les logos Sonos sont des marques commerciales de Sonos, Inc. aux États-Unis et/ou dans d'autres pays.

Tous les autres produits et services mentionnés dans ce document sont des marques de commerce ou des marques de service de leurs propriétaires respectifs.

© 2004-2006 par Sonos, Inc. Tous droits réservés. Version : 060801 Août 2006

Download from Www.Somanuals.com. All Manuals Search And Download.

## **Le ZonePlayer ZP80**

Le ZonePlayer ZP80 est conçu pour être utilisé avec un amplificateur externe. Il comporte des sorties aussi bien analogiques que numériques pour pouvoir le connecter facilement à votre équipement audio existant.

- **•** Utilisez un ZonePlayer ZP80 pour créer une zone de musique dans une pièce où vous avez déjà un amplificateur, par exemple votre home cinéma ou la chaîne hi-fi dans votre salon.
- **•** Utilisez un ZonePlayer ZP80 pour créer une zone de musique dans votre bureau personnel, où vous avez déjà un ordinateur ou deux haut-parleurs sous tension.
- **•** Utilisez un ZonePlayer ZP80 si vous possédez un système audio distribué alimenté depuis un amplificateur dans un seul emplacement central avec des fils de haut-parleur reliés en pieuvre à cet emplacement central.
- **•** Utilisez un ZonePlayer ZP80 pour étendre la portée sans fil de votre Sonos® Digital Music System. Tous les ZonePlayers, y compris le ZP80, peuvent être utilisés comme modules d'extension sans fil à l'aide de la fonction Zone masquée . Pour plus d'informations sur cette fonction, vous pouvez consulter le système d'aide en ligne fourni avec votre logiciel Desktop Controller.

## **Votre réseau informatique**

Afin de pouvoir lire les fichiers de musique numérique stockés sur votre ordinateur, votre réseau informatique doit répondre aux exigences suivantes :

#### **Spécifications du réseau**

- **•** Votre ordinateur doit disposer d'une connexion avec interface réseau Ethernet. Si vous ne disposez pas de ce type de connexion, vous devez acheter et installer une carte d'interface réseau avant de poursuivre.
- **•** Modem câble/DSL ou connexion Internet à haut débit basée sur un réseau local (LAN).
- **•** Si un modem câble ou DSL est actuellement directement branché à votre ordinateur, **un routeur doit être installé entre votre modem et votre ordinateur** pour assurer la sécurité de votre ordinateur et pour partager votre connexion Internet avec votre Sonos Digital Music System et d'autres périphériques. Si vous ne disposez pas d'un routeur, vous devez en acquérir un et l'installer avant de poursuivre.

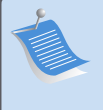

**Remarque :** Votre réseau doit disposer d'une connexion Internet à haut débit, car le Sonos Digital Music System est conçu pour vous proposer des mises à jour logicielles en ligne. Votre système Sonos devant être enregistré pour recevoir ces mises à jour, pensez à le faire au moment de l'installation. Nous ne communiquerons pas votre adresse électronique à d'autres sociétés.

#### **Systèmes d'exploitation compatibles**

- **•** Windows® XP, dont Windows® XP Media Center
- **•** Windows® 2000
- **•** Macintosh® OS X, version 10.3 ou supérieure

#### **Informations supplémentaires**

- **•** [Pour obtenir la dernière documentation produit, ainsi que le contrat de licence et la ga](http://www.sonos.com/support/documents/)[rantie limitée Sonos, allez sur le site](http://www.sonos.com/support/documents/) **www.sonos.com/support** [et cliquez sur](http://www.sonos.com/support/documents/) **Documents**.
- **•** Pour accéder au système d'aide en ligne fourni avec votre logiciel, sélectionnez **Aide du système Sonos** dans le menu **Aide**.
- **•** [Pour trouver des réponses aux questions courantes et spécifiques, visitez notre site Web](http://faq.sonos.com)  [à l'adresse](http://faq.sonos.com) **www.sonos.com/support** et cliquez sur **FAQs**.
- **•** Pour obtenir les dernières informations produit concernant le Sonos Digital Music System, visitez le site **http://www.sonos.com.**

#### **[Support technique](http://www.sonos.com.Support)**

**• Site Web** 

Pour obtenir de l'aide sur le dépannage et les problèmes de support, visitez notre site Web à l'adresse suivante : **[www.sonos.com/support](http://www.sonos.com/support).** Sur notre site, vous pouvez visiter nos Forums, consulter nos pages Foire aux Questions (FAQ) ou demander de l'assistance.

**• Téléphone** 

[Visitez notre site Web à l'adresse](http://www.sonos.com/support/phone_support/index.htm) **www.sonos.com/support** [et cliquez sur](http://www.sonos.com/support/phone_support/index.htm) **Phone Support** (assistance téléphonique) pour trouver le numéro de téléphone correspondant à votre pays.

## **Installation en 3 étapes**

**Remarque :** Le premier ZonePlayer que vous installez doit être branché à votre réseau domestique à l'aide d'un câble Ethernet standard (fourni). Si vous rencontrez des difficultés lors du processus d'installation, vous pourrez obtenir de l'aide supplémentaire en allant sur le site Web **www.sonos.com/support**.

### **En cas d'installation d'un nouveau système Sonos**

- Branchez le cordon d'alimentation, puis le ZonePlayer ZP80. **1**
- Branchez un câble Ethernet standard (fourni) entre l'un des deux (2) connecteurs Ethernet **2** situés à l'arrière de votre ZonePlayer ZP80 et un port libre de votre routeur (voir **A** sur le schéma ci-dessous). Ne branchez pas le ZonePlayer directement sur votre modem câble ou DSL, à moins que votre modem ne possède un routeur intégré.
	- **•** Si vous ne disposez pas d'un routeur, accédez à **<http://faq.sonos.com/norouter>** pour obtenir les instructions nécessaires.

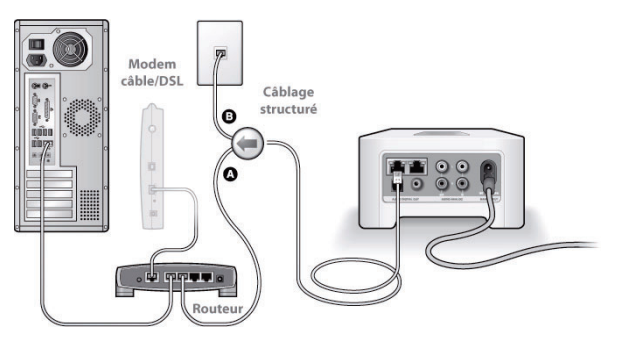

Si vous disposez d'un câblage structuré (intégré), vous pouvez brancher le câble Ethernet à une plaque murale sous tension (voir **B** sur le schéma).

#### **Guide d'installation du ZonePlayer ZP80 de Sonos 73**

**•** Si votre routeur n'a pas de port libre, vous pouvez débrancher votre ordinateur du routeur pour le brancher sur le ZonePlayer ZP80. Ensuite, branchez le ZonePlayer sur le port du routeur sur lequel l'ordinateur était auparavant branché.

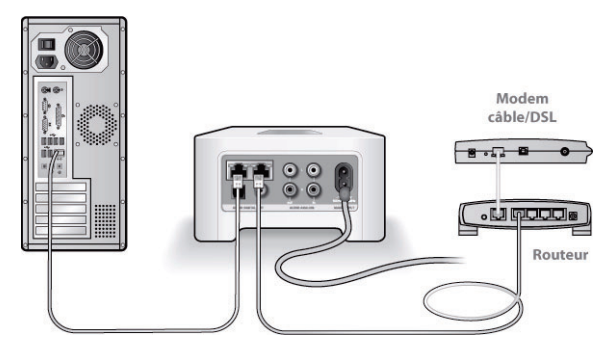

Insérez le CD-ROM d'installation du système Sonos (fourni avec votre ZonePlayer), puis **3** suivez les invites pour brancher votre ZonePlayer ZP80 et configurer l'accès à vos fichiers musicaux.

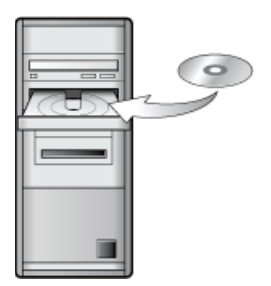

À utiliser avec :

- Windows XP dont Windows XP Media Center
- Windows 2000
- Mac OS X, version 10.3 ou supérieure

Si votre système d'exploitation est différent, vous obtiendrez une assistance à l'installation à l'adresse **<http://faq.sonos.com/nodcr>**.

**Remarque :** Les logiciels de pare-feu tels que Norton Internet Security™, McAfee™ Personal Firewall, Windows® Service Pack 2 ou le pare-feu intégré Mac OS X, peuvent empêcher le fonctionnement de votre logiciel Sonos Desktop Controller. Pendant l'installation, des invites de votre logiciel de pare-feu pourront être affichées, vous indiquant que l'application Sonos tente d'effectuer certaines opérations. **Vous devez toujours autoriser un accès complet à l'application Sonos.**Vous devez également modifier les paramètres de votre logiciel pare-feu pour vous assurer que le partage des fichiers Windows n'est pas bloqué. Pour obtenir des instructions plus détaillées, veuillez visiter notre site Web à l'adresse suivante : **<http://faq.sonos.com/firewall>**.

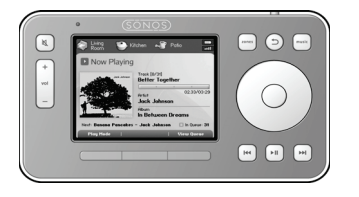

Branchez votre Sonos Controller sur l'adaptateur secteur et suivez les invites affichées sur l'écran de ce dernier pour l'ajouter à votre lecteur de musique. Vous pouvez utiliser le Controller pendant qu'il charge.

Maintenant que votre système Sonos est installé, vous pouvez raccorder le ZonePlayer ZP80 à un amplificateur externe tel que votre home cinéma ou votre ordinateur (voir [« Utilisation de la](#page-79-0)  [sortie source locale » page 76](#page-79-0)).

## **En cas d'ajout à un système Sonos existant**

**Important :** Si vous voulez remplacer le ZonePlayer relié à votre lecteur de musique par un ZonePlayer ZP80, commencez par ajouter le nouveau ZonePlayer ZP80 à votre lecteur de musique (voir étapes ci-dessous). Vous pouvez ensuite débrancher le ZonePlayer relié, le remplacer par le ZP80, puis déplacer le ZonePlayer d'origine vers un nouvel emplacement[.](www.sonos.com/support)

Branchez le cordon d'alimentation, puis le ZonePlayer ZP80. **1**

Si vous procédez à une connexion filaire, connectez un câble Ethernet standard. Si vous procédez à une connexion sans fil, ignorez cette étape et continuez.

Choisissez l'une des options suivantes : **3**

**2**

**•** utilisez le Sonos Controller pour ajouter le ZonePlayer ZP80 à votre lecteur de musique en sélectionnant **Paramètres système**→**Ajouter un ZonePlayer** dans le menu **Musique**. Ou

#### **Guide d'installation du ZonePlayer ZP80 de Sonos 75**

**•** utilisez le logiciel Desktop Controller pour ajouter le ZonePlayer ZP80 à votre lecteur de musique en sélectionnant **Zones**→**Configurer les zones**→**Ajouter**.

Pendant l'installation, il vous sera demandé de presser et de relâcher simultanément les boutons **Muet** et **Augmenter le volume** du ZonePlayer que vous ajoutez à votre lecteur de musique.

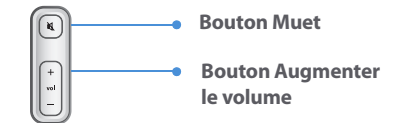

À présent, vous pouvez connecter le ZonePlayer ZP80 à un amplificateur externe, tel que votre home cinéma ou votre ordinateur (voir [« Utilisation de la sortie source locale » page 76\)](#page-79-0).

## <span id="page-79-0"></span>**Utilisation de la sortie source locale**

Utilisez les sorties audio du ZonePlayer pour connecter un home cinéma, un ordinateur, des haut-parleurs sous tension ou un amplificateur au ZonePlayer ZP80.

#### **Connexion à un home cinéma ou à un amplificateur**

Pour plus d'informations sur le branchement de périphériques audio, veuillez visiter notre site Web à l'adresse **<http://faq.sonos.com/cables>**.

**1.** Si votre home cinéma ou amplificateur comporte des entrées numériques, vous pouvez utiliser soit un câble audio optique TOSLINK, soit un câble coaxial numérique pour connecter la sortie numérique du ZonePlayer ZP80 à l'entrée numérique du récepteur.

Si votre home cinéma ou amplificateur comporte des entrées analogiques, utilisez un câble audio RCA standard pour connecter la sortie audio *analogique* du ZonePlayer ZP80 aux entrées audio du récepteur.

**2.** Sélectionnez le canal d'entrée approprié sur le récepteur.

#### **Réglage du volume depuis votre home cinéma ou amplificateur**

Pour régler le volume exclusivement depuis votre home cinéma ou amplificateur, vous pouvez définir le niveau de la sortie source locale de ce ZonePlayer sur **Fixe** en sélectionnant l'une des options suivantes :

- **•** À l'aide du Sonos Controller, dans le menu **Musique**, sélectionnez **Paramètres système**. Sélectionnez **Paramètres du ZonePlayer**, puis utilisez la molette de défilement pour mettre en surbrillance le ZonePlayer relié au récepteur. Sélectionnez **Niveau de sortie source locale**, puis choisissez **Fixe**.
- **•** À l'aide du logiciel Desktop Controller, sélectionnez **Configurer les zones** dans le menu **Zones**. Sélectionnez le ZonePlayer relié au récepteur, puis cliquez sur **Paramètres**. Cliquez sur l'onglet **Sortie source locale** , puis choisissez **Fixe**.

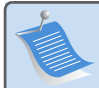

**Remarque :** Quand vous modifiez le niveau de la sortie source locale de votre ZonePlayer ZP80 sur **Fixe**, vous ne pourrez plus régler le volume ou les paramètres d'égalisation à l'aide de votre Sonos Controller.

#### **Réglage du volume depuis votre système Sonos**

- **1.** Réglez le volume de votre home cinéma ou amplificateur à un volume d'écoute normal.
- **2.** Si le niveau de la sortie source locale de ce ZonePlayer n'est actuellement pas défini sur **Variable**, il vous faudra le modifier :
	- **•** À l'aide du Sonos Controller, dans le menu **Musique**, sélectionnez **Paramètres système**.

#### **Guide d'installation du ZonePlayer ZP80 de Sonos 77**

Sélectionnez **Paramètres du ZonePlayer**, puis utilisez la molette de défilement pour mettre en surbrillance le ZonePlayer relié au récepteur. Sélectionnez **Niveau de sortie source locale**, puis choisissez **Variable**.

- **•** À l'aide du logiciel Desktop Controller, sélectionnez **Configurer les zones** dans le menu **Zones**. Sélectionnez le ZonePlayer relié au récepteur, puis cliquez sur **Paramètres**. Cliquez sur l'onglet **Sortie source locale**, puis choisissez **Variable**.
- **3.** Utilisez le Sonos Controller pour régler le volume de votre système Sonos de manière à pouvoir entendre la musique. Il se peut que le réglage soit au maximum de l'échelle du volume.
- **4.** Si vous le souhaitez, vous pouvez réajuster le volume de votre home cinéma ou amplificateur de manière à ce que la plage de réglage sonore du Controller corresponde à la plage habituelle de votre volume d'écoute.

#### **Connexion à un ordinateur ou à des haut-parleurs sous tension**

- **•** Si vous effectuez un raccordement à votre ordinateur : vous aurez besoin d'une minifiche stéréo de liaison à un câble adaptateur en Y RCA audio (une minifiche stéréo 1/8" vers deux connecteurs mâle RCA) pour raccorder la sortie audio analogique du ZonePlayer à l'entrée audio de l'ordinateur.
- **•** Si vous effectuez un raccordement à des haut-parleurs sous tension : il se peut que vous ayez besoin d'un câble adaptateur en Y audio (une minifiche stéréo 1/8" vers deux connecteurs mâle RCA) pour raccorder les haut-parleurs de l'ordinateur aux sorties audio du ZonePlayer. Si vos haut-parleurs possèdent une fiche stéréo 1/8" mâle, vous devrez insérer un adaptateur femelle/femelle entre la fiche de haut-parleur et le câble adaptateur en Y audio.

## **Utilisation de l'entrée source locale**

Vous pouvez facilement diffuser le son provenant d'une source externe telle qu'un lecteur CD ou lecteur de musique portable à travers votre Sonos Digital Music System à l'aide des connexions d'entrée audio de votre ZonePlayer. Le périphérique sera automatiquement détecté dès que vous le brancherez.

- **1.** Utilisez un câble RCA standard pour brancher une source externe telle qu'un lecteur CD sur les connexions **Entrée audio** analogiques situées à l'arrière de votre ZonePlayer ZP80.
	- **•** Si vous connectez un lecteur de musique portable au ZonePlayer ZP80, vous aurez plutôt besoin d'une mini-fiche stéréo 1/8" vers un câble audio RCA. Branchez l'extrémité de la mini-fiche stéréo sur le périphérique portable et l'extrémité RCA à la connexion **Entrée audio** du ZonePlayer.
- **2.** Choisissez l'une des options suivantes :
	- **•** À partir du Sonos Controller, sélectionnez **Sources locales** dans le menu **Musique**. Cliquez sur **Installer** pour sélectionner un nom de source pour ce périphérique. Une fois l'installation terminée, sélectionnez simplement **Sources locales** dans le menu **Musique**, puis appuyez sur **Lecture** dès que vous voulez écouter de la musique à partir de ce périphérique.
	- **•** À partir du logiciel Desktop Controller, sélectionnez l'onglet **Entrée source locale** dans la **Bibliothèque musicale**. Sélectionnez **Modifier le nom** pour sélectionner un nom de source pour ce périphéri-

que. Une fois l'installation terminée, sélectionnez simplement **Sources locales** dans la **Bibliothèque musicale**, puis appuyez sur **Écouter** dès que vous voulez écouter de la musique à partir de ce périphérique.

Un niveau d'entrée source locale par défaut (typique) est attribué lorsque vous sélectionnez un nom de source. Si le volume est trop bas, vous pouvez sélectionner un niveau de ligne supérieur pour ce périphérique. Vous entendrez peut-être des coupures si vous définissez le niveau du son trop haut.

#### **Paramètres du codage d'entrée source locale**

Lorsque des sources musicales locales sont associées à un ZonePlayer, le codage d'entrée source locale détermine la façon dont le Sonos Digital Music System code les données provenant de ces sources. Pour l'audio multi-pièce, nous vous recommandons le paramètre **Compressé**. Pour obtenir un son de très haute qualité, vous pouvez sélectionner le codage **Décompressé**, mais cette sélection requiert davantage de largeur de bande réseau que l'audio compressé. Pour l'audio TV ou DVD, nous vous recommandons le paramètre **Décompressé**.

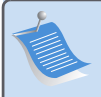

**Remarque :** Vous noterez un décalage lors de l'utilisation d'une source locale. Lorsque le paramètre de codage **Décompressé** est sélectionné, ce décalage est considérablement réduit.

## **Ajout d'autres composants Sonos**

**Remarque :** Des murs épais, des téléphones sans fil de 2,4 GHz et la présence d'autres appareils sans fil peuvent provoquer des interférences ou bloquer les signaux du réseau sans fil de votre Sonos Digital Music System. Si vous rencontrez des difficultés, nous vous recommandons de déplacer le ZonePlayer, de modifier le canal sans fil sur lequel fonctionne votre lecteur de musique ou d'installer une connexion filaire (câble Ethernet), soit entre votre routeur et le ZonePlayer, soit entre deux ZonePlayers. Pour obtenir des informations supplémentaires sur les connexions sans fil, visitez notre site **www.sonos.com/support**.

#### **Ajouter un ZonePlayer**

Vous pouvez raccorder le ZonePlayer ZP80 à l'aide d'une connexion filaire ou sans fil.

- **1.** Raccordez à un amplificateur externe, puis branchez votre ZonePlayer.
- **2.** Choisissez l'une des options suivantes :
	- **•** À l'aide du Sonos Controller, sélectionnez **Paramètres système**→**Ajouter un Zone-Player** dans le menu **Musique**.
	- **•** À l'aide du logiciel Desktop Controller, sélectionnez **Zones**→**Configurer les zones**→ **Ajouter**.

#### **Ajouter un Controller**

Vous devez charger votre nouveau Sonos Controller après l'avoir retiré de son emballage. Branchez-le à l'adaptateur secteur, puis suivez les invites affichées sur l'écran du Controller pour ajouter ce dernier à votre lecteur de musique (vous pouvez utiliser le Controller pendant qu'il est en charge).

## **Panneau avant du ZonePlayer ZP80**

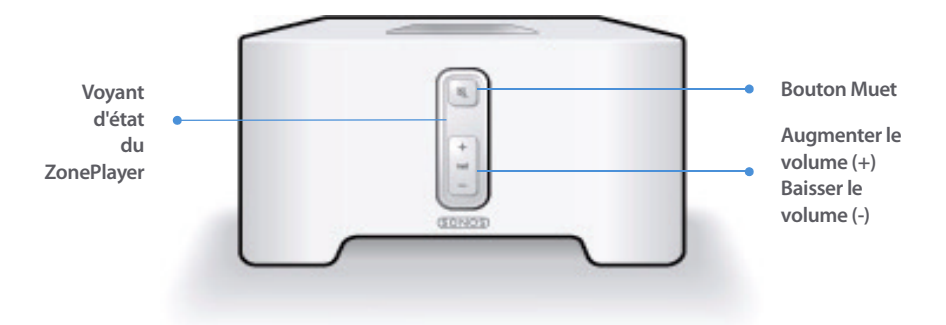

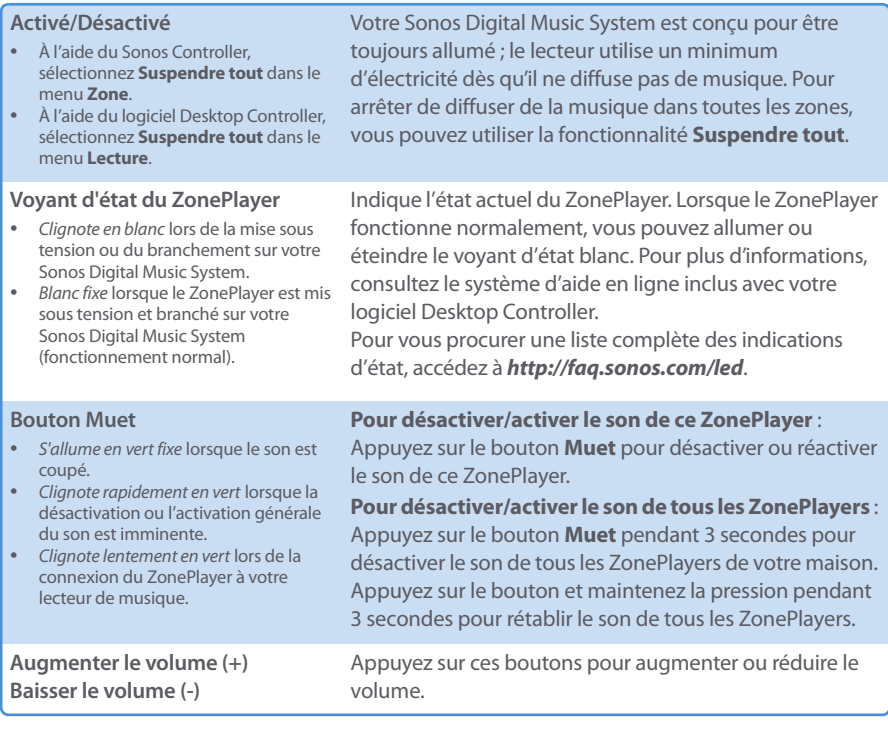

## **Connecteurs du panneau arrière**

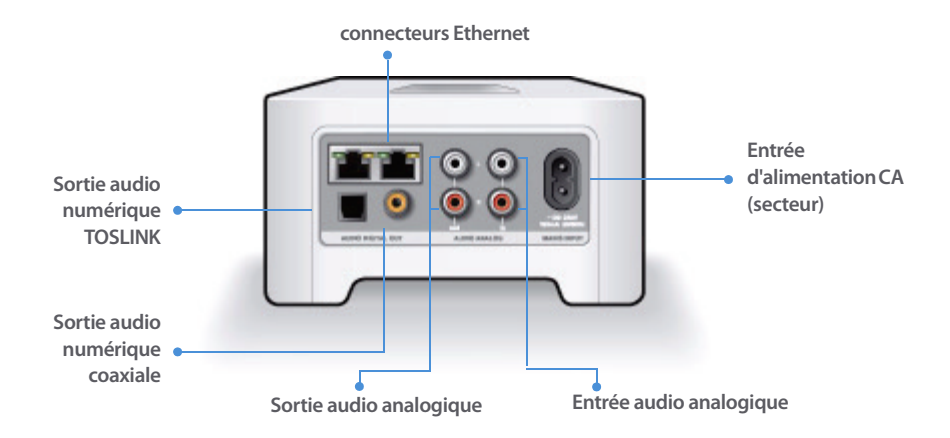

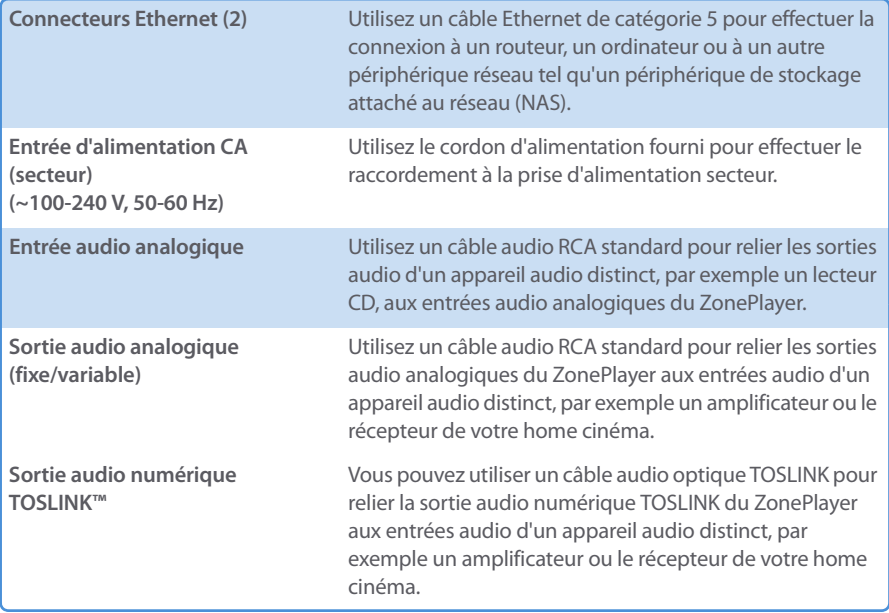

**Sortie audio numérique coaxiale** Vous pouvez utiliser un câble coaxial numérique pour relier la sortie audio numérique coaxiale du ZonePlayer aux entrées audio d'un appareil audio distinct, par exemple un amplificateur ou le récepteur de votre home cinéma.

## **Résolution des problèmes de base**

**Avertissement :** Le produit ne doit, en aucun cas, être réparé par une autre entité qu'un centre de réparation Sonos agréé, sous peine d'annulation de la garantie. Veuillez contacter le Sonos Customer Service Center pour trouver un centre de réparation agréé proche de chez vous. N'ouvrez pas le système car vous risquez de vous électrocuter.

Si un problème survient, vous pouvez essayer les suggestions de résolution répertoriées cidessous. Si aucune d'elles ne permet de résoudre le problème ou si vous n'êtes pas certain de la procédure à suivre, contactez le Sonos Customer Service Center et nous vous aiderons avec plaisir.

**• Site Web**

Visitez notre site Web à l'adresse **www.sonos.com/support.** Sur notre site, vous pouvez visiter nos Forums, consulter nos pages Foire aux Questions (FAQ) ou demander de l'assistance.

**• Téléphone**

Visitez notre site Web à l'adresse **[www.sonos.com/support](http://www.sonos.com/support/phone_support/index.htm)** et cliquez sur**Phone Support** pour trouver le numéro de téléphone à utiliser pour votre pays.

## **ZonePlayer non détecté durant l'installation**

Un problème réseau empêche peut-être l'association du ZonePlayer au logiciel Desktop Controller. S'il s'agit d'un ZonePlayer sans fil, essayez de rapprocher les ZonePlayers les uns des autres ou reliez-le temporairement par câble pour déterminer si le problème provient d'une interférence au niveau du réseau sans fil.

Si ce message s'affiche lorsque vous installez le premier ZonePlayer connecté par câble, vous pouvez essayer de procéder comme suit pour résoudre le problème :

#### **Guide d'installation du ZonePlayer ZP80 de Sonos 83**

#### **1. Vérifiez le pare-feu**

Le logiciel de pare-feu installé sur l'ordinateur bloque peut-être les ports que Sonos utilise pour fonctionner. Tout d'abord, désactivez tous vos pare-feux et relancez la connexion. Si cette étape résout le problème, vous devez alors configurer votre pare-feu pour qu'il fonctionne avec le Sonos Digital Music System. Vous pouvez vous rendre sur notre site Web à l'adresse **<http://faq.sonos.com/firewall>** pour plus d'informations. Si elle ne le résout pas, vous pouvez passer à l'étape 2.

#### **2. Vérifiez le routeur**

Vous pouvez ignorer le commutateur de votre routeur pour déterminer s'il existe des problèmes de configuration pour ce dernier (notez que le ZonePlayer et l'ordinateur ont toujours accès à Internet dans ce cas) :

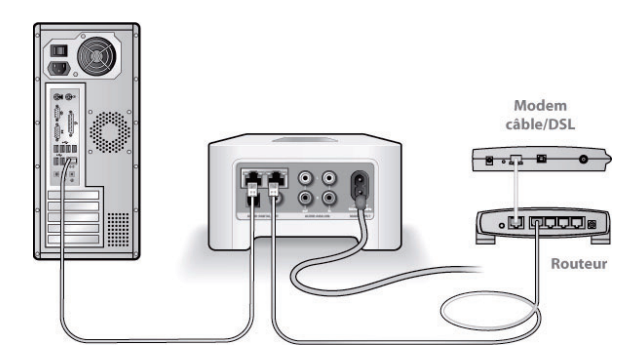

- **•** Vérifiez que votre modem câble/DSL est connecté au port WAN (Internet) du routeur.
- **•** Supprimez temporairement tous les autres composants reliés par câble à votre réseau.
- **•** Connectez un câble Ethernet directement de l'ordinateur à l'arrière du ZonePlayer, puis connectez un autre câble Ethernet directement du ZonePlayer à l'un des ports LAN de votre routeur.
- **•** Lorsque vous apportez une modification à votre configuration réseau, vous pouvez avoir à réinitialiser le ZonePlayer en débranchant le cordon d'alimentation, puis en le rebranchant.
- **•** Si vous n'utilisez pas de routeur, consultez **<http://faq.sonos.com/norouter>**.

#### **3. Vérifiez le câblage**

Vérifiez les voyants de liaison/d'activité du routeur et du ZonePlayer. Ils doivent être verts et vous devez également voir des voyants d'activité clignoter.

- **•** Si les voyants verts ne sont pas allumés, essayez de vous connecter à un autre port.
- **•** Si les voyants de liaison ne s'allument pas, essayez de connecter un autre câble Ethernet.

Si les problèmes persistent, contactez le Sonos Customer Service Center.

## **Lorsque vous ajoutez le Sonos Controller portable, il ne parvient pas à détecter le(s) ZonePlayer(s)**

Des interférences sur le réseau sans fil ou un problème réseau empêchent peut-être le Controller de s'associer à votre Sonos Digital Music System.

#### **1. Vérifiez qu'il ne s'agit pas d'un problème réseau ou DHCP.**

- **•** Débranchez les câbles Ethernet de l'arrière du ZonePlayer pour qu'il ne soit plus connecté à votre réseau.
- **•** Débranchez le cordon d'alimentation du ZonePlayer, puis rebranchez-le.
- **•** Lorsque le voyant d'état arrête de clignoter en blanc, essayez d'ajouter à nouveau le Controller.

Si cela fonctionne, le serveur DHCP de votre routeur n'avait peut-être plus d'adresses IP disponibles à attribuer au Controller. Dans la plupart des cas, vous pouvez vous connecter à votre routeur en tapant<http://192.168.1.1>dans la ligne d'adresse de votre navigateur (l'adresse IP de votre routeur peut être différente). Vérifiez les paramètres DHCP et augmentez le nombre d'adresses IP disponibles dans la portée DHCP.

Si votre Controller ne reconnaît toujours pas le ZonePlayer après cette étape, vous pouvez essayer l'étape 2.

#### **2. Éteignez les téléphones sans fil 2,4 GHz.**

Certains téléphones sans fil 2,4 GHz peuvent provoquer des interférences sur le réseau sans fil. Si le fait d'éteindre votre téléphone sans fil 2,4 GHz résout le problème, vous devez envisager de passer à un téléphone 5,8 Ghz ou 900 Mhz (ou modifier le canal sans fil sur lequel votre système Sonos sans fil fonctionne – voir l'étape 4 ci-dessous.)

#### **3. Placez les routeurs sans fil 108 Mbits/s en mode 54 Mbits/s.**

Sonos ne peut pas fonctionner correctement lorsqu'un routeur fonctionne en mode « turbo ». Afin de doubler la vitesse de 54 Mbits/s à 108 Mbits/s, le routeur passe dans un mode à large bande qui utilise une grande partie du spectre 2,4 GHz que la FCC a réservé aux périphériques 802.11b/g. Cela signifie que des interférences (bruit de radiofréquence) se produiront avec tout

#### **Guide d'installation du ZonePlayer ZP80 de Sonos 85**

autre périphérique 2,4 GHz qui ne fonctionne pas sur le même canal que le périphérique 108 Mbits/s (généralement le canal 6). Bien qu'il soit possible de placer tous vos périphériques sans fil sur le canal 6, cela n'est pas prudent. Les périphériques devront se faire concurrence pour obtenir la largeur de bande disponible et votre réseau Wi-Fi entier se bloquera et s'encombrera.

#### **4. Modifiez le canal sans fil sur lequel votre système Sonos fonctionne.**

- **•** À l'aide du logiciel Desktop Controller pour Windows : Dans le menu **Fichier**, sélectionnez **Préférences**. Cliquez sur l'onglet **Avancé**, puis sélectionnez un autre canal sans fil dans la liste **Canal sans fil**.
- **•** À l'aide du logiciel Desktop Controller pour Macintosh : Dans le menu **Sonos**, sélectionnez **Préférences**. Cliquez sur l'onglet **Avancé**, puis sélectionnez un autre canal sans fil dans la liste **Canal sans fil**.

Le basculement peut prendre quelques secondes. Si vous êtes en train d'écouter de la musique, celle-ci s'arrêtera momentanément au cours de la modification du canal sans fil.

## **Informations importantes relatives à la sécurité**

**1.** Lisez attentivement ces instructions.

**2.** Conservez ces instructions.

**3.** Respectez tous les avertissements.

**4.** Suivez toutes les instructions.

**5.** N'utilisez pas cet appareil à proximité de l'eau.

**6.** Nettoyez cet appareil uniquement à l'aide d'un chiffon sec et doux. Les nettoyants et les solvants à usage domestique peuvent endommager le revêtement de vos ZonePlayers ou de vos Controllers.

**7.** N'obstruez aucun orifice de ventilation. Installez cet appareil conformément aux instructions du fabricant.

**8.** Ne placez pas cet appareil à côté d'une source de chaleur telle qu'un radiateur, une bouche de chauffage, une cuisinière ou tout autre appareil produisant de la chaleur.

**9.** Protégez le câble d'alimentation afin de ne pas marcher dessus, ni le pincer, en particulier au niveau des fiches, des prises de courant et de l'endroit d'où ils sortent de l'appareil.

**10.** Utilisez uniquement les équipements/accessoires recommandés par le fabricant.

**11.** Débranchez cet appareil en cas d'orage ou lorsqu'il n'est pas utilisé pendant une longue période.

**12.** Confiez la réparation et l'entretien à un personnel qualifié. L'appareil nécessite réparation lorsqu'il est endommagé de quelque manière que ce soit, notamment si le cordon d'alimentation ou la fiche est endommagé(e), si du liquide a été versé sur l'appareil, si des objets sont tombés à l'intérieur, si l'appareil a été exposé à la pluie ou à l'humidité, s'il ne fonctionne pas correctement ou s'il est tombé.

**13.** La prise d'alimentation secteur doit être facilement accessible pour débrancher l'appareil.

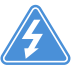

**14. Avertissement** : Afin de limiter les risques d'incendie ou d'électrocution, n'exposez pas cet appareil à la pluie, ni à l'humidité.

**15.** N'exposez jamais cet appareil aux projections ou aux écoulements d'eau et ne posez jamais un récipient contenant un liquide, tel qu'un vase, sur l'appareil.

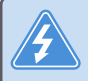

**Avertissement :** Pour éviter d'endommager les haut-parleurs, éteignez l'amplificateur externe avant de débrancher votre ZonePlayer ZP80.

# Guía de configuración

Sonos ZonePlayer ZP80. Para utilizarse con Sonos Digital Music System.

ESTE DOCUMENTO CONTIENE INFORMACIÓN QUE ESTÁ SUJETA A MODIFICACIONES SIN PREVIO AVISO. Se prohíbe la reproducción o transmisión de cualquier porción de esta publicación en cualquier forma o por cualquier medio, ya sea electrónico o mecánico, lo cual incluye sin limitación la fotocopia, la grabación, los sistemas de recuperación de información o las redes informáticas, sin la autorización escrita de Sonos, Inc. Sonos es una marca comercial registrada de Sonos, Inc. en los Estados Unidos y una marca comercial de Sonos, Inc. en otros países. Sonosnet y todos los logotipos de Sonos son marcas comerciales de Sonos, Inc. en los Estados Unidos y otros países.

Todos los productos y servicios mencionados podrían ser marcas comerciales o de servicio de sus respectivos propietarios.

© 2004-2006 por Sonos, Inc. Reservados todos los derechos. Versión: 060801 agosto de 2006

Download from Www.Somanuals.com. All Manuals Search And Download.

## **ZonePlayer ZP80**

El producto ZonePlayer ZP80 está diseñado para utilizarse con un amplificador externo. Contiene salidas análogas y digitales, lo cual facilita su conexión a su equipo de sonido.

- **•** Utilice un ZonePlayer ZP80 para crear una zona de música en una habitación en la cual existe un amplificador, tal como su centro de entretenimiento doméstico o sistema estéreo en su sala familiar.
- **•** Utilice un ZonePlayer ZP80 para crear una zona de música en su oficina doméstica en la cual ya posee un PC o un par de altavoces con alimentación.
- **•** Utilice un ZonePlayer ZP80 si posee un sistema de sonido distribuido controlado por un amplificador ubicado en un punto central con cables de altavoces provenientes de dicho punto central.
- **•** Utilice un ZonePlayer ZP80 para ampliar el ámbito inalámbrico de su Sonos® Digital Music System. Todos los ZonePlayers, incluso el ZP80, se pueden utilizar como ampliadores inalámbricos mediante la función Hidden Zone . Si desea más información sobre dicha función, consulte el sistema de ayuda en línea incluido con el software Desktop Controller.

## **Su red informática**

A fin de reproducir archivos de música digital en su ordenador, su red informática debe cumplir con los requisitos siguientes:

#### **Requisitos de red**

- **•** El ordenador debe poseer una conexión de interfaz de red Ethernet. Caso contrario, debe adquirir e instalar una tarjeta de interfaz de red (NIC) antes de continuar.
- **•** Conexión a Internet de alta velocidad a través de módem de DSL o cable o bien, basada en una red local (LAN).
- **•** Si posee un módem DSL o cable, el cual está conectado directamente al PC, **debe conectar un enrutador entre el módem y el PC** a fin de aumentar la seguridad del PC y de compartir la conexión a Internet con su Sonos Digital Music System y con otros dispositivos. Si no posee un enrutador, debe adquirirlo e instalarlo antes de continuar.

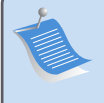

**Nota:** La red debe contar con una conexión a Internet de alta velocidad, debido a que el Sonos Digital Music System está diseñado para proporcionarle actualizaciones de software en línea. Debe registrar el sistema Sonos a fin de recibir dichas actualizaciones, de modo que cerciórese de registrarlo durante el proceso de configuración. No compartiremos su dirección de correo electrónico con otras empresas.

#### **Sistemas operativos compatibles**

- **•** Windows® XP, incluso Windows® XP Media Center
- **•** Windows® 2000
- **•** Macintosh® OS X, versión 10.3 o posterior

#### **Información adicional**

- **•** [Para obtener la documentación más reciente del producto, al igual que el Contrato de li](http://www.sonos.com/support/documents/)[cencia y la Garantía limitada de Sonos, visite](http://www.sonos.com/support/documents/) **www.sonos.com/support** [y haga clic en](http://www.sonos.com/support/documents/) **Documents**.
- **•** Para el acceso al sistema de ayuda en línea incluido con el software, seleccione **Ayuda de Sonos System** en el menú **Ayuda**.
- **•** [Para ver las respuestas a preguntas frecuentes y poco frecuentes, visite nuestro sitio Web](http://faq.sonos.com)  [en](http://faq.sonos.com) **www.sonos.com/support** y haga clic en .**FAQs**.
- **•** Para obtener la información más reciente sobre el producto Sonos Digital Music System, visite **http://www.sonos.com.**

#### **[Asistencia técnica](http://www.sonos.com.Asistencia)**

**• Sitio Web** 

Si necesita asistencia en la resolución de problemas, visite nuestro sitio Web en **[www.sonos.com/support](http://www.sonos.com/support).** Ahí podrá visitar nuestros foros, consultar las páginas con las preguntas más frecuentes o solicitar asistencia.

**• Teléfono** 

[Visite nuestro sitio Web en](http://www.sonos.com/support/phone_support/index.htm) **www.sonos.com/support**[y haga clic en](http://www.sonos.com/support/phone_support/index.htm) **Phone Support** para encontrar el número de teléfono correspondiente a su país.

## **Instalación en tres pasos**

**Nota:** El primer ZonePlayer que instale debe conectarse a la red doméstica mediante un cable Ethernet estándar (proporcionado). Si se presentan dificultades durante el proceso de configuración, visite**www.sonos.com/support** a fin de obtener asistencia.

### **Si está configurando un sistema Sonos nuevo**

- Conecte el cable de alimentación y enchúfelo al ZonePlayer ZP80. **1**
- Conecte un cable Ethernet estándar (proporcionado) de cualesquiera de los dos (2) conectores de conmutación Ethernet en la parte trasera del ZonePlayer ZP80 a un puerto abierto del enrutador (véase **A** en el diagrama siguiente). No conecte el ZonePlayer directamente al módem de cable o DSL a menos que el módem contenga un enrutador integrado. **2**
	- **•** Si no posee un enrutador, visite **<http://faq.sonos.com/norouter>** para obtener instrucciones.

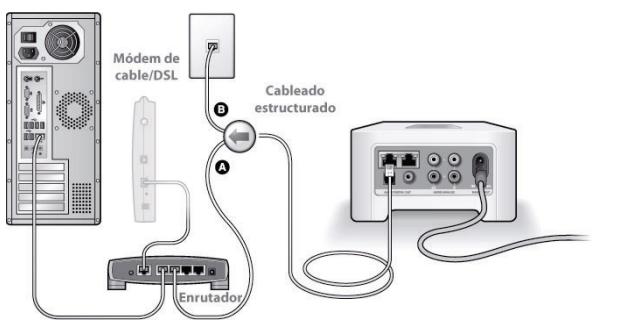

Si posee cableado estructurado (integrado), conecte el cable Ethernet en un disco de pared bajo tensión (véase **B** en el diagrama).

#### **Guía de configuración de Sonos ZonePlayer ZP80 91**

**•** Si no existe un puerto abierto en el enrutador, desconecte el ordenador del enrutador y conéctelo al ZonePlayer ZP80. A continuación, conecte el ZonePlayer al puerto del enrutador en el cual estaba enchufado el ordenador.

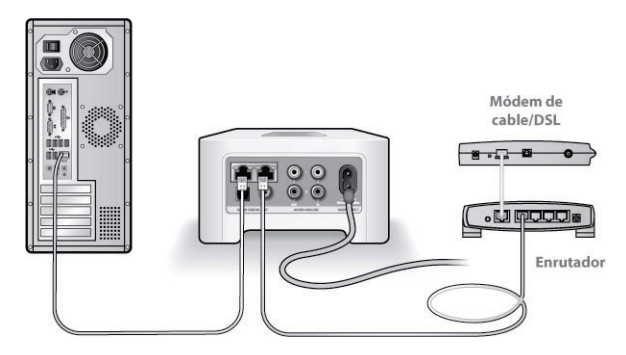

Inserte el CD-ROM de configuración de sistemas Sonos (incluido con ZonePlayer) y siga las **3** indicaciones a fin de conectar el ZonePlayer ZP80 y configurar el acceso a los archivos de música.

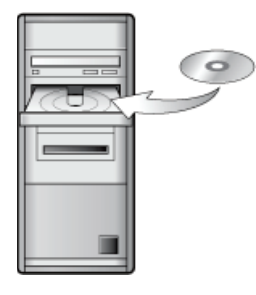

For use with:

- Windows XP, including Windows XP Media Center
	- Windows 2000
- Mac OS X

If your operating system is not one of these, go to **<http://faq.sonos.com/nodcr>** for setup assistance.

**Nota:** Los programas de software de servidor de seguridad, tales como Norton Internet Security™, McAfee™ Personal Firewall, Windows® Service Pack 2 o el servidor de seguridad integrado en Mac OS X, podrían bloquear la operación del software de Sonos Desktop Controller. Durante la instalación, podrían aparecer indicadores del software de servidor de seguridad que señalen que la aplicación Sonos está intentando realizar ciertas operaciones. **Siempre debe permitir el acceso total de la aplicación Sonos.** También debe cambiar los ajustes del software de servidor de seguridad para cerciorarse de que no se bloquee la capacidad para compartir archivos de Windows. Visite nuestro sitio Web en **<http://faq.sonos.com/firewall>** para obtener instrucciones detalladas.

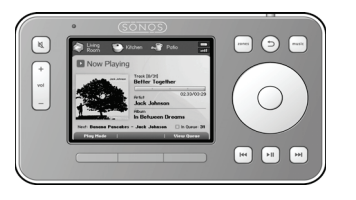

Enchufe el Sonos Controller en el adaptador de alimentación y siga las indicaciones en la pantalla del Controller a fin de añadirlo al sistema de música. Puede utilizar el Controller mientras se esté cargando.

Ahora que el sistema Sonos se encuentra configurado, conecte el ZonePlayer ZP80 a un amplificador externo, tales como su PC o su centro de entretenimiento doméstico (consulte ["Uso](#page-97-0)  [de la salida de línea" en la página 94](#page-97-0)).

### **Si está añadiendo componentes a un sistema Sonos existente**

**Importante:** Si desea reemplazar el ZonePlayer cableado de su sistema de música con un ZonePlayer ZP80, primero añada el nuevo ZonePlayer ZP80 al sistema de música (realice los pasos siguientes). A continuación, desenchufe el ZonePlayer cableado, [reemplácelo con el ZP80 y coloque el ZonePlayer original en otra](www.sonos.com/support)  ubicación.

- Conecte el cable de alimentación y enchúfelo al ZonePlayer ZP80. **1**
- Si está realizando una conexión cableada, conecte un cable Ethernet estándar. Si la **2** conexión es inalámbrica, omita este paso y prosiga.
- Elija una de las opciones siguientes: **3**
	- **•** Utilice el Sonos Controller para añadir el ZonePlayer ZP80 a su sistema de música. Para ello, seleccione **Ajuste de sistema**→**Añadir un ZonePlayer** en el menú **Música**. O bien,
	- **•** Utilice el software Desktop Controller para añadir el ZonePlayer ZP80 a su sistema de música. Para ello, seleccione **Zonas**→**Configurar zonas**→**Añadir**.

#### **Guía de configuración de Sonos ZonePlayer ZP80 93**

Durante el proceso de configuración se le indicará que pulse y suelte el botón de **silencio** y el botón para **subir el volumen** de forma simultánea en el ZonePlayer que está añadiendo al sistema de música.

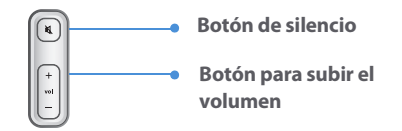

Ahora está listo para conectar el ZonePlayer ZP80 a un amplificador externo, tal como un centro de entretenimiento doméstico o un ordenador (consulte ["Uso de la salida de línea" en la](#page-97-0)  [página 94.](#page-97-0))

## <span id="page-97-0"></span>**Uso de la salida de línea**

Utilice las salidas de sonido del ZonePlayer para conectar un centro de entretenimiento doméstico, un ordenador, altavoces con alimentación o un amplificador al ZonePlayer ZP80.

#### **Conexión a un centro de entretenimiento doméstico o amplificador**

Si desea información adicional sobre la conexión a dispositivos de sonido, visite nuestro sitio Web **<http://faq.sonos.com/cables>**.

**1.** Si cuenta con entradas digitales en el centro de entretenimiento doméstico o el amplificador, utiliceya sea un cable de sonido óptico TOSLINK o un cable coaxial digital para conectar la salida digital del ZonePlayer ZP80 a la entrada digital del receptor.

Si cuenta con entradas análogas en el centro de entretenimiento doméstico o el amplificador, utilice un cable de sonido RCA estándar para conectar la salida de sonido análoga del ZonePlayer ZP80 a las entradas de sonido del receptor.

**2.** Seleccione el canal de entrada debido en el receptor.

#### **Control del volumen desde el centro de entretenimiento doméstico o el amplificador**

Para controlar el volumen de forma exclusiva desde el centro de entretenimiento doméstico o el amplificador, cambie el nivel de salida de línea de este ZonePlayer a **Fija**. Para ello, seleccione una de las opciones siguientes:

- **•** En el Sonos Controller, vaya al menú **Música** y seleccione **Ajustes de sistema**. Seleccione **Ajustes de ZonePlayer** y utilice la rueda de desplazamiento para resaltar el ZonePlayer conectado al receptor del centro de entretenimiento doméstico. Seleccione **Nivel de salida de línea** y elija **Fija**.
- **•** En el software del Desktop Controller, seleccione **Configurar zonas** en el menú **Zonas**. Seleccione el ZonePlayer conectado al receptor y haga clic en **Ajustes**. Haga clic en la ficha **Salida de línea** y elija **Fija**.

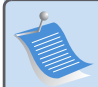

**Nota:** Si cambia el nivel de salida de línea a **Fija** en el ZonePlayer ZP80, no podrá ajustar el volumen o la ecualización a través del Sonos Controller.

#### **Control del volumen desde el sistema Sonos**

- **1.** Ajuste el volumen del centro de entretenimiento doméstico o del amplificador al volumen habitual.
- 2. Si el nivel de salida de línea del ZonePlayer no está definido en Variable, tendrá que cambiarlo:

#### **Guía de configuración de Sonos ZonePlayer ZP80 95**

- **•** En el Sonos Controller, vaya al menú **Música** y seleccione **Ajustes de sistema**. Seleccione **Ajustes de ZonePlayer** y utilice la rueda de desplazamiento para resaltar el ZonePlayer conectado al receptor del centro de entretenimiento doméstico. Seleccione **Nivel de salida de línea** y elija **Variable**.
- **•** En el software del Desktop Controller, seleccione **Configurar zonas** en el menú **Zonas**. Seleccione el ZonePlayer conectado al receptor y haga clic en **Ajustes**. Haga clic en la ficha **Salida de línea** y elija **Variable**.
- **3.** Utilice el Sonos Controller para ajustar el volumen del sistema Sonos a fin de que pueda escuchar música. Es probable que se encuentre en el nivel superior de la escala de volumen.
- **4.** Si lo desea, puede volver a ajustar el volumen en el sistema de entretenimiento doméstico o el amplificador para que el intervalo de volumen del Controller se coloque en el intervalo habitual.

#### **Conexión a un ordenador o a altavoces con alimentación**

- **•** Si está conectando un ordenador:Necesita un cable de sonido de adaptador de minienchufe estéreo a RCA Y (un conector macho de minienchufe estéreo a RCA dual de 1/8") para conectar la salida de sonido análogo del ZonePlayer a la entrada de sonido del ordenador.
- **•** Si está conectando altavoces con alimentación: Podría necesitar un cable de sonido de adaptador Y (un conector macho de minienchufe estéreo a RCA dual de 1/8") para conectar los altavoces del PC a las salidas de sonido del ZonePlayer. Si los altavoces cuentan con un enchufe macho de estéreo de 1/8", debe conectar un acoplador de hembra a hembra entre el enchufe del altavoz y el cable de sonido de adaptador Y.

## **Uso de la entrada de línea**

Puede transmitir con facilidad a una fuente externa, tales como un reproductor de CD o un reproductor de música portátil a través del Sonos Digital Music System mediante las conexiones de entrada de sonido del ZonePlayer. El dispositivo se detecta automáticamente en cuanto lo enchufa.

**1.** Utilice un cable RCA estándar para enchufar una fuente externa, como un reproductor de CD, a las conexiones de **Entrada de sonido** análoga en la parte posterior del ZonePlayer ZP80.

- **•** Si está conectando un reproductor de música portátil al ZonePlayer ZP80, necesita un cable de sonido de miniestéreo a RCA de 1/8", en su lugar. Enchufe el extremo miniestéreo en el dispositivo portátil y el extremo RCA la conexión de **Entrada de línea** del Zone-Player.
- **2.** Elija una de las opciones siguientes:
	- **•** En el Sonos Controller, seleccione **Fuentes de entrada de línea** en el menú **Música**. Haga clic en **Configurar** para seleccionar el nombre de una fuente para el dispositivo. Una vez que haya completado la configuración, seleccione **Fuentes de entrada de línea** en el menú **Música** y pulse **Reproducir** cada vez que desee reproducir música de este dispositivo.
	- **•** En el software del Desktop Controller, seleccione la ficha **Entrada de línea** en la **Biblioteca musical**. Seleccione **Editar nombre** para seleccionar el nombre de una fuente para el dispositivo. Una vez que haya completado la configuración, seleccione **Fuentes de entrada de línea** en la **Bibliotecamusical** y pulse **Reproducir** en cualquier momento para reproducir música del dispositivo.

Se asigna un nivel de entrada de línea predeterminado (habitual) cuando selecciona un nombre de fuente. Si el volumen es demasiado bajo, puede seleccionar un nivel de línea más alto para este dispositivo. Podrían producirse recortes en los niveles de volumen más altos si define el nivel demasiado alto.

### **Configuración de la codificación de entrada de línea**

Si hay fuentes de música de entrada de línea que estén conectadas a un ZonePlayer, la codificación de entrada de línea determina la forma en que el Sonos Digital System codifica los datos provenientes de dichas fuentes. Para el sonido en varias habitaciones, es recomendable que utilice el ajuste **Comprimido**. Para obtener una calidad aún mayor, seleccione la codificación **Sin comprimir**, pero esta selección requiere más ancho de banda de red que el sonido comprimido. Para el en televisión o DVDs, es recomendable que utilice el ajuste **Sin comprimir**.

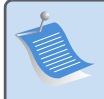

**Nota:** Observará una demora cuando se utilice una fuente de entrada de línea. Si se selecciona el ajuste de codificación **Sin comprimir**, la demora se reduce de forma considerable.

## **Adición de más componentes Sonos**

**Nota:** Las paredes gruesas, los teléfonos inalámbricos de 2,4 GHz y la presencia de otros dispositivos inalámbricos podrían interferir o bloquear las señales de red inalámbrica de Sonos Digital Music System. Si se presentan dificultades, es recomendable que cambie la ubicación de ZonePlayer, que cambie el canal inalámbrico en el que opera el sistema de música o que realice una conexión cableada (con cable Ethernet) ya sea del enrutador al ZonePlayer o bien, de un ZonePlayer a otro. Si desea más información sobre conexiones inalámbricas, visite **www.sonos.com/support**.

#### **Añadir un ZonePlayer**

Debe conectar el ZonePlayer ZP80 mediante una conexión cableada o inalámbrica.

- **1.** Conecte a un amplificador externo y enchufe en el ZonePlayer.
- **2.** Elija una de las opciones siguientes:
	- **•** En el Sonos Controller, seleccione **Ajuste de sistema**→**Añadir un ZonePlayer** en el menú **Música** .
	- **•** En el software Desktop Controller, seleccione **Zonas**→**Configurar zonas**→**Añadir**.

#### **Añada un Controller**

Debe cargar el nuevo Sonos Controller al extraerlo del embalaje. Enchúfelo al adaptador de alimentación y siga las indicaciones en pantalla del Controller para añadirlo al sistema de música (puede utilizar el Controller mientras se está cargando)

## **Panel frontal de ZonePlayer ZP80**

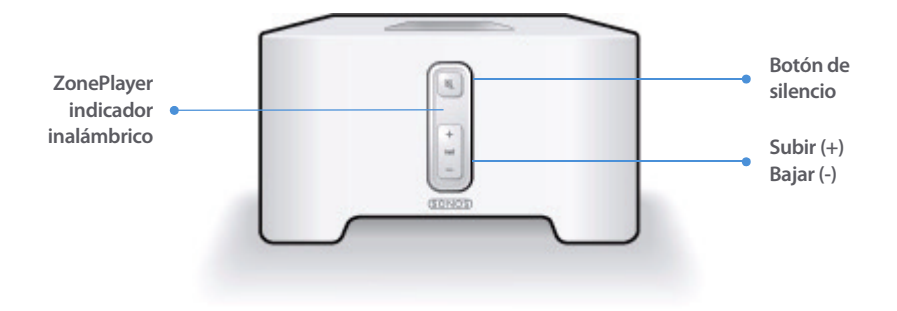

#### **Encendido/Apagado**

- Con el Sonos Controller, seleccione **Pausar todos** en el menú **Zona**.
- Con el software del Desktop Sonos Controller, seleccione **Pausar todos** en el menú **Reproducir**.

#### **Indicador de estado de ZonePlayer**

- Parpadea en blanco cuando está encendiéndose o conectándose al Sonos Digital Music System.
- En blanco in parpadear cuando está encendido y conectado al Sonos Digital Music System (operación normal).

#### **Botón de silencio**

- Se enciende en verde sin parpadear cuando se ha silenciado el sonido.
- Se produce un rápido parpadeo en verde cuando está a punto de producirse el silencio o la anulación del silencio en toda la casa.
- Se produce un lento parpadeo en verde cuando ZonePlayer se está conectando al sistema de sonido.

El Sonos Digital Music System se ha diseñado para que siempre esté encendido; el sistema utiliza un mínimo de electricidad cuando no está reproduciendo música. Para detener la transmisión de música en todas las zonas, utilice la función **Pausar todos**.

Indica el estado actual del ZonePlayer. Cuando el ZonePlayer se encuentra en operación normal, puede encender o apagar la luz de indicación de estado blanca. Si desea información adicional, consulte el sistema de ayuda en línea incluido con el software del Desktop Controller.

Para obtener una lista completa de las indicaciones de estado, visite **<http://faq.sonos.com/led>**.

**Para silenciar o anular el silencio en este Zone Player**: Pulse el botón de **Silencio** para activar o anular el silencio en este ZonePlayer.

**Para activar o anular el silencio en todos los ZonePlayers**: Pulse el botón de **Silencio** durante 3 segundos, lo cual activará el silencio en todos los ZonePlayers de su casa. Pulse y mantenga pulsado el botón durante 3 segundos para anular el silencio en todos los ZonePlayers.

#### **Guía de configuración de Sonos ZonePlayer ZP80 99**

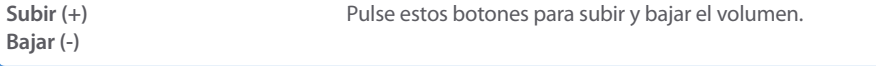

## **Conectores del panel posterior**

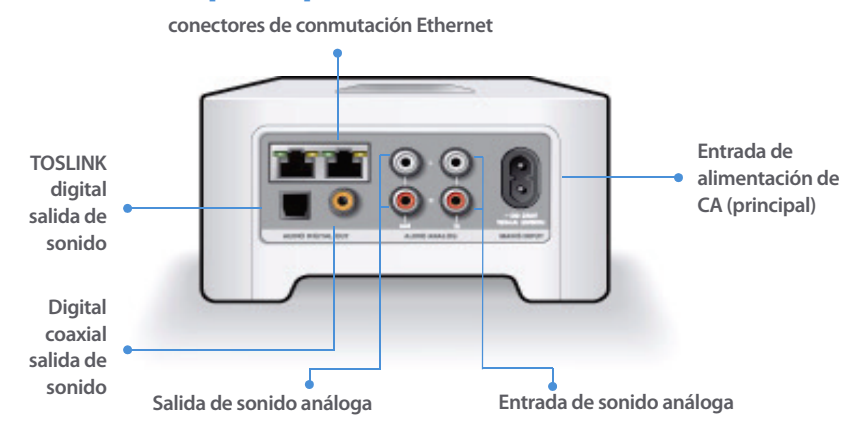

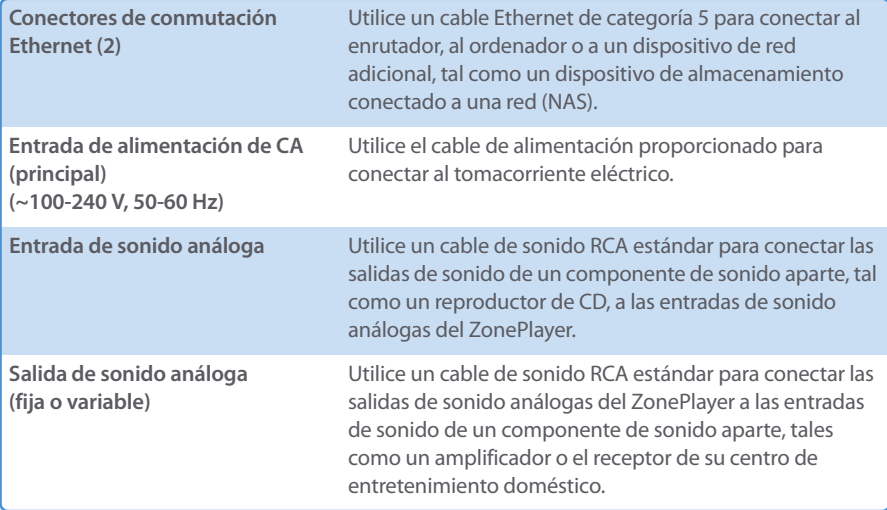

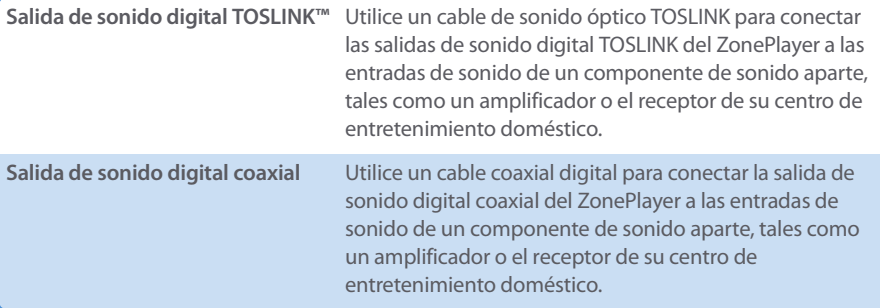

## **Resolución de problemas básicos**

**Advertencia:** Bajo ninguna circunstancia el producto debe ser reparado por ninguna persona que no sea un técnico de un centro de reparación autorizado por Sonos, ya que de hacerlo se invalidará la garantía. Comuníquese con el centro de servicio al cliente de Sonos para ubicar un centro de reparación autorizado en su localidad. No abra el sistema ya que existe el riesgo de sufrir un choque eléctrico.

Si se presenta un problema, intente las sugerencias de resolución de problemas siguientes. Si no se resuelve el problema con una de estas sugerencias o no sabe cómo proceder, comuníquese con el centro de servicio al cliente de Sonos y le ayudaremos con gusto.

**• Sitio Web**

Visite nuestro sitio Web en **www.sonos.com/support.** Ahí podrá visitar nuestros foros, consultar las páginas con las preguntas más frecuentes o solicitar asistencia.

**• Teléfono**

Visite nuestro sitio Web en **[www.sonos.com/support](http://www.sonos.com/support/phone_support/index.htm)** y haga clic en **Phone Support** para obtener el número de teléfono correspondiente a su localidad.

## **No se detecta el ZonePlayer durante la configuración**

Un problema de red podría estar impidiendo que el ZonePlayer se asocie con el software del Desktop Controller. Si se trata de un ZonePlayer inalámbrico, intente colocar los ZonePlayers a menor distancia uno del otro o conecte el ZonePlayer con cable de forma temporal para ver si el problema tiene que ver con una interferencia inalámbrica.

#### **Guía de configuración de Sonos ZonePlayer ZP80 101**

Si encuentra este mensaje al instalar el primer ZonePlayer con cable, puede intentar los pasos siguientes para resolver el problema:

#### **1. Verifique el servidor de seguridad**

El software de servidor de seguridad instalado en el ordenador podría estar bloqueando los puertos que Sonos utiliza para operar. Primero, desactive todos los servidores de seguridad e intente la conexión de nuevo. Si se resuelve el problema, debe configure el servidor de seguridad a fin de que funcione con el sistema de música Sonos. Visite nuestro sitio Web en **<http://faq.sonos.com/firewall>** para obtener más información. Si no se resuelve el problema, intente el paso 2.

#### **2. Verifique el enrutador**

Pase por encima del conmutador del enrutador para determinar si existen problemas en la configuración del enrutador (observe que el ZonePlayer y el ordenador aún tendrán acceso a Internet con esta configuración):

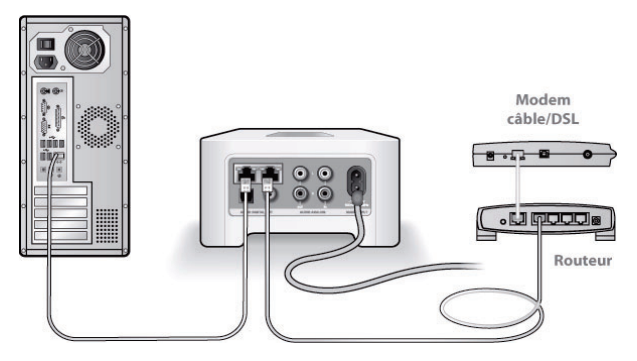

- **•** Asegúrese de que el módem de cable o DSL esté conectado al puerto WAN (Internet) del enrutador.
- **•** Quite de forma temporal cualquier otro componente que esté conectado a la red mediante cable.
- **•** Conecte un cable Ethernet del ordenador directamente a la parte posterior del ZonePlayer y luego conecte otro cable Ethernet del ZonePlayer directamente a uno de los puertos de red local (LAN) del enrutador.
- **•** Cuando realice un cambio en la configuración de red, es probable que deba efectuar un ciclo de alimentación en el ZonePlayer. Para ello, desenchufe el cable de alimentación y vuelva a enchufarlo.
- **•** Si no está utilizando un enrutador, consulte **<http://faq.sonos.com/norouter>**.

#### **3. Verifique los cables**

Compruebe las luces de enlace y actividad tanto en el enrutador como en el ZonePlayer. Deben encenderse en verde y las luces de actividad deben parpadear.

- **•** Si las luces verdes de enlace no están encendidas, intente la conexión en otro puerto.
- **•** Si las luces de enlace aún no se encienden, intente la conexión con otro cable Ethernet.

Si aún se presentan problemas, comuníquese con el centro de servicio al cliente de Sonos.

### **Cuando se añade el Sonos Controller de mano, no se logran detectar los ZonePlayers**

La interferencia inalámbrica o un problema de red podrían impedir que el Controller se una al Sonos Digital Music System.

- **1. Verifique que no se trate de un problema de DHCP o de red.**
	- **•** Desconecte los cables Ethernet de la parte posterior del ZonePlayer de modo que no esté conectado a la red.
	- **•** Desenchufe el cable de alimentación del ZonePlayer y vuelva a enchufarlo.
	- **•** Una vez que la luz de indicación de estado deje de parpadear en blanco, intente añadir el Controller otra vez.

Si funciona, es probable que el servidor DHCP del enrutador ya no tenga direcciones IP disponibles para asignar al Controller. En la mayoría de los casos, podrá iniciar una sesión en el enrutador si escribe<http://192.168.1.1>en la línea de dirección del explorador (la dirección IP del enrutador podría ser distinta). Verifique los ajustes de DHCP y aumente la cantidad de direcciones IP disponibles en el ámbito DHCP.

Si el Controller aún no reconoce el ZonePlayer tras completar este paso, intente el paso 2.

#### **2. Apague cualquier teléfono inalámbrico de 2,4 GHz que tenga.**

Algunos teléfonos inalámbricos de 2,4 GHz podrían ocasionar interferencias inalámbricas. Si al apagar los teléfonos inalámbricos de 2,4 GHz se resuelve el problema, considere utilizar teléfonos de 5,8 Ghz o 900Mhz (o cambie el canal inalámbrico en el cual opera el sistema Sonos, consulte el paso 4 a continuación).

#### **3. Defina los enrutadores inalámbricos de 108 Mbps en el modo de 54 Mbps.**

Sonos no puede funcionar de forma debida si un enrutador opera en el modo "turbo". Para duplicar la velocidad de 54 Mbps a 108 Mbps, el enrutador se coloca en el modo de ancho de banda amplio, el cual utiliza la mayoría del espectro de 2,4 GHz que FCC ha designado para los servicios 802.11b/g. Esto significa que la interferencia (ruido de RF) se produce con cualquier otro dispositivo de 2,4 que no esté operando en el mismo canal que el dispositivo de 108 Mbps (habitualmente en el canal 6). Aunque es posible colocar todos los dispositivos inalámbricos en

#### **Guía de configuración de Sonos ZonePlayer ZP80 103**

el canal 6, no es recomendable que lo haga. Los dispositivos tendrían que competir por el ancho de banda disponible y toda la red Wi-Fi se torna lenta y se atasca.

#### **Cambie el canal inalámbrico en el cual opera el sistema Sonos.**

- **•** Con el software del Desktop Controller para Windows: En el menú **Archivos**, seleccione **Preferencias**. Haga clic en la ficha **Avanzado** y seleccione otro canal inalámbrico en la lista **Canal inalámbrico**.
- **•** Con el software del Desktop Controller para Macintosh: En el menú **Sonos**, seleccione **Preferencias**. Haga clic en la ficha **Avanzado** y seleccione otro canal inalámbrico en la lista **Canal inalámbrico**.

Podría tomar varios segundos para que el cambio tenga efecto. Si está reproduciendo música, se producirá una pequeña pérdida de la música durante el cambio del canal inalámbrico.

## **Información de seguridad importante**

**1.** Lea estas instrucciones.

**2.** Conserve estas instrucciones.

**3.** Preste atención a todas las advertencias.

**4.** Siga todas las instrucciones.

**5.** No utilice este aparato cerca del agua.

**6.** Límpielo solamente con un paño suave y húmedo. Los productos de limpieza o disolventes domésticos podrían dañar el acabado de los ZonePlayers o Controllers.

**7.** No bloquee los orificios de ventilación. Realice la instalación de conformidad con las instrucciones del fabricante.

**8.** No instale el aparato cerca de fuentes de calor, tales como radiadores, registradores de calor, estufas o cualquier otro aparato que produzca calor.

**9.** Proteja el cable de alimentación a fin de que no sea pisado o pellizcado, de forma particular en los enchufes, en los receptáculos y en el punto de salida del aparato.

**10.** Utilice solamente accesorios especificados por el fabricante.

**11.** Desenchufe el aparato durante tormentas de relámpagos o si deja de utilizarse por lapsos prolongados de tiempo.

**12.** Consulte cualquier tipo de servicio con personal de servicio calificado. El aparato requiere servicio si se ha dañado de cualquier modo; por ejemplo, si se daña el cable o enchufe de alimentación, si se derraman líquidos o se introducen objetos en el aparato, si el aparato se ha expuesto a la lluvia o humedad, si no opera normalmente o si se cae.

**13.** El enchufe principal debe estar a la mano a fin de desconectar el equipo.

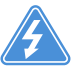

**14. Advertencia**: A fin de reducir el riesgo de ignición o de choque eléctrico, no exponga el aparato a la lluvia o humedad.

**15.** No exponga el aparato a goteos o salpicaduras y no coloque objetos que contengan líquidos, tales como vasos, encima del aparato.

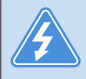

**Advertencia:** A fin de evitar el daño en los altavoces, apague el amplificador externo antes de desenchufar el ZonePlayer ZP80.
# Guida all'installazione

Sonos ZonePlayer ZP80. Da utilizzare con Sonos Digital Music System. QUESTO DOCUMENTO CONTIENE INFORMAZIONI SOGGETTE A MODIFICA SENZA PREAVVISO. Nessuna parte della presente pubblicazione può essere riprodotta o trasmessa in qualsiasi forma o con qualunque mezzo, elettronico o meccanico, inclusi ma non solo fotocopia, registrazione, sistemi di ripristino delle informazioni o reti informatiche, senza previa autorizzazione scritta di Sonos, Inc. Sonos è un marchio registrato di Sonos, Inc. negli Stati Uniti e un marchio di Sonos, Inc. in altri Paesi. Sonosnet e tutti i loghi Sonos sono marchi registrati di Sonos, Inc. negli Stati Uniti e/o in altri Paesi. Tutti gli altri prodotti e servizi citati potrebbero essere marchi di fabbrica o di servizio dei rispettivi proprietari.

© 2004-2006 by Sonos, Inc. Tutti i diritti riservati. Versione: 060801 Agosto, 2006

Download from Www.Somanuals.com. All Manuals Search And Download.

# **Sonos ZonePlayer ZP80**

Lo ZonePlayer ZP80 è progettato per essere utilizzato con un amplificatore esterno. Poiché è dotato di uscite per segnale sia analogico che digitale può essere facilmente collegato ai dispositivi audio già esistenti.

- **•** Utilizzare uno ZonePlayer ZP80 per creare una zona musicale in una stanza in cui è già presente un amplificatore, ad esempio il sistema home theater o lo stereo in soggiorno.
- **•** Utilizzare uno ZonePlayer ZP80 per creare una zona musicale nel locale studio in cui è già presente un computer o una coppia di diffusori amplificati.
- **•** Utilizzare uno ZonePlayer ZP80 se si dispone di un sistema audio distribuito gestito da un amplificatore in una posizione centrale con cavi altoparlanti collegati in tutta la casa.
- **•** Utilizzare uno ZonePlayer ZP80 per estendere l'area di comunicazione wireless di Sonos® Digital Music System. Tutti gli ZonePlayer, incluso il modello ZP80, possono essere utilizzati come estensioni wireless utilizzando la funzionalità Zona nascosta. Per maggiori informazioni su questa funzionalità, consultare la Guida in linea inclusa nel software Desktop Controller.

# **La rete del computer**

Per riprodurre i file musicali memorizzati nel computer, è necessario che la rete del computer soddisfi i seguenti requisiti:

### **Requisiti di rete**

- **•** Il computer deve essere dotato di una connessione di rete Ethernet. Se non lo è, sarà necessario acquistare e installare una scheda di rete prima di proseguire.
- **•** Connessione Internet ad alta velocità tramite modem DSL/via cavo oppure LAN.
- **•** Se il computer dispone già di una connessione diretta a un modem DSL o via cavo **è necessario installare un router tra il modem e il computer** per migliorare la sicurezza del computer e per condividere la connessione Internet con Sonos Digital Music System ed altri dispositivi. Se non si dispone di un router è necessario acquistarne ed installarne uno prima di proseguire.

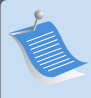

**Nota:** La rete deve disporre di una connessione Internet ad alta velocità, poiché Sonos Digital Music System è progettato per fornire aggiornamenti software online. Per ricevere tali aggiornamenti è necessario che il sistema Sonos sia registrato, quindi ricordarsi di effettuare la registrazione durante la procedura di installazione. Sonos si impegna a non fornire l'indirizzo e-mail dell'utente ad altre aziende.

### **Sistemi operativi compatibili**

- **•** Windows® XP, incluso Windows® XP Media Center
- **•** Windows® 2000
- **•** Macintosh® OS X, versione 10.3 o successiva

### **Per informazioni supplementari**

- **•** [Per avere la documentazione aggiornata del prodotto e il Contratto di Licenza e la Garan](http://www.sonos.com/support/documents/)[zia Limitata Sonos, visitare il sito](http://www.sonos.com/support/documents/) **www.sonos.com/support** [e fare clic su](http://www.sonos.com/support/documents/) **Documenti**.
- **•** Per accedere alla guida in linea inclusa nel software, selezionare **Guida di Sonos System** dal menu **Guida**.
- **•** [Per risposte a domande più o meno frequenti, visitare il nostro sito Web all'indirizzo](http://faq.sonos.com)  **www.sonos.com/support** e fare clic su **FAQs**.
- **•** Per le ultime novità relative al prodotto Sonos Digital Music System, visitare il sito **[h](http://www.sonos.com)ttp://www.sonos.com.**

### **[Supporto tecnico](http://www.sonos.com.Supporto)**

**• Sito Web**

Per assistenza nella risoluzione di problemi e per questioni tecniche, visitare il sito Web all'indirizzo**[www.sonos.com/support](http://www.sonos.com/support).** Dalle pagine del supporto tecnico è possibile accedere ai nostri Forum, consultare la sezione FAQ (Frequently Asked Questions) o richiedere assistenza.

**• Telefono** 

[Visitare il sito Web Sonos all'indirizzo](http://www.sonos.com/support/phone_support/index.htm) **www.sonos.com/support** [e fare clic su](http://www.sonos.com/support/phone_support/index.htm) **Phone Support** per reperire il numero di telefono per ottenere assistenza nel proprio Paese.

# **1-2-3... Installato!**

**Nota:** Il primo ZonePlayer che si installa deve essere collegato alla rete domestica con un cavo Ethernet standard (in dotazione). In caso di difficoltà nella procedura di installazione, visitare il sito**www.sonos.com/support**per maggiori informazioni.

### **Installazione di un nuovo sistema Sonos**

- Collegare il cavo di alimentazione e lo ZonePlayer ZP80. **1**
- Connettere un cavo Ethernet standard (in dotazione) da uno dei due (2) switch Ethernet sul **2** retro dello ZonePlayer ZP80 ad una porta disponibile del router (vedere **A** nello schema sottostante). Non collegare lo ZonePlayer direttamente al modem via cavo o DSL a meno che il modem non disponga di un router integrato.
	- **•** Se non si dispone di un router, andare all'indirizzo **<http://faq.sonos.com/norouter>** per ulteriori informazioni.

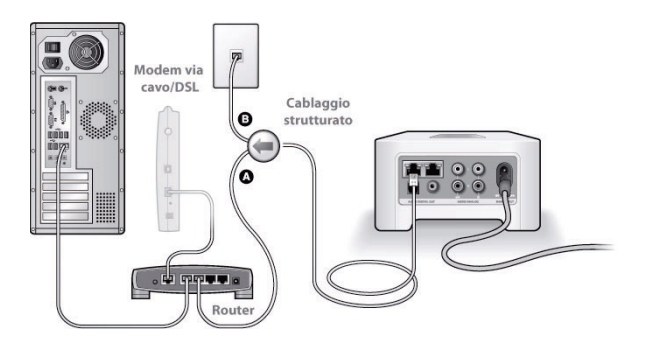

Se la casa è interamente cablata è possibile collegare il cavo Ethernet ad una presa a muro attiva (vedere **B** nello schema).

**•** Se nessuna delle porte del router è disponibile, scollegare il computer dal router e collegarlo invece allo ZonePlayer ZP80, quindi collegare quest'ultimo alla porta del router alla quale era prima collegato il computer.

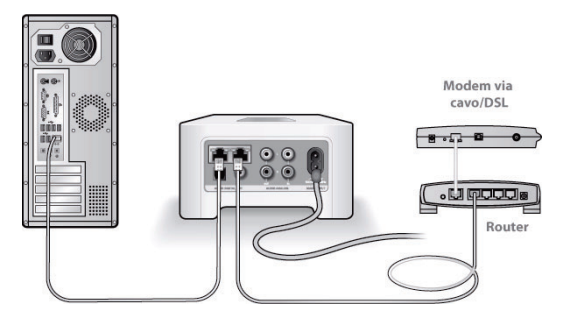

Inserire il CD-ROM di installazione di Sonos System (fornito con lo ZonePlayer) e seguire i **3** messaggi visualizzati per connettere lo ZonePlayer ZP80 e impostare l'accesso ai file musicali.

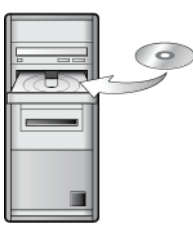

Utilizzabile con:

- Windows XP, incluso Windows XP Media Center
- Windows 2000
- Mac OS X, versione 10.3 o successiva

Se il sistema operativo non è tra quelli qui elencati, andare all'indirizzo **<http://faq.sonos.com/nodcr>** per assistenza durante l'installazione.

**Nota:** I firewall, quali Norton Internet Security™, McAfee™ Personal Firewall, Windows® Service Pack 2 o il firewall integrato di Mac OS X, possono bloccare il software di Sonos Desktop Controller. Durante l'installazione potrebbero apparire messaggi generati dal software firewall che segnalano il tentativo dell'applicazione Sonos di eseguire determinate operazioni. **Consentire sempre il pieno accesso all'applicazione Sonos.**Potrebbe anche essere necessario modificare le impostazioni del firewall per evitare che la funzione Condivisione file di Windows sia bloccata. Visitare il sito Web all'indirizzo **<http://faq.sonos.com/firewall>**per istruzioni dettagliate.

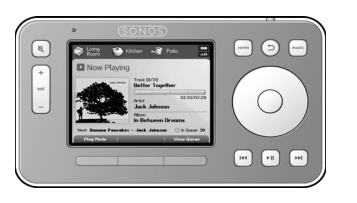

Collegare il palmare Sonos Controller all'adattatore di corrente e seguire le istruzioni visualizzate per aggiungere il Controller al sistema musicale. Il Controller può essere utilizzato anche sotto carica.

Completata l'installazione del sistema Sonos, è possibile collegare lo ZonePlayer ZP80 ad un amplificatore esterno, ad esempio il sistema home theater o il computer (vedere ["Utilizzo di Line](#page-115-0)[out" a pagina 112.](#page-115-0))

### **Installazione di un dispositivo aggiuntivo a un sistema Sonos esistente**

**Importante:** Per sostituire nel sistema musicale lo ZonePlayer *cablato* con uno ZonePlayer ZP80, è necessario prima aggiungere il nuovo ZonePlayer ZP80 al sistema musicale (passo sottostante). In seguito, è possibile rimuovere lo ZonePla[yer cablato, sostituirlo con ZP80, quindi spostare altrove lo ZonePlayer](www.sonos.com/support)  originale.

- Collegare il cavo di alimentazione e lo ZonePlayer ZP80. **1**
- Se si sta effettuando una connessione cablata, connettere un cavo Ethernet standard. Se si sta effettuando una connessione wireless, ignorare questo passo e proseguire. **2**
- Scegliere una delle seguenti opzioni: **3**
	- **•** Utilizzare Sonos Controller per aggiungere lo ZonePlayer ZP80 al sistema musicale selezionando **Impostazioni sistema** →**Aggiungi ZonePlayer** dal menu **Musica**. In alternativa,
	- **•** Utilizzare il software Desktop Controller per aggiungere lo ZonePlayer ZP80 al sistema musicale selezionando **Zone**→**Imposta zone**→**Aggiungi**.

Durante il processo di installazione sarà richiesto di premere e rilasciare contemporaneamente i pulsanti **Mute** e **Alza volume** dello ZonePlayer da aggiungere al sistema musicale.

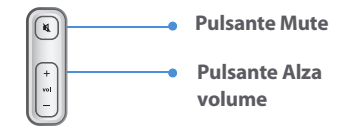

Ora è possibile collegare lo ZonePlayer ZP80 a un amplificatore esterno, ad esempio il sistema home theater o il computer (vedere ["Utilizzo di Line-out" a pagina 112](#page-115-0)).

# <span id="page-115-0"></span>**Utilizzo di Line-out**

Utilizzare le uscite audio dello ZonePlayer per collegare un sistema home theater, computer, diffusori amplificati oppure un amplificatore allo ZonePlayer ZP80.

### **Connessione a un sistema home theater o amplificatore**

Per ulteriori informazioni sulla connessione dei dispositivi audio visitare il sito Web all'indirizzo **<http://faq.sonos.com/cables>**.

**1.** Se l'home theater o l'amplificatore dispone di ingressi per segnale digitale è possibile utilizzare un cavo audio in fibra ottica TOSLINK oppure un cavo coassiale per collegare l'uscita digitale dello ZonePlayer ZP80 all'ingresso digitale del ricevitore.

Se l'home theater o l'amplificatore dispone di ingressi per segnale analogico, utilizzare un cavo audio RCA standard per connettere l'uscita audio *analogico* dello ZonePlayer ZP80 agli ingressi audio del ricevitore.

**2.** Selezionare il canale di ingresso idoneo del ricevitore.

### **Controllo del volume dall'home theater o dall'amplificatore**

Per controllare il volume esclusivamente dall'home theater o dall'amplificatore è possibile modificare il livello di line-out di questo ZonePlayer su **Fisso** selezionando una delle seguenti opzioni:

- **•** Utilizzando il palmare Sonos Controller, selezionare **Impostazioni sistema** dal menu **Musica**. Selezionare **Impostazioni ZonePlayer**, quindi utilizzare la rotella per evidenziare lo ZonePlayer collegato al ricevitore. Selezionare **Livello line-out**, quindi scegliere **Fisso**.
- **•** Utilizzando il software Desktop Controller, selezionare **Imposta zone** dal menu **Zone**. Selezionare lo ZonePlayer collegato al ricevitore, quindi fare clic su **Impostazioni**. Fare clic sulla scheda **Line-out**, quindi scegliere **Fisso**.

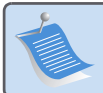

**Nota:** Quando si modifica il livello line-out su **Fisso** nello ZonePlayer ZP80, non è più possibile regolare il volume o le impostazioni di equalizzazione utilizzando il palmare Sonos Controller.

### **Controllo del volume dal sistema Sonos**

**1.** Regolare il volume dell'home theater o dell'amplificatore al livello di ascolto consueto.

- **2.** Se il livello di line-out di questo ZonePlayer non è attualmente impostato su **Variabile**, sarò necessario modificarlo:
	- **•** Utilizzando il palmare Sonos Controller, selezionare **Impostazioni sistema** dal menu **Musica**. Selezionare **Impostazioni ZonePlayer**, quindi utilizzare la rotella per evidenziare lo ZonePlayer collegato al ricevitore. Selezionare **Livello line-out**, quindi scegliere **Variabile**.
	- **•** Utilizzando il software Desktop Controller, selezionare **Imposta zone** dal menu **Zone**. Selezionare lo ZonePlayer collegato al ricevitore, quindi fare clic su **Impostazioni**. Fare clic sulla scheda **Line-out**, quindi scegliere **Variabile**.
- **3.** Utilizzare il palmare Sonos Controller per regolare il volume nel sistema Sonos in modo da sentire la musica. La regolazione potrebbe essere al massimo del volume.
- **4.** Se occorre, regolare nuovamente il volume nel sistema home theater o nell'amplificatore in modo che l'intervallo del volume del Controller rientri nei livelli consueti di ascolto.

### **Connessione a un computer o a diffusori amplificati**

- **•** Connessione al computer:Per connettere l'uscita audio analogico dello ZonePlayer all'ingresso audio del computer serve un cavo audio adattatore a Y da stereo mini a RCA (un mini-jack stereo da 1/8" a RCA maschio con due terminazioni).
- **•** Connessione a diffusori amplificati: Potrebbe essere richiesto un cavo audio adattatore a Y (un miniplug stereo da 1/8" a RCA maschio con due terminazioni) per connettere i diffusori del computer alle uscite audio dello ZonePlayer. Se i diffusori dispongono di un jack stereo da 1/8" maschio sarà necessario collegare un accoppiatore femmina-femmina tra il jack del diffusore e il cavo audio adattatore a Y.

### **Utilizzo di Line-in**

È possibile ascoltare facilmente una sorgente esterna, ad esempio un lettore CD o un lettore portatile tramite Sonos Digital Music System utilizzando le connessioni di ingresso audio dello ZonePlayer. Il dispositivo sarà rilevato automaticamente non appena collegato al sistema.

- **1.** Utilizzare un cavo RCA standard per collegare una sorgente esterna, ad esempio un lettore CD, alle connessioni **Ingresso audio** in analogico sul retro dello ZonePlayer ZP80.
	- **•** Per connettere un lettore portatile allo ZonePlayer ZP80 serve un cavo audio da mini jack stereo da 1/8" a RCA. Inserire l'estremità mini-stereo nel dispositivo portatile e l'estremità RCA nella connessione **Ingresso audio** dello ZonePlayer.
- **2.** Scegliere una delle seguenti opzioni:
	- **•** Dal palmare Sonos Controller, selezionare **Sorgenti line-in** dal menu **Musica**. Fare clic su **Imposta** per selezionare un nome sorgente per questo dispositivo. Completata l'installa-

zione, selezionare **Sorgenti line-in** dal menu **Musica**, quindi premere **Riproduci** per riprodurre la musica da questo dispositivo.

**•** Dal software Desktop Controller, selezionare la scheda **Line-in** da **Libreria musicale**. Selezionare **Modifica nome** per selezionare un nome sorgente per questo dispositivo. Completata l'installazione, è sufficiente selezionare **Sorgenti line-in** dalla **Libreriamusicale** e premere **Riproduci ora** per riprodurre la musica da questo dispositivo.

Quando si seleziona un nome sorgente viene assegnato automaticamente un livello line-in predefinito. Se il volume è troppo basso è possibile selezionare un livello di linea più elevato per questo dispositivo. Se l'impostazione del livello è troppo alta si potrebbero verificare clipping ai livelli di volume più elevati.

### **Impostazioni della codifica line-in**

Se a uno ZonePlayer sono collegate sorgenti line-in di musica, la codifica line-in determina la modalità con cui Sonos Digital Music System codificherà i dati provenienti da tali sorgenti. Per l'ascolto in più stanze, si consiglia di utilizzare **Compresso** come impostazione di codifica. Per ottenere la massima qualità audio è possibile selezionare il formato di codifica **Non compresso**, ma questa opzione richiede una rete con una maggiore larghezza di banda rispetto all'audio compresso. Per l'audio TV o DVD, si consiglia di utilizzare il formato di codifica **Non compresso**.

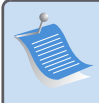

**Nota:** Quando si utilizza una sorgente line-in è possibile notare un certo ritardo, che risulta notevolmente ridotto quando si seleziona il formato di codifica **Noncompresso**.

# **Aggiunta di componenti Sonos**

**Nota:** I muri spessi, i telefoni cordless a 2,4 GHz e la presenza di altri dispositivi wireless possono interferire con oppure bloccare i segnali della rete wireless di Sonos Digital Music System. Se si riscontrano difficoltà, è consigliabile collocare altrove lo ZonePlayer, cambiare il canale wireless su cui opera il sistema musicale oppure effettuare una connessione cablata (cavo Ethernet) dal router allo ZonePlayer oppure da uno ZonePlayer all'altro. Per maggiori informazioni sulle connessioni wireless, andare al sito **www.sonos.com/support**.

### **Aggiungi ZonePlayer**

È possibile collegare lo ZonePlayer ZP80 utilizzando una connessione cablata oppure wireless.

**1.** Connettere lo ZonePlayer a un amplificatore esterno ed alla presa di corrente.

- **2.** Scegliere una delle seguenti opzioni:
	- **•** Utilizzando il palmare Sonos Controller, selezionare **Impostazioni sistema**→**Aggiungi ZonePlayer** dal menu **Musica**.
	- **•** Utilizzando il software Desktop Controller, selezionare **Zone**→**Imposta zone**→ **Aggiungi**.

### **Aggiunta di un Controller**

È opportuno caricare il nuovo Sonos Controller quando lo si toglie dall'imballaggio. Collegare Sonos Controller all'adattatore di corrente, quindi seguire le richieste visualizzate sullo schermo del Controller per aggiungerlo al sistema musicale (il Controller può essere utilizzato anche sotto carica).

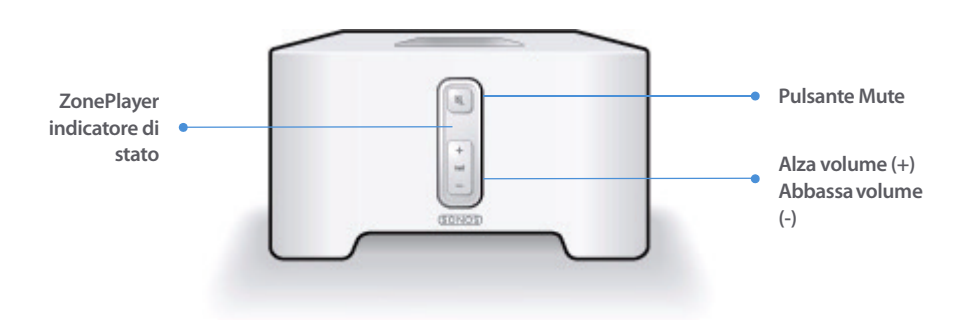

### **Parte anteriore dello ZonePlayer ZP80**

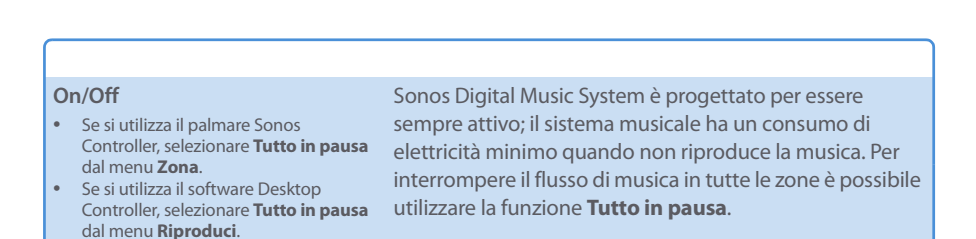

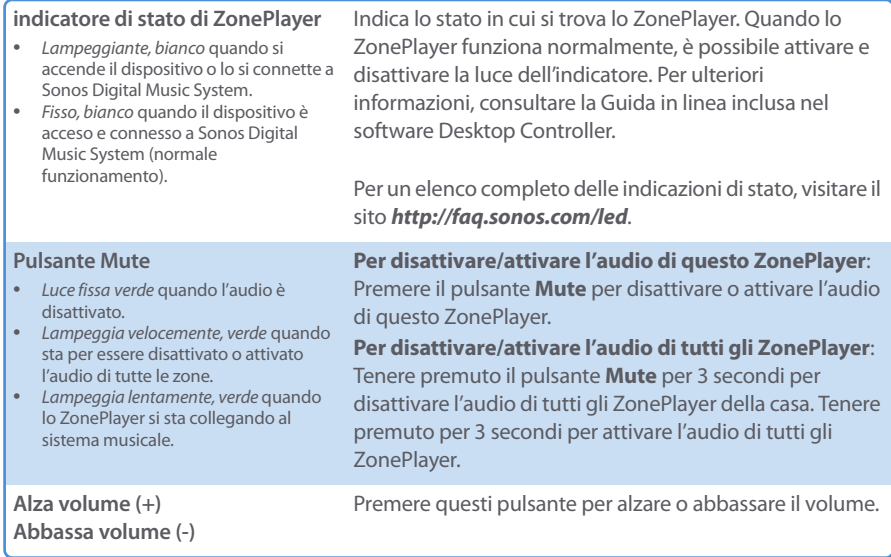

### **Connettori del pannello posteriore**

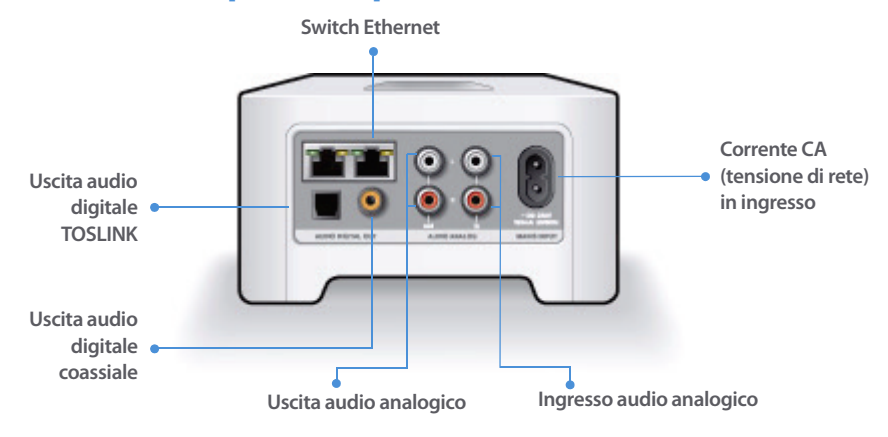

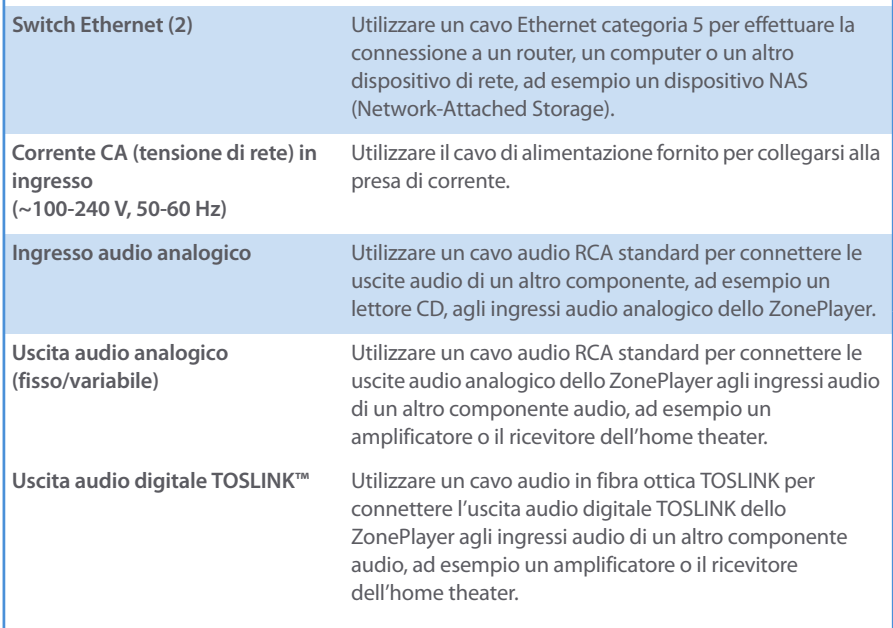

**Uscita audio digitale coassiale** Utilizzare un cavo digitale coassiale per connettere l'uscita audio digitale coassiale dello ZonePlayer agli ingressi audio di un altro componente audio, ad esempio un amplificatore o il ricevitore dell'home theater.

# **Nozioni di base per la risoluzione dei problemi**

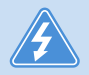

**Avviso:** Per la riparazione del prodotto rivolgersi sempre ed esclusivamente ad un centro autorizzato Sonos, pena l'annullamento della garanzia. Contattare Sonos Customer Service Center per avere indicazioni sul più vicino centro di riparazioni autorizzato. Non aprire il sistema per evitare il rischio di scosse elettriche.

Se si verifica un problema provare a seguire le indicazioni per la risoluzione dei problemi riportate di seguito. Se il problema persiste, o in caso di dubbi, contattare Sonos Customer Service Center per ulteriore assistenza.

**• Sito Web**

Il nostro sito Web è disponibile all'indirizzo**www.sonos.com/support.** Dalle pagine del supporto tecnico è possibile accedere ai nostri Forum, consultare la sezione FAQ (Frequently Asked Questions) o richiedere assistenza.

**• Telefono**

Visitando il nostro sito Web all'indirizzo **[www.sonos.com/support](http://www.sonos.com/support/phone_support/index.htm)** e facendo clic su **[P](http://www.sonos.com/support/phone_support/index.htm)hone Support** è possibile reperire il numero di telefono per ottenere assistenza nel proprio Paese.

### **Impossibile rilevare lo ZonePlayer durante l'installazione**

Un problema di rete potrebbe impedire la comunicazione tra lo ZonePlayer e il software Desktop Controller. Se si tratta di uno ZonePlayer che opera in modalità wireless, provare ad avvicinare gli ZonePlayer tra loro oppure connettere lo ZonePlayer temporaneamente con un cavo per verificare se il problema è causato da un'interferenza wireless.

Se questo messaggio è visualizzato quando si installa il primo ZonePlayer cablato, provare a seguire questa procedura per risolvere il problema:

#### **1. Controllare il firewall**

Il firewall installato nel computer potrebbe bloccare le porte utilizzate da Sonos. Innanzitutto, disattivare tutti i firewall e riprovare a connettersi. Se il problema è risolto, configurare il firewall in modo compatibile con il funzionamento del sistema musicale Sonos. Visitare il sito Web all'indirizzo **<http://faq.sonos.com/firewall>**per maggiori informazioni. Se il problema persiste, procedere con il passo 2.

### **2. Controllare il router**

È possibile ignorare lo switch del router per determinare se ci sono problemi di configurazione del router (si noti che lo ZonePlayer e il computer continueranno ad avere accesso a Internet con questa configurazione):

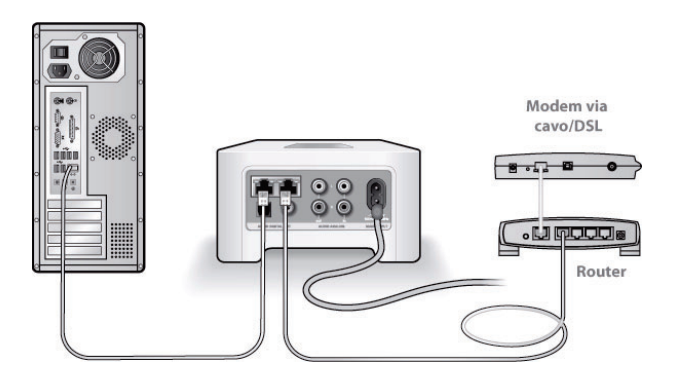

- **•** Assicurarsi che il modem DSL/via cavo sia connesso alla porta WAN (Internet) del router.
- **•** Rimuovere temporaneamente qualsiasi altro componente collegato alla rete.
- **•** Collegare un cavo Ethernet dal computer direttamente al retro dello ZonePlayer, quindi connettere un altro cavo Ethernet dallo ZonePlayer direttamente alle porte LAN del router.
- **•** Quando si modifica la configurazione di rete, potrebbe essere necessario scollegare e ricollegare lo ZonePlayer alla presa di corrente.
- **•** [Se non si utilizza un router, visitare il sito](http://faq.sonos.com/norouter.3.Controllare) **http://faq.sonos.com/norouter.**

### **3. Controllare il cablaggio**

Controllare le spie di collegamento/attività sia del router che dello ZonePlayer. La luce deve essere verde e le spie di attività devono lampeggiare.

**•** Se le luci verdi di collegamento non sono accese, provare a collegarsi a un'altra porta.

**•** Se le luci di collegamento ancora non si accendono, provare a utilizzare un altro cavo Ethernet.

Se si riscontrano ancora problemi, contattare Sonos Customer Service Center.

### **Quando si aggiunge il palmare Sonos Controller, non vengono rilevati gli ZonePlayer**

L'interferenza wireless o un problema di rete potrebbero impedire il collegamento tra il Controller e Sonos Digital Music System.

- **1. Verificare che non si tratti di un problema relativo al DHCP o alla rete.**
	- **•** Scollegare i cavi Ethernet dal retro dello ZonePlayer in modo che non sia più connesso alla rete.
	- **•** Scollegare e ricollegare il cavo di alimentazione ZonePlayer.
	- **•** Quando l'indicatore di stato smette di lampeggiare ed è di colore bianco, riprovare ad aggiungere il Controller.

Se funziona, è possibile che il server DHCP del router non abbia più indirizzi IP disponibili da assegnare al Controller. Nella maggior parte dei casi, è possibile accedere al router digitando <http://192.168.1.1>nella riga degli indirizzi del browser (l'indirizzo IP del router potrebbe essere diverso). Controllare le impostazioni DHCP ed aumentare il numero di indirizzi IP a disposizione del DHCP.

Se il Controller non riconosce ancora lo ZonePlayer dopo aver completato questa operazione, andare al passo 2.

### **2. Spegnere eventuali telefoni cordless a 2,4GHz.**

Alcuni telefoni cordlesse a 2,4GHz possono provocare interferenze wireless. Se spegnendo il telefono cordless a 2,4GHz il problema è risolto, considerare l'eventualità di utilizzare un telefono a 5,8GHz o 900MHz (oppure cambiare il canale wireless su cui opera il sistema Sonos – vedere il passo 4 precedente.)

### **3. Mettere i router wireless a 108 Mbps nella modalità a 54 Mbps.**

Sonos non può operare correttamente se un router è in modalità "turbo". Per raddoppiare la velocità da 54 Mbps a 108 Mbps, il router entra in una modalità ad ampia larghezza di banda che utilizza gran parte dello spettro a 2,4 GHz che l'FCC ha riservato per i dispositivi 802.11b/g. Ciò significa che l'interferenza (rumore RF) si verificherà con qualsiasi altro dispositivo a 2,4 GHz che non operi sullo stesso canale del dispositivo a108 Mbps (solitamente, il canale 6). Anche se è possibile mettere tutti i dispositivi wireless sul canale 6, non è consigliabile, perché i dispositivi si contenderebbero la banda larga disponibile e l'intera rete Wi-Fi diventerebbe lenta e intasata.

- **4. Cambiare il canale wireless su cui opera il sistema Sonos.**
	- **•** Con il software Desktop Controller per Windows: Dal menu **File**, selezionare **Preferenze**. Fare clic sulla scheda **Avanzate**, quindi selezionare un altro canale wireless dall'elenco **Canale wireless**.
	- **•** Con il software Desktop Controller per Macintosh: Dal menu **Sonos**, scegliere **Preferenze**. Fare clic sulla scheda **Avanzate**, quindi selezionare un altro canale wireless dall'elenco **Canale Wireless**.

Prima che il trasferimento sia effettivo potrebbero trascorrere alcuni secondi. Se era in corso la riproduzione di un brano musicale potrebbe verificarsi una breve interruzione durante il cambio di canale wireless.

# **Informazioni importanti per la sicurezza**

**1.** Leggere le seguenti istruzioni.

**2.** Conservare queste istruzioni.

**3.** Prestare attenzione a tutti gli avvisi.

**4.** Seguire tutte le istruzioni.

**5.** Non utilizzare questo dispositivo in prossimità dell'acqua.

**6.** Pulire solo con un panno morbido asciutto. I detergenti o solventi per le pulizie di casa possono danneggiare la rifinitura degli ZonePlayer o dei Controller.

**7.** Non ostruire i fori di aerazione. Effettuare l'installazione in modo conforme alle istruzioni del costruttore.

**8.** Non installare in prossimità di fonti di calore, ad esempio termosifoni, stufe o altri apparati che generino calore.

**9.** Evitare che il cavo di alimentazione sia calpestato o schiacciato, soprattutto in corrispondenza delle spine, delle prese multiple e del punto di uscita dall'apparecchio.

**10.** Utilizzare solo accessori indicati dal costruttore.

**11.** Scollegare il dispositivo dalla presa di corrente durante temporali o se non viene utilizzato per lunghi periodi di tempo.

**12.** Rivolgersi per l'assistenza solo a personale qualificato. L'assistenza è necessaria quando il dispositivo subisce qualsiasi tipo di danno, ad esempio al cavo di alimentazione o alla spina, se si versano liquidi o cadono oggetti sul dispositivo, se il dispositivo è stato esposto alla pioggia o all'umidità, se non funziona correttamente oppure è caduto per terra.

**13.** La spina che si inserisce nella presa di corrente deve essere facilmente raggiungibile per scollegare rapidamente il dispositivo.

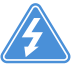

**14. Avviso**: Per ridurre il rischio di incendio o di scossa elettrica, non esporre il dispositivo a pioggia o umidità.

**15.** Il dispositivo non deve essere esposto a gocciolamenti o spruzzi e nessun tipo di oggetto contenente liquidi, ad esempio vasi, deve essere appoggiato su di esso.

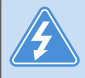

**Avviso:** Per evitare danni ai diffusori, spegnere l'amplificatore esterno prima di scollegare lo ZonePlayer ZP80 dalla presa di corrente.

Download from Www.Somanuals.com. All Manuals Search And Download.

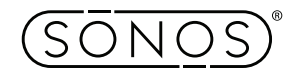

Sonos, Inc. www.sonos.com

Download from Www.Somanuals.com. All Manuals Search And Download.

Free Manuals Download Website [http://myh66.com](http://myh66.com/) [http://usermanuals.us](http://usermanuals.us/) [http://www.somanuals.com](http://www.somanuals.com/) [http://www.4manuals.cc](http://www.4manuals.cc/) [http://www.manual-lib.com](http://www.manual-lib.com/) [http://www.404manual.com](http://www.404manual.com/) [http://www.luxmanual.com](http://www.luxmanual.com/) [http://aubethermostatmanual.com](http://aubethermostatmanual.com/) Golf course search by state [http://golfingnear.com](http://www.golfingnear.com/)

Email search by domain

[http://emailbydomain.com](http://emailbydomain.com/) Auto manuals search

[http://auto.somanuals.com](http://auto.somanuals.com/) TV manuals search

[http://tv.somanuals.com](http://tv.somanuals.com/)